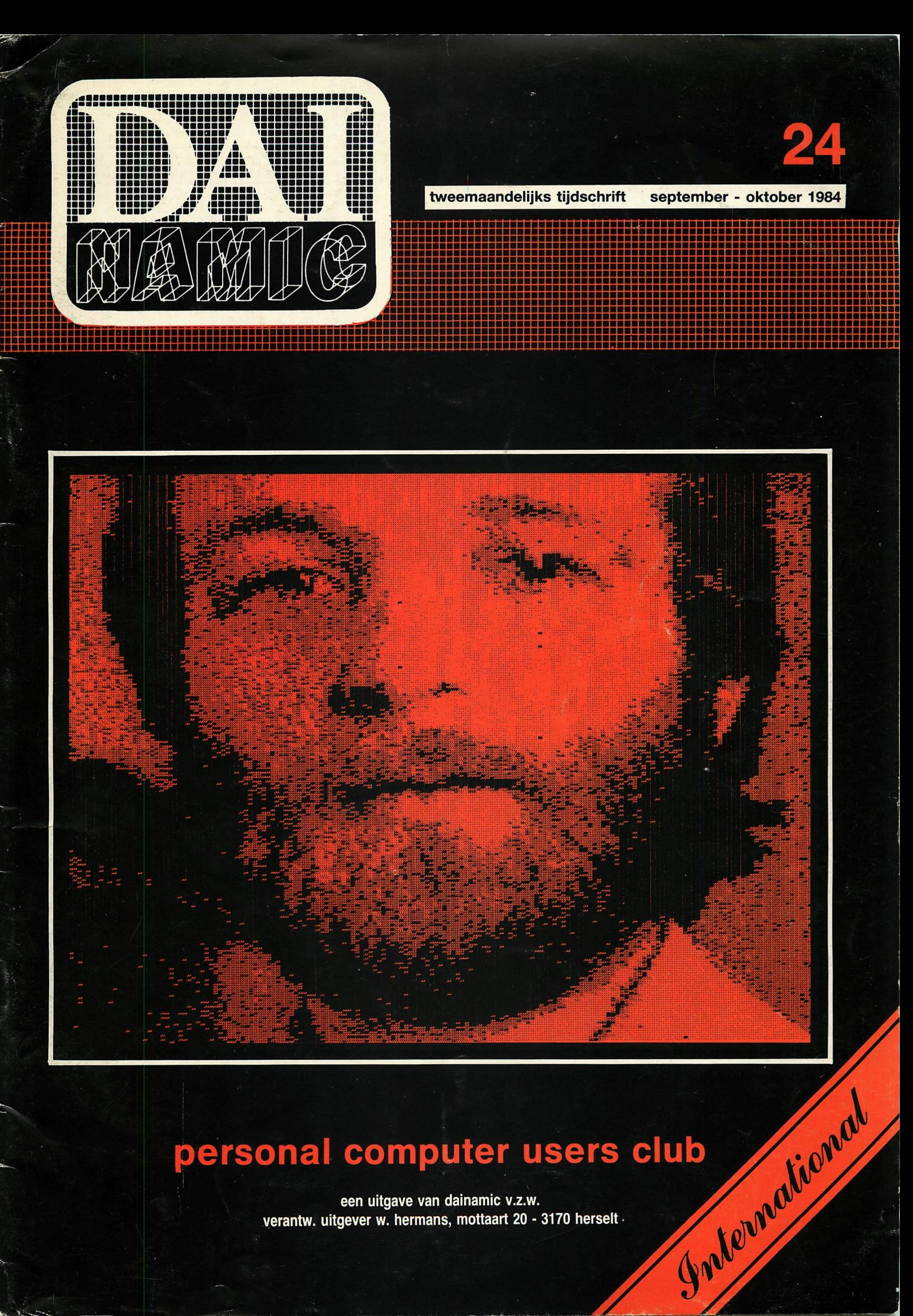

# personal computer users club

een uitgave van dainamic v.z.w. verantw. uitgever w. hermans, mottaart 20 - 3170 herselt .

#### **COLOFON**

DAInamic verschijnt tweemaandelijks.

Abonnementsprijs is inbegrepen in de jaarlijkse contributie .

Bij toetreding worden de versehenen nummers van de jaargang toegezonden.

#### DAInamic redactie :

Dirk Bonné Freddy De Raedt Wilfried Hermans René Rens Bruno Van Rompaey Daniel Govaerts JefVerwimp

wdw Herman Bellekens Frans Couwberghs Guido Govaerts Frank Druijff Willy Coremans

Vormgevinq : Ludo Van Mechelen.

U wordt lid door storting van de contributie op het rekeningnr. **230-0045353-74** van de **Generale Bankmaatschappij, Leuven,** via bankinstelling of postgiro

Het abonnement loopt van januari tot december.

DAInamic verschijnt de pare maanden. Bijdragen zijn steeds welkom.

#### CORRESPONDENTIE ADRESSEN. Redactie en software bibliotheek

Wilfried Hermans Mottaart 20 3170 Herselt Tel. 014/54 59 74

Kredietbank Herselt nr. 401-1009701-46 BTW : 420.840.834

#### Lidgelden / Subscriptions Voor Nederland :

Bruno Van Rompaey Bovenbosstraat 4 B 3044 Haasrode België tel. : 016/46.10.85

GIRO : 4083817 t.n.v. J.F. van Dunne' Hoflaan 70 3062 JJ ROTTERDAM Tel. : (010) 144802

Generale Bankmaatschappij Leuven nr. 230-0045353-74

Inzendingen : Games & Strategy

Frank Druijff 's Gravendijkwal 5A NL 3021 EA Rotterdam **Nederland** tei. : 010/25.42.75

## **TALMIC**

**PERSONAL CQ/MPUTER USERS CLUB** 

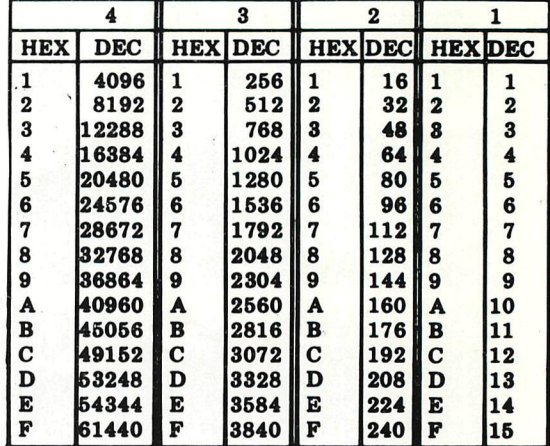

#### **belangrijke ASCII-waarden in DAIpc**

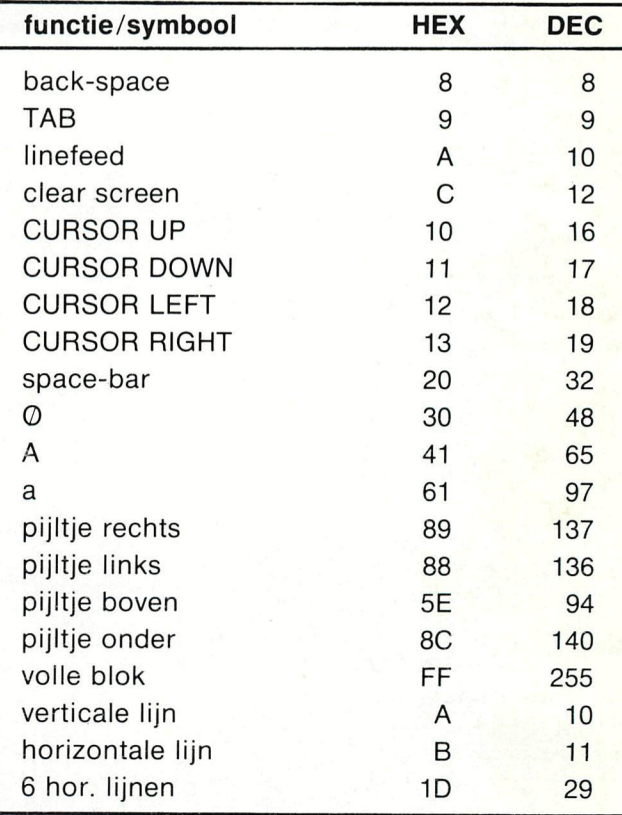

#### **ASCII - HEX - ASCII COHVERSIOS TABLE**

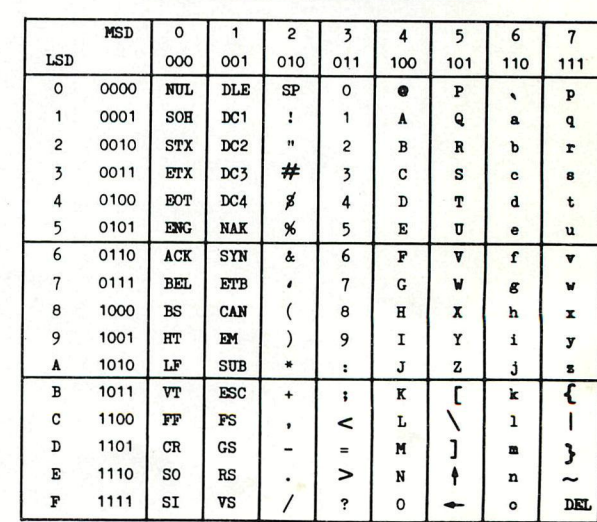

Beste Leden,

Herselt, oct '84

**De kalender meldt weer tal van activiteiten gedurende de volgende maanden:** 

**DAI AZ 147424** 

Bladwijzer - contents

**20 October : DAI-dag te Nijvel (B) 17 november HCC-dag te Utrecht (NL) 24 november onderwijs-symposium te Diepenbeek (B) ? aprii '85 HCC-dag Belgie te Deurne <B) ? aprii '85 DAInamic-dag te Westerlo (B)** 

**We hopen dat dit lijstje nog uitgebreid wordt met de opening van ons nieuw lokaal (op het redactieadres), onze huidige werkplaats te Westmeerbeek is echt te eng aan het worden.We zullen dan ook de mogelijkheid hebben om regelmatig het lokaal open te stellen voor leden die eens willen längs komen voor informatie, software of zomaar een gesprekje... Door de dag in Nijvel is ook de verzending van dit nummer een week vervroegd , nog zo'n inhaalmanoeuver en onze publicatie verschijnt weer op tijd ! Op de voorpagina van dit nummer kijkt Nico Looije Ü ernstig aan : deze foto is een van de eerste resultaten met de Video Camera Interface. Spijtig genoeg zijn momenteel de experimenten gestopt door een panne aan het apparaatje. Voor alle duidelijkheid : we hebben de interface gekocht bij de firma ENTRAC bv te Diemen en Nico heeft op zeer korte tijd de nodige software geschreven.(bij het apparaat worden alleen programma's voor de BBC geleverd.)** 

**Tot op een van de volgende manifestaties** 

**Dear members,** 

 $\mathbb{R}$  or

**Above you see the list of manifestations during the coming months. We also hope to announce soon the oficial opening of our new workshop. Did you notice that this issue is one week earlier in your mailbox? On the cover you find Nico Looije staring at you through our Video Camera Interface , for the moment there are some problems with the unit but you will sure find the whole story**  and **software description in one of the coming issues. In this issue another 3**  new **software titles from our library : this should bring the total number**  of **packages on 80 (take an average of 5 titles per collection ; this means**  400 **programs available now !) the new titles and prices :** 

. enoiznaj xe i

Mikroshop Hagel and

memoryman MI

118 0011 uroog 1300 Bir

**BADITAIRDE** 

**GAMES 13 GAMES 14 (PUZZLE 1) 750 Bfr (900 Bfr on DCR) HELP (S.O.S. HELD 1750 Bfr (from DIALOGUE) 750 Bfr (900 Bfr on DCR)** 

**Through contact with the German club, the HCC-DAI users group and the local clubs in Liege,Namur and Brussels , we have a lot of articles available , but translation to English should be done : please contact us if you can translate from Dutch,French or German to English, your efforts will be rewarded with free software !** 

**We hope to meet you on one of the coming shows** 

**CONTENTS** NTT NHC

> No part of this book may let<br>permission from the publi<br>Niets uit deze uitgave maq<br>Niets uit deze uitgave o- ir **2 ST**

NEWSLETTER 24

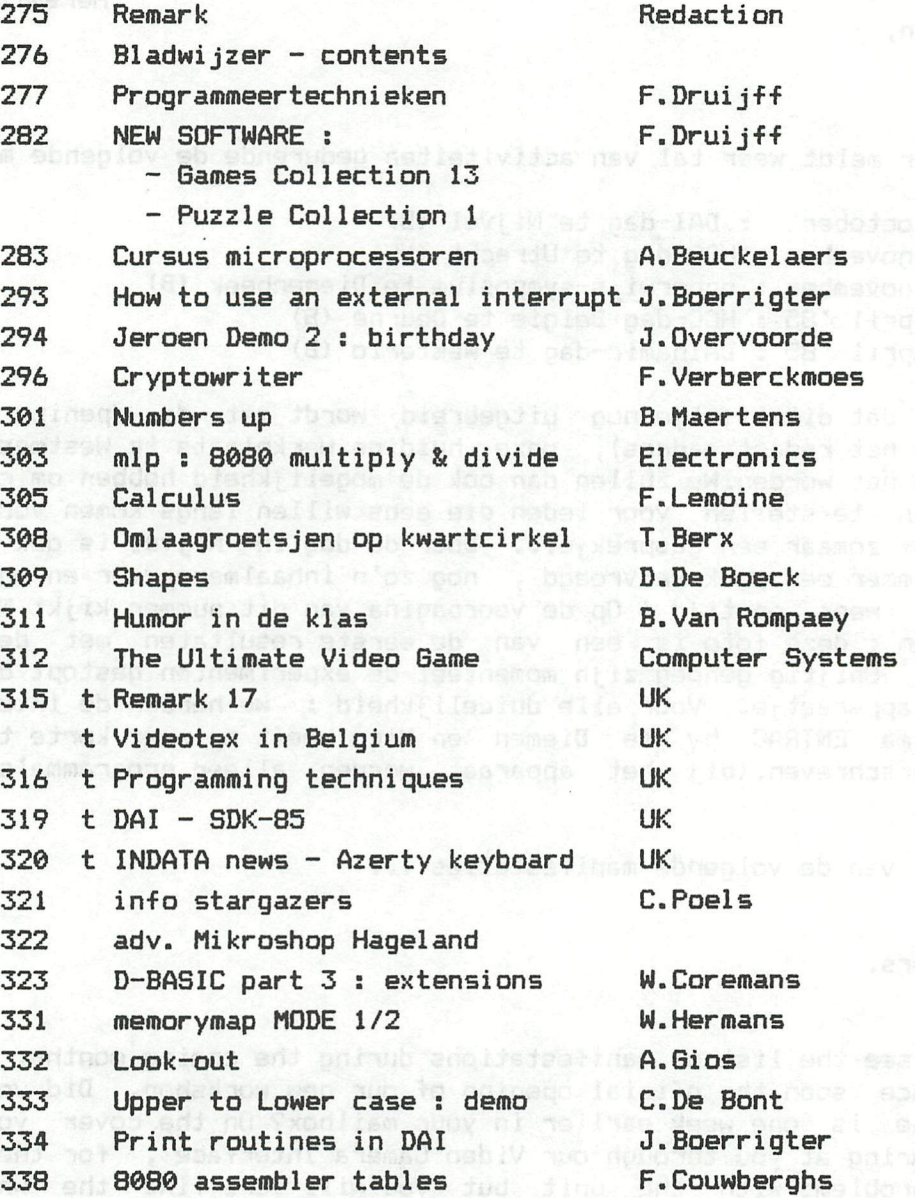

**ä 3 276 DAInamic DAInamic subscription rates : Benelux t 1000 Bfr Europe : 1100 Bfr Outside Europe 1500 Bfr (Air Mail) pay to : Dainamic SUBSCRIPTIONS B.Van rompaey Bovenbosstraat 4 3044 HAASRODE-BELGIUM** 

**by check or** 

**on Bancaccount nr 230-0045353-74 of Generale Bank Leuven c/o DAInaaic** 

bluefle par (pos

of Berman to Enuil

#### **PROORAMMEERTECH N I EKE N**

Na MODE O wil ik nu deze keer een aantal onderwerpen de revue laten passeren die daar nauw mee samenhangen. Als eerste wil ik de PRINT-instructie bekijken. Met woord •'PRINT' is voor veel computergebruikers eigenlijk al niet meer corcect. Vroeger (15 a 20 jaar geleden ?) droomde men alleen maar van een beeldscherm dat door de computer zou worden aangestuurd. Nee, in de hobbysfeer, dwz betaalbaar met minder dan een jaarsalaris kon U de uitkomsten van uw computer alleen maar op papier krijgen. Vaak was de printer, die werd gebruikt dan ook nog alleen maar een soort telstrook met een matige drukkwaliteit. Maar om iets te zien te krijgen (op papier dus) was de instructie 'PRINT' logisch. Zou men BASIC nu schrijven zou het mogelijkerwijs iets als 'SHOW' of 'DISPLAY' geworden zijn. Later in de geschiedenis kreeg men betere en snel1ère printers en kwam ook het beeldscherm. Nu ontstond echter de behoefte om de eventueel ook aangesloten printer niet altijd te laten meewerken. Vele fabrikanten losten dit op door de printer altijd uit te zetten en alleen te laten werken bij opdrachten die daar zelf om vroegen.

N.B. Eigenlijk wordt niet de printer uitgezet, maar krijgt de printer geen Signalen van de computer meer door via zijn aansluiting.

Zo kreeg men naast PRINT de LPRINT en naast LIST de LLIST. Deze méthode heeft echter het nadeel dat het programma niet simpel met of zonder printer gebruikt kan worden. Veel gebruikers programmeerden dan ook vaak met gebruik van printer en zetten de printer zelf dan af om geen papier te verspillen. Bij de DAI heeft men gelukkig niet voor deze oplossing gekozen. Er is gekozen voor de volgende oplossing; de DAI heeft adres #131 waarin een waarde staat. Deze waarde geeft aan waar de 'OUTPUT' heen moet, zie de tabel hieronder.

 $#131 = 0 - -$  uitvoer naar beeld en RS 232  $#131 = 1 - -$  uitvoer naar beeld **...... . n • i \_i r-rvT T L. ri -** ttlSl = 2 uitvoer naar de EDIT-buffer  $#131 = 3 - -$  uitvoer volgens een speciale routine deze routine kan eventueel zelf geschreven worden elke waarde tussen 3 en 256 heeft hetzelfde effect.

Uit bovenstaand overzicht blijkt al dat het in de meeste gevallen het handigst is de printer via de serieele RS 232 poort aan te sluiten; daar de printer dan met een eenvoudige POKE #131,1 kan worden losgekoppeld en met een POKE #131,0 weer aangekoppeld. Wilt U de printer zelf toch liever parallel aansturen is er altijd een goedkope interface te koop die het seriele signaal omzet in een parallel signaal. Daarbij blijft de DCE-bus die Signalen parallel uitstuurt vrij voor b.v. floppy of DCR. Toch hebben meerdere DAI-gebruikers gekozen voor een aansluiting via de DCE-bus. De POKE #131,3 wordt gebruikt door de DAI-floppy, die met deze POKE de uitvoer door een routine in de DOS laat verzorgen. Dat wat uitgevoerd moet worden geeft de gebruiker zelf op in een PRINT tussen de dubbele quotes, ("uit te voeren opdracht")

Lastig is dit wel ; eerst de uitvoer (van de PRINT'S) de goede kant opzetten, dan de opdracht zelf in een PRINT geplaatst en dan meestal de uitvoer weer terugzetten naar beeld en/of RS 232. Voor mensen, die het leuk lijkt eens wat te experimenteren met een zelf geschreven outputroutine nog wat nadere gegevens. Als U een POKE #131,3 geeft dan zal de output verzorgt worden door een CALL naar de DOUTC op #2DD. Op dit adres staat initieel #C9 ( = RETURN). We kunnen dit echter veranderen in een sprong naar een eigen routine. We zetten C3 00 03 ( of iets soortgelijks) op #2DD,#2DE en #2DF en laten onze routine dan beginnen op #300. De routine moet dan wel eindigen met een RETURN (=C9).

Jammer genoeg is het niet direct mogelijk de output alleen naar RS 232 te sturen. Een handige toepassing zou ik daarvoor al kunnen geven. Als we een stuk **machinetaal willen testen kunnen we met L (van LOOK) een aantal gegevens (registers) bijhouden, daar de inhoud op het scherm gezet wordt. Daardoor kunnen we in splitmode komen te werken en kan het programma, alleen al daardoor, verkeerd werken. Sturen we nu de gegevens van L alleen naar de printer (dwz DCEbus / RS 232) wordt ons beeld niet vernield door de L. lets soortgelijks geldt in BASIC bij gebruik van de TRON - instructie. In BASIC wordt weliswaar ailes correct uitgevoerd, maar in de noodgedwongen splitmode is niet altijd ailes te zien. Als iemand zieh geroepen voelt dit uit te werken; er is bij voorbaat een plaatsje op de volgende TOOLKIT en/of volgend tijdschrift ingeruimd.** 

**•\*\* Als u bij een listing duidelijk wilt laten zien van welk type elke \*•\***  variabele is moet U eens voordat U LIST geeft eerst de implicit type TIP **\*\*\* table vullen met #80 door in UTility in te tikken F275 28E 80Creturn3\*\*\*** 

**In de rest van mijn verhandeling ga ik uit van een standaard MODE 0 tenzij anders vermeld. Uitvoer start altijd op die positie , waar de cursor zieh op dat moment bevindt. Wordt bij uitvoer naar scherm meer tekst aangeboden dan op de regel past waar we aan het printen zijn wordt automatisch naar de volgende regel gegaan. Het afdrukken wordt dan hervat na een C op de eerste positie van die volgende regel gevolgd door zes spaties. Deze automatische continuering op de volgende regel geschiedt slechts drie maal achtereen. Hieruit volgt dat het maximale aantal tekens dat met een PRINT naar het scherm kan worden uitgevoerd 4x60-3x7 = 240 - 21 = 219 bedraagt. Dit kan wel eens tot problemen leiden om dat we in de EDIT - buffer wel 256 tekens op een regel kunnen krijgen. Bij terugkomst uit EDIT krijgen we dan 'LINE TOO COMPLEX'. Overigens kunt U na 256 posities wel degelijk verder de EDIT - buffer vullen, maar er is dan niets**  van op het scherm te zien. Willen we meer dan drie C - regels moeten we op #7B **de DAI misleiden door daar stéeds weer nul (evt 1 of 2) in te plaatsen.** 

**De cursorpositie is horizontaal van links naar rechts genummerd van 0 t/m 59, Verticaal van onder naar boven van 0 t/m 23. Dit alles voor de normale MODE 0, in de splitmodes horizontaal gelijk aan MODE O, maar verticaal van onder naar boven van 0 t/m 3.** 

**Hoe kunnen we nu de PRINT gebruiken ? Ik loop de verschillende mogelijkheden eens met U na.** 

- **PRINT A met A is variabele. Deze variabele mag gevolgd worden door een typeaanduiding : ! (Floating PoinT) ,% (INTeger) of \* (STRing). Dit is echter niet nodig.**
- **PRINT "tekst" de tekst, die tussen de dubbele quotes (") staat wordt nu uitgevoerd.**  floor of OCR. Tour heiden mearders DAT-aach

**' ' + Dit zijn Symbolen die bij PRINT gebruikt kunnen worden.** 

**Het teken , (komma) kunnen we achter de output (tekst of variabele) zetten. De**  posities zijn 0,12,24,36 en 48. Voor zover mij bekend, zijn deze posities niet **door de gebruiker te wijzigen. Er is echter nog iets bijzonders op te merken over deze cursorverplaatsing. Staat de cursor op x-positie O dan blijft hij daar op staan, staat hij op 12,24,36 of 48 gaat hij in dat geval naar 24,36,48 of 0. Inderdaad 0; de C wordt in dit geval niet gebruikt en het aantal regels**  is niet beperkt. In dit geval zit er dus altijd minstens een spatie tussen de **output's. Om dit te controleren moet U de volgende twee programa's maar eens** 

10

 $10<sup>°</sup>$ FOR I=1 TO 100: PRINT "123456789012", : NEXT **10 FOR 1=1 TO lOO^RINT "123456789012", : NEXT** 

**278 DAInamic 84 - 24 »PROGRAMMEERTECHNIEKEN\*** 

**U zult overigens zien dat als U in bovenstaande voorbeelden PRINT I, zou opge**ven er schijnbaar niet op positie 0 wordt begonnen. Getallen worden echter af**gedrukt met een min (-) ervoor als ze negatief zijn, de plus als ze positief zijn wordt echter weggelaten. Er mag overigens best output gegeven worden van meer dan 12 karakters. Na afdrukken wordt de cursor verplaatst naar de volgende TAB-positie, tenzij die toevallig op 0 stond.** 

**Het teken ; (puntkomma) kunnen we achter de output (tekst / variabele) zetten. De cursor zal in dat geval blijven staan. De output, die erna komt, zal er dan direct achter worden gezet. Wordt in dit geval het einde van de regel bereikt zal er wel met een continueringsregel (dwz een C en zes spaties) worden doorgegaan. Zonder de POKE #7B,0 zullen er dan ook maar drie vervolgregels kunnen. De POKE #7B,0 moet wel steeds ververst worden.** 

**xxx** POKE #7B,0:FOR I=1 TO 100:PRINT I;:NEXT is fout.

**xxx FOR 1=1 TO 100SPRINT l;:POKE #7B,0sNEXT is goed .** 

**Merk op dat de getallen schijnbaar gescheiden worden door een spatie . In werkelijkheid zijn het allemaal onderdrukte plussen.** 

**Het teken + (plus) kan alleen gebruikt worden tussen twee outputs in die van hetzelfde type zijn. Getallen worden opgeteld en bij teksten heeft het schijnbaar dezelfde functie als de puntkomma. Als U de volgende voorbeelden inkijkt zult U mogelijk geen verschil ontdekken; dan maar intikken en RUN geven.** 

**10 PRINT "AB";"123456" & 20 PRINT "AB"+"123456"** 

**30 A\*=,,CBA,,:C=123456:PRINT A\*;C & 40 A\*="CBA":C= 123456:PRINT A\*+C** 

**50 PRINT "ABCDEF";" 1234567" & 60 PRINT ,,ABCDEF,,+ ,, 1234567"** 

**En weet U de verschillen ? Bij intikken blijkt dat regel 40 domweg niet kan en we krijgen een TYPE MISMATCH. Goed, nu geven we RUN. Regel 10 en 20 doen schijnbaar hetzelfde evenals 50 en 60. Bij regel 30 staat er ineens een spatie tussen tekst en getal. Na enig nadenken begrijpen we, dat bij de overige regels er twee teksten staan en bij regel 30 staat na de tekst een getal en dat begint met een onderdrukte plus, dus spatie. Maar ook tussen 10 en 20 is een verschil. Geef maar eens CLEAR 6 en dan RUN. U zult zien 10 wordt uitgevoerd maar 20 niet en U krijgt de melding OUT OF STRING SPACE. Pas na een CLEAR 12 of een groter getal zal ook regel 20 worden uitgevoerd. Is de CLEAR echter nog kleiner dan 22 zal nu regel 60 niet uitgevoerd worden. Het vermoeden is dus gerechtvaardigd dat we met de '+' de HEAP gebruiken en met de ';' niet. Laten we eens kijken in de HEAP. Op #29B en #29C vinden we standaard #EC en 02 waarmee aangegeven wordt dat de HEAP op #2EC begint. En inderdaad vinden we hier (vanaf #2EE) de tekst waar er een '+' bij werd gebruikt. PRINTen we dus een of andere output zonder '+' worden alle teksten netjes naar het beeld gebracht. Gebruiken we echter wel de '+' zal de output eerst in de HEAP worden bijeengebracht en pas daarna naar het scherm gaan. Is de HEAP te klein, beter s is er te weinig ruimte vrij in de HEAP, krijgen we een OUT OF STRING SPACE melding.** 

**De POKE #131,3 voor een PRINT met een '+' zal het resultaat niet op beeld zetten, maar wel in de HEAP laten verschijnen. Getallen komen trouwens voor hun uitvoer eerst op #E3 t/m. #F1 en U zou ze daar na een loze PRINT dwz PRINT na POKE #131,3 , kunnen ophalen voor verdere bewerking. Vreemd genoeg staan ook integers daar met een decimale punt genoteerd.** 

**Er is nog een aardige toepassing van het verschil tussen '+' en ';'. U kent alien ongetwijfeld de INPUT-statement. Om de gebruiker van een programma om**  **een bepaalde waarde te vragen kunt U natuurlijk de volgende méthode gebruiken.** 

**10 PRINT "Wat is de beginwaarde";s INPUT BWsPRINT** 

**Maar beter vind ik : (Let ook op de spatie aan eind van tekst !)** 

**10 INPUT "Wat is de beginwaarde ";BW}PRINT** 

**omdat na een BREAK en een CONT de tekst weer bij gegeven wordt. Ook als iemand keer op keer iets verkeerds intikt zoals een te groot getal, gevolg OVERFLOW RETYPE LINE. Dan kan zeker in splitmodes nogal snel uit beeld verdwijnen wat er gevraagd wordt. Maar hoe kunnen we de tekst van de INPUT nu veranderen ? Nu, dit is erg simpel.** 

**10 INPUT "Wat is je"+LEFT\$(STR\$(P),LEN(STR\$(P))-2)+"e poging "ilNV** 

**met INV het getal dat ingevoerd wordt en P het nummer van de poging.** 

**Tot slot de behandeling van het afdrukken van getallen. Vele programmeurs hebben gemerkt dat, als men daar niets tegen onderneemt, de getallen die worden afgedrukt altijd op ..0 eindigen. Dit is natuurlijk niet zo. Als U de machine aanzet wordt automatisch een IMPFPT gegeven, dwz alle getalvariabelen worden geacht van het type floating point, dus met een decimaal deel, te zijn. Als U dit niet wilt kunt U zelf IMPINT geven.** 

**•\*\* Alle variabelen van het stringtype maken is ook mogelijk middels een \*\*\* TIP IMPSTR A-Z.. Zonder volgletters dus alleen IMPSTR is niet mogelijk. TIP #\*\* ###** 

**Ik ben al vele mogelijkheden om nu de .0 weg te krijgen tegengekomen. Ik laat er enige de revue passeren.** 

- **10 PRINT MID\$(STR\*(W!),0,LEN(STR\$(Wi))-2)**
- **20 W#=STR\$(W!):PRINT LEFT\$(W\$,LEN(W\$)-2)**<br>30 PRINT W!+CHR\$(8)+CHR\$(8)
- **30 PRINT WÎ+CHR\$(8)+CHR\$(B)**
- **40 B\$=CHR\$(8)sPRINT W!+B\*+B\$**
- **50 B\$=CHR\$(8)sB\$=B\*+B\$sPRINT W!+B\***
- **FRINT W!;sCURSOR CURX-2,CURY:PRINT "** " <sup>plear</sup> the median mediant is a serie of the median of the series of the median of the median of the median of the median of the median of the median of the median of the median of

**En de natuurlijk enige echt redelijke méthode.** 

90  $WZ = W!$ : PRINT  $WZ$ 

**Nog beter is het natuurlijk, om als U met integerwaarden werkt, U dan ook integers gebruikt. Een nadeel van al de methoden voor regels 90 is dat een getal niet meer dan een cijfer achter de komma mag hebben en het niet zo mag zijn dat een E-notatie nodig is.** 

**Een ander probleem waar velen mee zitten is het uiterlijk van de getallen. Men wil graag dat elk getal twee cijfers achter de komma heeft. Dus ook 00 en 04 en 20 moeten mogelijk zijn. Dit wordt dan nog vaak gecombineerd met de wens dat de getallen in een kolom met de komma's onder elkaar staan. Vooral bij financíele problemen zeer zinnige wensen. De beste oplossing die ik kon bedenken gaat er van uit dat U de bedragen in integers op centén nauwkeurig bijhoudt.**  Pas bij het afdrukken worden het dan guldens en centen.

**Voordat ik de oplossingen, die ik bedacht heb, geef wil ik eerst een aantal problemen met u doornemen. Mijn eerste gedachte om de getallen zo onder elkaar te krijgen, dat de rechterkanten een mooie rechte lijn vormen was het gebruik van de LOGT-functie. De grondgedachte is zeer simpel s LOGT(x) is de waarde** 

**waartoe men 10 (Tien vandaar de T in LOGT) moet verheffen om x te krijgen. Voor de wiskundig minder geschoolden geef ik het volgende tabelletje-:** 

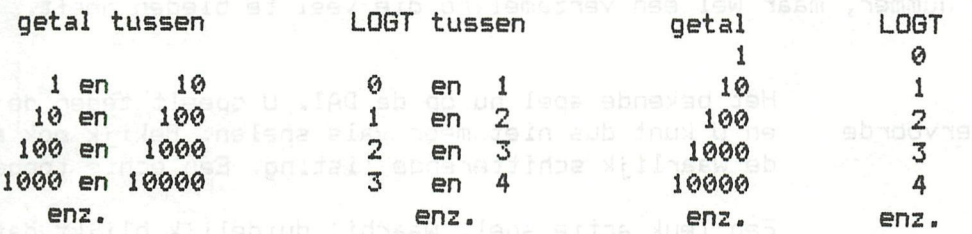

**Theoretisch nemen we dus de LOGT van een getal, maken er een integer van en ronden hem daarmee eventueel naar beneden af en teilen daar dan nog een bij op. We hebben dan precies het aantal cijfers waaruit het getal bestaat. Als dit aantal b.v. A heet kunnen we de getallen keurig onder elkaar krijgen met CURSOR 30-A,CURYsPRINT GETAL of CURSOR 29-L06T(GETAL),CURYsPRINT GETAL.** 

**Maar dit blijkt bij controle niet altijd te werken. LOGT werkt met floating points. 10, 100, 1000 enz. worden dan als exponent van 2 opgeslagen; met een noodzakelijke afrondingsfout. De LOGT heeft dientengevolge ook een afrondingsfout. Deze fout is zeer klein, maar in ons geval fundamenteel tot fouten leidend. De CURSOR instructie werkt met integers en zal de uit LOGT voortkomende waarde transformeren naar dit type. En hiermee krijgen we dan onze fouten. Als U mij niet gelooft moet U maar eens intikken: PRINT LOGT(10000) U krijgt als antwoord 4.0, Nu intikken A7.=L0GT ( 10000) ; PRINT A7. en U krijgt 3 op het scherm. Een heel klein getal bij de LOGT teilen voor conversie is mogelijk maar kies dat getalletje dan wel zo klein, dat 9999 ed niet weer een positie verkeerd gaat. Een goede en snelle oplossing geef ik nu hieronder:** 

- **10 REM RIGHT ALIGNMENT / F.H. DRUIJFF 9/84**
- **20 INPUT AsW=lsFOR L=0 TO 10sW=W\*10sIF A>=W THEN NEXT**
- **30 CURSOR 30-L,CURYsPRINT As GOTO 20**

**Maar we zijn nog niet tevreden en willen de getallen ook nog van een komma (of punt) voorzien en die netjes onder elkaar. U wordt op uw wenken bedient s** 

- **10 REM RIGHT ALIGNMENT 7. DECIMAL COLUMN / F.H. DRUIJFF 9/84**
- **20 INPUT AsQ=A/100:D=A MOD 100:W=l**
- **30 FOR L=0 TO 10sW=W\*10sIF 6>=W THEN NEXTsCURSOR 30-L,CURYsPRINT G;**
- **40 IF D>=10 THEN PRINT D;s CURSOR CURX-3,CURYsPRINT V'sGOTO 20**
- **50 PRINT V^D; : CURSOR CURX-2,CURY:PRINT '^'^GOTO 20**

**Maar ik wilde een nog gebruikers-vriendelijker oplossing en gebruikte daarvoor de eerder besproken adressen #E3 t/m #F1. Deze laatste oplossing is ook aan te passen om getallen zonder de E-notatie af te drukken. maar met meerdere nullen aan het begin of eind. Bestudeer de listing en U ziet wel de mogelijkheden.** 

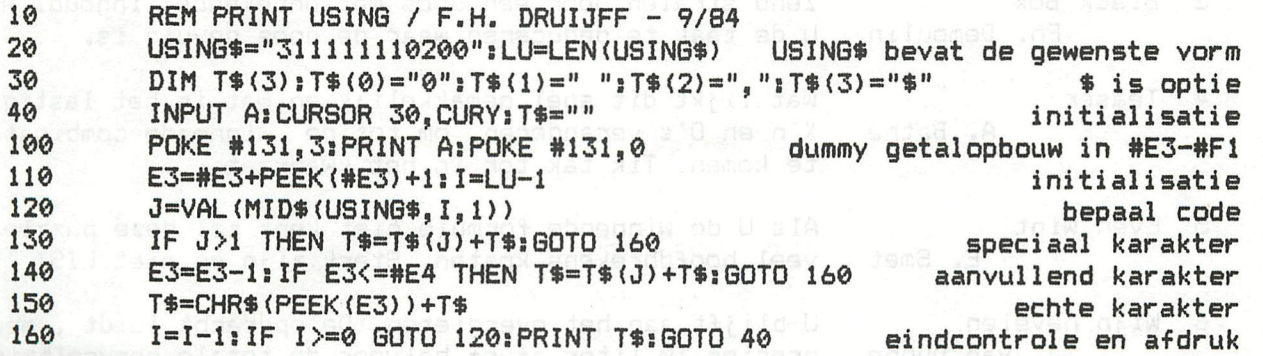

Frank H. Druijff

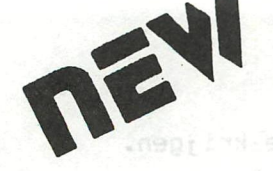

## **Games collection 13**

Een ongelukkig nummer, maar wel een verzameling die veel te bieden heeft.

Domino J. Overvoorde Het bekende spel nu op de DAI. U speelt tegen de DAI en U kunt dus niet meer vals spelen. Bekijk ook eens de waarlijk schitterende listing. Een echte topper !

Deflector IM.P, Looije Een leuk actie spel, waarbij duidelijk blijkt dat de DAI superieur is aan vele andere machines.

(fadej abnaplov jen XI jesn neb

Geen letters meer op hun kop en de tijd wordt exact gemeten. De DAI maakt de score op.

4 Termite NAUD CAT R. Cuypers Laat de termieten door een boomstam knagen. Onthoud waar de oneetbare stukken zitten. Vier speelniveaus.

H.P. Legry

150 MASD DB

5 Jeu de Retourne H.P. Legry

Boggle

jsa neoriyî

Maanlander 6 M. van Toer

Zoek de kaarten die bij elkaar hören . Grafisch zeer fraai. Ook bekend onder de naam 'memory'.

Naam spreekt voor zichzelf. Het is een programma dat weer eens demonstreert, dat je ook met weinig BASICregels veel speelgenoegen kan geven.

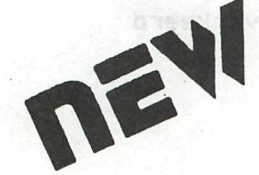

## **\*l Games collection 14**

#### **T H E PUZZL E COLLECTIO N**

Een nieuw type collectie, dat U een aantal breinkrakers voorschotelt. De programma's zijn er op uit U aan het denken te zetten. Alleen voor actieve leden.

1 Verschillen J, Overvoorde

Bekend van de T.V. U krijgt een aantal verschillende zaken (huizen, kastelen, auto's ed) getoond; twee ervan zijn hetzelfde aan U om uit te zoeken welke. Jeroen heeft hierbij zichzelf overtroffen. Dit programma is voor programmeurs een lichtend voorbeeld. De beste inzending in jaren.

Jig Saw N.P. Looije

Doe de legpuzzle nu eens op het beeldscherm. Weinig stukjes maar lastiger dan je vermoedt.

Zend stralen door een doos met onbekende inhoud. Aan

X'n en O's veranderen om tot de winnende combinatie

U blijft aan het overgieten. De opdracht luidt , meet

Black Box Ph. Demoulin

U de taak te deduceren waar de doos gevuld is, Wat lijkt dit spel gemakkelijk en wat is het lastig !

- **Teaser** A. Bathe
- e*liamij*al*ii*n
	- 5 Even Wint Als U de winnende formule niet kent zal deze puzzle U veel hoofdbrekens kosten. Sterk zijn en niet LIST !
- Wijn hevelen J. van Dunne
	- precies 10 liter af of halveer de totale hoeveelheid. Zorg ervoor dat een aantal mensen veilig aan de over-
- 7 African River B. Gortz kant van de rivier komt. Moeilijke 'wolf, geit, kool'.

te komen. Tik tak tor in het kwadraat.

# GURSUS MIGRO

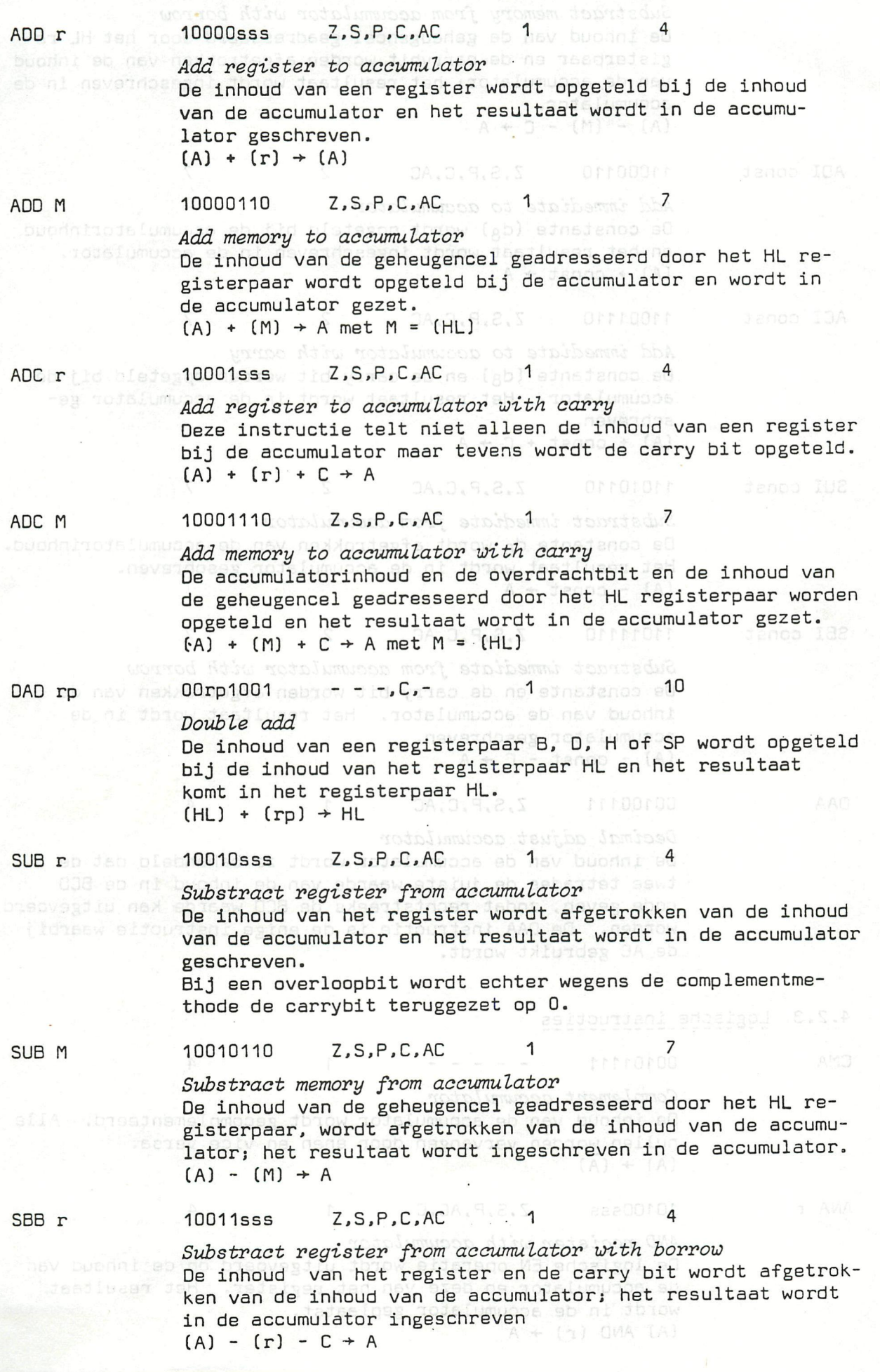

#### SBB M 10011110 Z, S, P, C, AC

Substract memory from accumulator with borrow Oe inhoud van de geheugencel geadresseerd door het HL registerpaar en de carrybit worden afgetrokken van de inhoud van de accumulator; het resultaat wordt ingeschreven in de accumulator.  $(A) - (M) - C \rightarrow A$ 

ADI const 11000110 Z.S.P.C.AC 2 7

*Add immediate to accumulator*  De constante (d<sub>A</sub>) wordt opgeteld bij de accumulatorinhoud en het resultaat wordt ingeschreven in de accumulator.  $(A)$  + const + A

#### ACI const 11001110 Z.S.P.C.AC 2 7

Add immediate to accumulator with carry De constante (dg) en de carry bit worden opgeteld bij de accumulator. Het resultaat wordt in de accumulator geschreven.  $(A) + const + C \rightarrow A$ 

SUI const 11010110 Z, S, P, C, AC

*Substract immediate from accumulator*  De constante dg wordt afgetrokken van de accumulatorinhoud. Het resultaat wordt in de accumulator geschreven.  $(A) - const \rightarrow A$ 

. buonnt at nav

#### SBI const 11011110 Z.S.P.C.AC 2 7

*Substract immediate from accumulator with borrow*  De constante en de carry bit worden afgetrokken van de inhoud van de accumulator. Het resultaat wordt in de accumulator geschreven.  $H = (A) - const - C \rightarrow A$ nav<sup>i</sup>

DAA 00100111 Z,S,P,C,AC 1 1

#### *Decimal adjust accumulator*

De inhoud van de accumulator wordt zo behandeld dat de twee tetrades de juiste waarde van de inhoud in de BCD code geven. zodat rechtstreeks de BCD waarde kan uitgevoerd worden. De DAA instructie is de enige instructie waarbij de AC gebruikt wordt.

#### 4.2.3. L9gische\_instructies

CMA 00101111

*Complement accumulator*  De inhoud van de accumulator wordt gecomplementeerd. Aile nullen worden vervangen door énen en vice versa.  $(A)$  +  $(A)$ 

ANA r 10100sss Z,S,P,AC,C

*AND register with accumulator*  De logische EN operatie wordt uitgevoerd op de inhoud var de accumulator en deze van het register. Het resultaat wordt in de accumulator geplaatst.  $(A)$  AND  $(r)$  + A

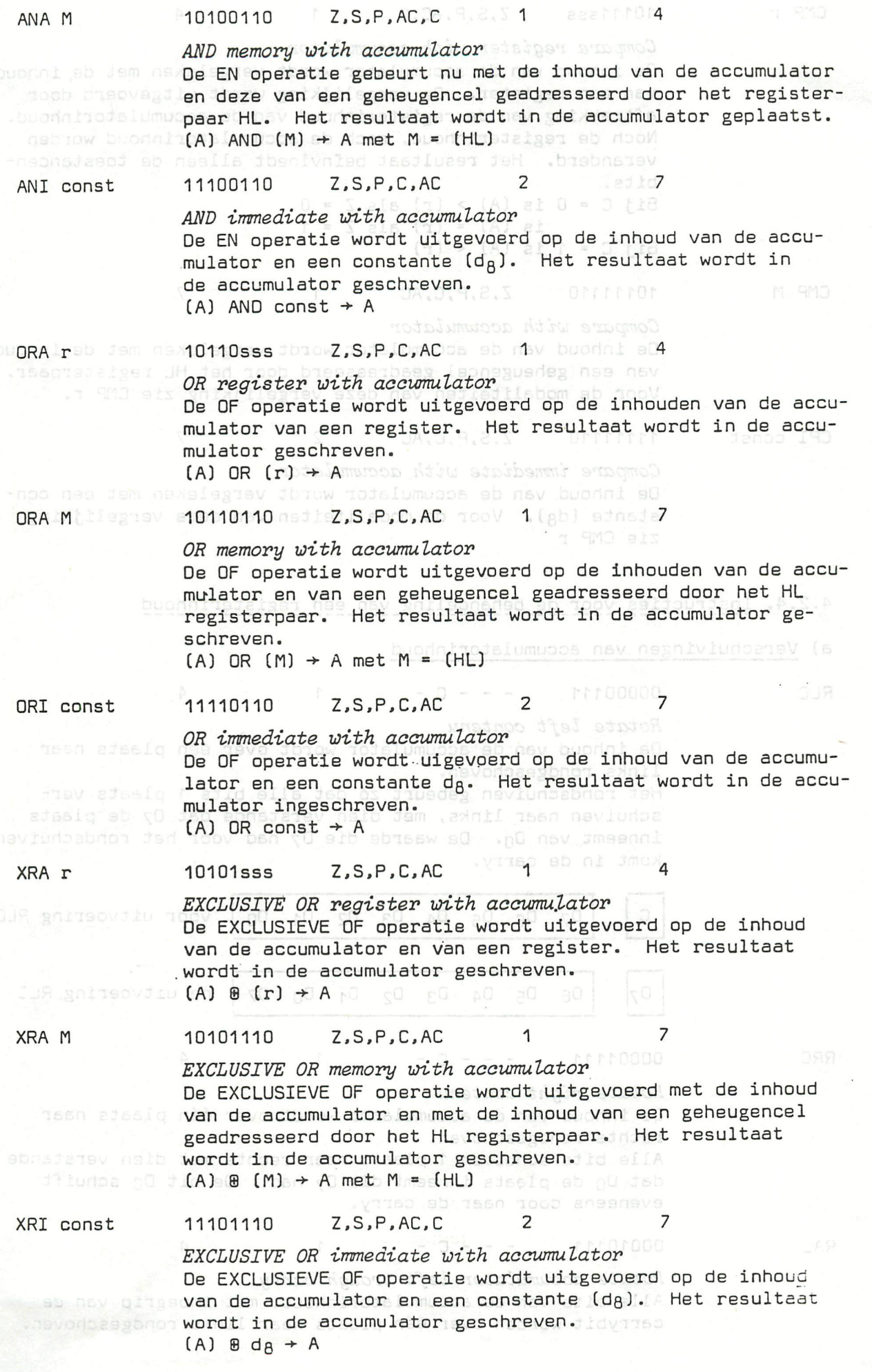

#### CMP r  $10111$ sss  $Z, S, P, AC, C$  1  $0 \leq P \leq 4$

#### *Compare register with accumulator*

Oe inhoud van de accumulator wordt vergeleken met de inhoud van een register. De vergelijking wordt uitgevoerd door aftrekking van de registerinhoud van de accumulatorinhoud. Noch de registerinhoud. noch de accumulatorinhoud worden veranderd. Het resultaat beînvloedt alleen de toestancenbits.

Bij  $C = 0$  is  $(A) > (r)$  als  $Z = 0$ is  $(A) = (r)$  als  $Z = 1$ Bij  $C = 1$  is  $(A) < (r)$ 

CMP M

### 10111110 Z.S.P.C.AC 1 *Compare with accumulator*

De inhoud van de accumulator wordt vergeleken met de innoud van een geheugencel geadresseerd door het HL registerpaar. Voor de modaliteiten van deze vergelijking zie CMP r.

CPI const

11111110 Z.S.P.C.AC 2

*Compare immediate with accumulator*  De inhoud van de accumulator wordt vergeleken met een constante (dg). Voor de modaliteiten van deze vergelijking zie CMP r

#### 4.2.4. Instructies\_yoor\_de\_behandeling van\_een registerinhoud

#### a) Verschuivingen van accumulatorinhoud

D<sub>7</sub>

RLC

*Rotate left contenu* 

 $00000111$  - - - C -

De inhoud van de accumulator wordt over één plaats naar links rondgeschoven.

Het rondschuiven gebeurt zô dat alle bits 1 plaats verschuiven naar links, met dien verstände dat D7 de plaats inneemt van DQ. De waarde die D7 had voor het rondschuiven komt in de carry.

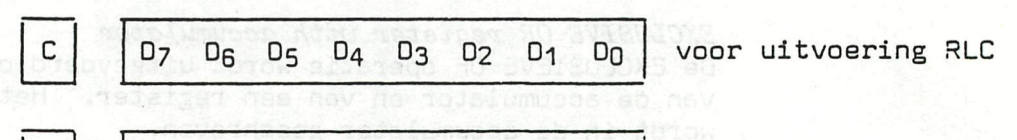

**06 D5 D4 D3 D2 D1 DO D7**  na uitvoering RLI

RRC

00001111  $C = C$  -  $C = 1$ 

*Rotate right contenu* 

De inhoud van de accumulator wordt over één plaats naar rechts rondgeschoven.

Alle bits schuiven 1 plaats naar rechts met dien verstande dat DQ de plaats inneemt die D7 had. De bit DQ schuift eveneens door naar de carry.

RA.

00010111  $C = -C =$ 

*Rotate accumulator left trough carry*  Alle bits van de accumulatorinhoud, met inbegrip van de

carrybit worden over één plaats naar links rondgeschoven.

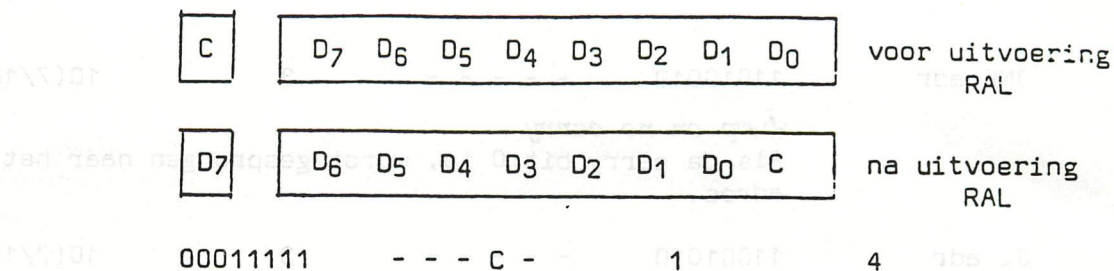

*Rotate accumulator right trough carry* 

Alle bits van de accumulatorinhoud, met inbegrip van de carrybit worden over een plaats naar rechts rondgeschoven,

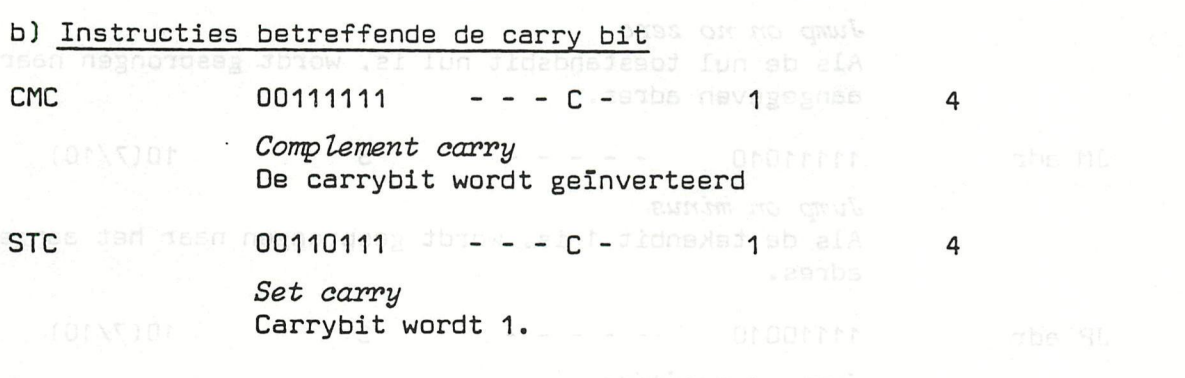

Mal 4.2.5. Springinstructies donow wel 0 floms as ab

#### a) Dnvoorwaardelijke springinstructies

**PCHL** 11101001  $- - - \frac{1}{10000}$  utimes 1<sub>00</sub> counts 5(6) **Ma nee fam dmad** *HL to program counter* **aflactine**q eb elA Het adres dat zieh in het HL registerpaar bevindt. wordt overgebracht naar de programmateller. Het programma wordt verder gezet vanaf dit adres.  $(HL)$   $\rightarrow$  PC

RAR

## Devence for the tensor points and all O truetistics ab all and the control of the control of the 10  $\,$  Jist  $\,$  10  $\,$

*Jump unconditional*  Het programma wordt verder gezet vanaf adr. Oe programmateller wordt geladen met het adres aangegeven in de springinstructie<br>at de eanidachdus Affisson

#### b) Voorwaardelijke springinstructies

Deze springinstructies worden slechts uitgevoerd als aan een bepaalde voorwaarde. aangegeven door de instructie. voldaan is, zoniet wordt het programma verder gezet met de instructie die volgt op de springinstructie, De voorwaarden die in de instructie voorkomen zijn aangegeven door één van de toestandenbits C,Z,P,S.

## biow asiba havegorous fan do iniged eip emituotous <sup>an</sup> .<br>JC adr<sub>e dinobe o</sub>11011010 va aub dien ac faH (Asgabiag ) . 10(7/10)

*Jump on carry av ammangere der aften* Als de carrybit 1 is. wordt het programma verder gezet op de het adres aangegeven door de instructie.<br>Door de

**•CURSUS MICRO\* DAInamic 84** - **24 287** 

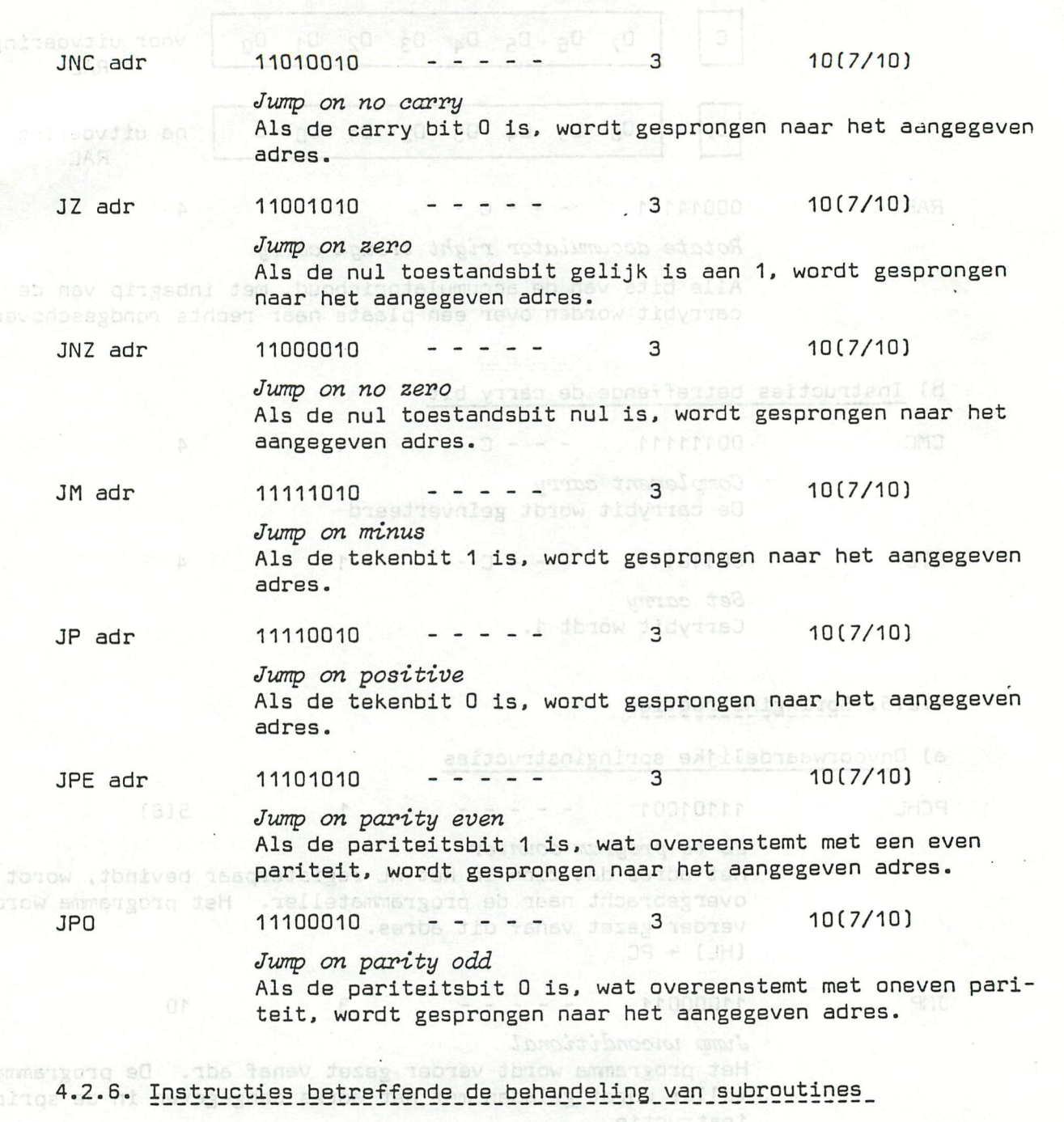

Deze instructies maken het mogelijk subroutines op te roepen hetzij onvoorwaardelijk, hetzij mits aan een bepaalde voorwaarde voldaan is. Het beëindigen of afbreken van de subroutine kan eveneens onvoorwaardelijk gebeuren of mits beantwoording aan een bepaalde voorwaarde.

a) Dnvoorwaardelijke oproep van subroutines

 $\sim$  CALL adr  $\sim$  3  $\rm s$  and  $\sim$  11001101  $\rm s$  and  $\rm s$  .  $\rm s$  is also  $\rm s$  and  $\rm s$   $\sim$  3  $\rm s$   $\sim$  3  $\rm s$ 

#### *Call address*

De subroutine die begint op het aangegeven adres wordt opgeroepen. Het betreft dus eveneens een soort springopdracht vermits het programma verder gezet wordt vanaf het aangegeven adres. Het adres van de instructie die onmiddellijk volgt op de CALL instructie, wordt in het stapelgeheugen (stack) geschreven om straks bij het verlaten van de subroutine het hoofdprogramma normaal te kunnen verderzetten.

an de toestandenbits C.2.P.S.

. Daza springinateur.<br>• voorwaarde, aangaga

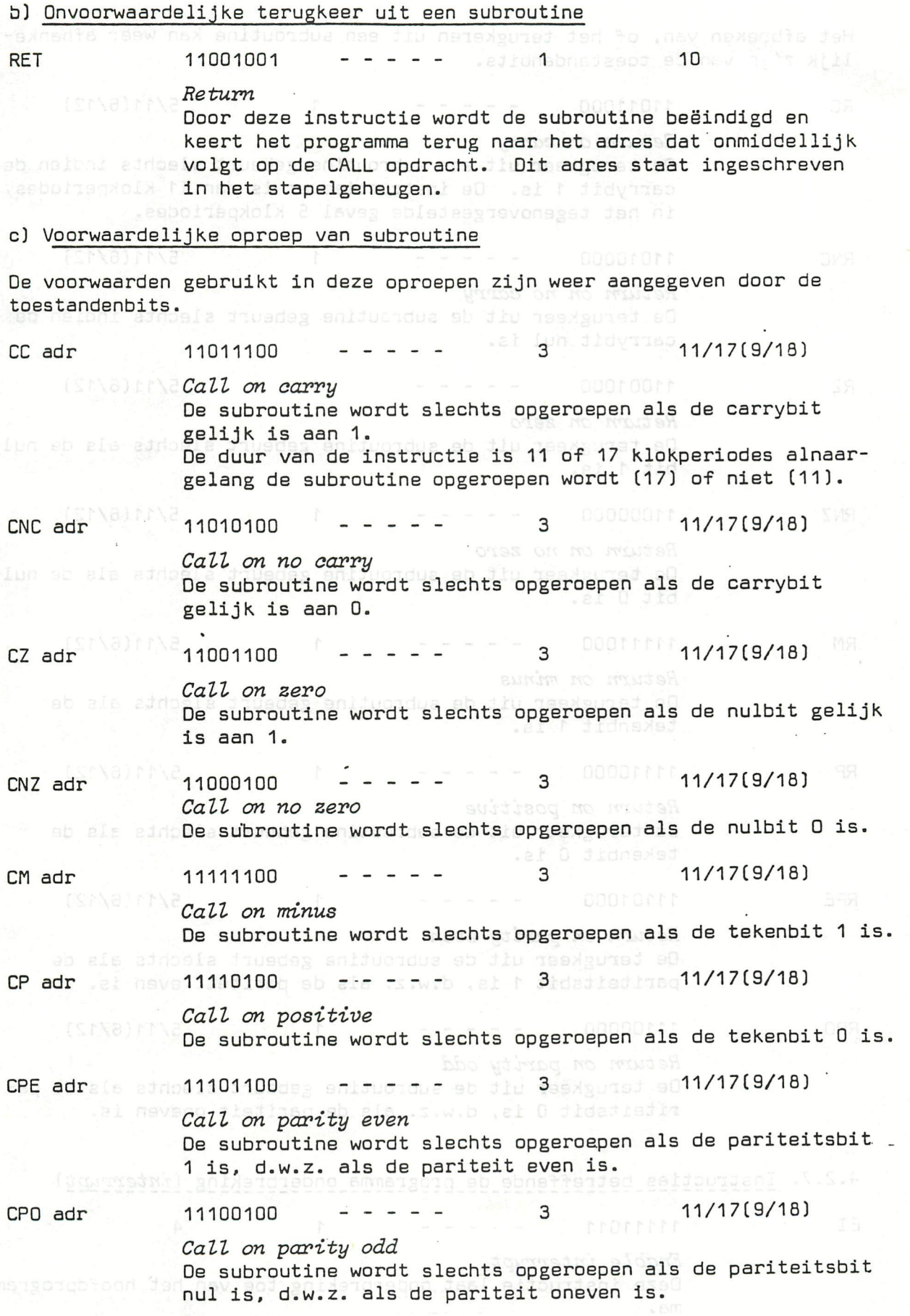

d) Voorwaardelijke terugkeer opdrachten

»CURSUS MICRO\* DAInamic 84 - 24 289

Het afbreken van, of het terugkeren uit een subroutine kan weer afhanke-<br>liik zijn van de toestandenbits. lijk zijn van de toestandenbits.

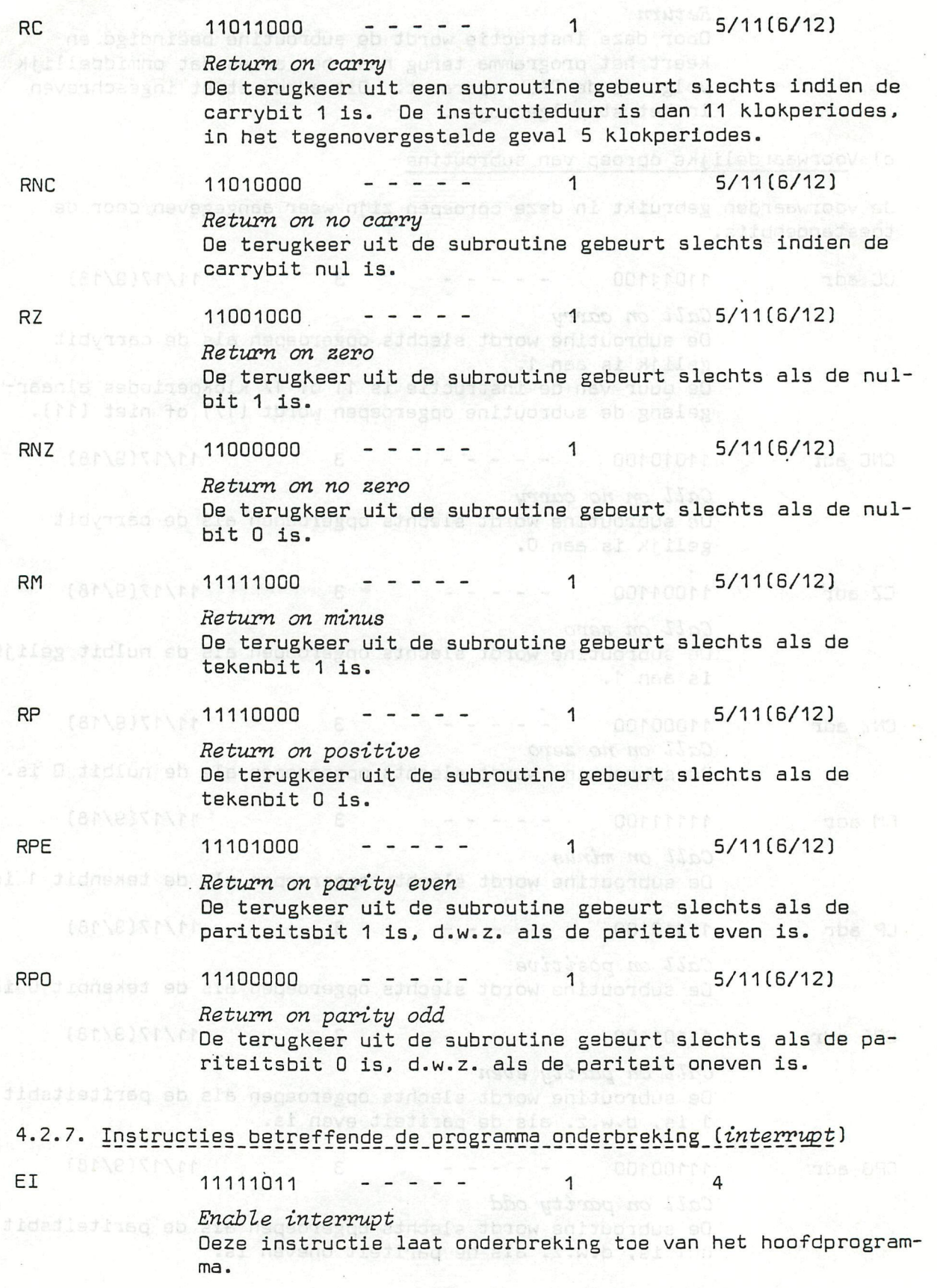

#### *Disable interrupt*

DI 11110011  $- - - - -$  1 1

#### **In** het programmagedeelte dat volgt na de DI instructie. is onderbreking onmogelijk. d.w.z. dat interruptaanvragen genegeerd worden.

Samen met deze twee instructies kan men gebruik maken van de zogenaamde restart (RST) instructies.

anne an do solviented meelle teln freed Bh1(12)<br>Ve Journainl sied fod do neem meeerbe jour

#### *Restart 0 to ?*

Deze instructies ten getale van 8 (RSTO ... RST7) herstarten het programma na een interruptaanvraag op adressen verkregen door de constante 0 tot 7 te vermenigvuldigen met 8; dit geeft als adressen : a concerno MTP

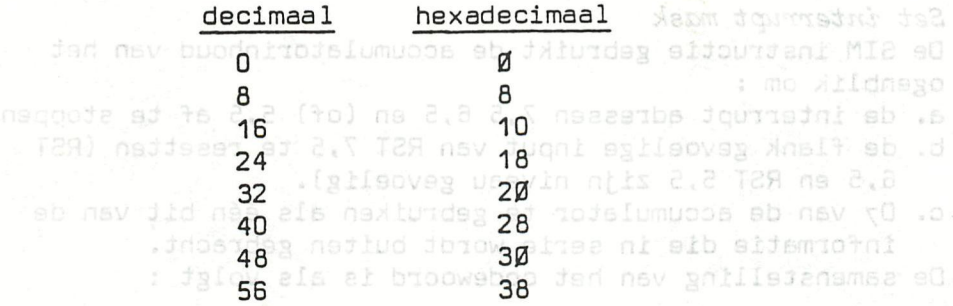

Behalve voor RST 7 beschikken we dus over 8 geheugenplaatsen om een kleine subroutine te starten na elk van de RST opdrachten.

Bij de 8085 zijn nog vier verdere adressen voorzien voor de restart opdrachten :

aangegeven onder de naam TRAP en met decimaal adres 36 (24 Hex). met decimaal adres 44 C2C Hex). met decimaal adres 52 (34 Hex). RST 4.5 RST 5.5 RST 6,5<sup>088</sup>

met decimaal adres 60 (3C Hex). RST 7,5

Drie van deze interruptinstructies nl. RST 5,5 6,5 en 7,5 zijn maskeerbaar. arking komt

De TRAP instructie daarentegen is niet maskeerbaar. Dm de maskering te kunnen programmeren zijn twee bijkomende instructies voorzien, nl. RIM en SIM.<br>Naams das Manh

### $\mathsf{RIM}$  quitaint a**b 00100000** <code>Atil</code>s $\mathsf{cm}$  -Jan Ideas  $\mathsf{c}$ O  $\mathsf{New}$  at <code>P</code>  $\mathsf{rad}$

#### an af te stoppen. *Read interrupt mask*

Door deze instructie wordt de accumulator geladen met een 8 bits woord zodat de identificatie mogelijk wordt van de gemaskeerde interrupt adressen. Een bijkomende informatie geeft aan of voor één van de niveaus een interruptaanvraag heeft plaats gehad.

De samenstelling van het 8 bits woord is als volgt :

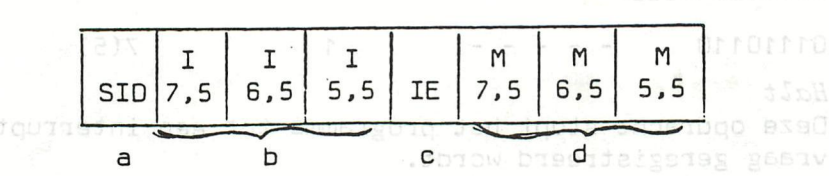

a. SID

*Serial input data* 

De bit in dit vak indien aanwezig, geeft één bit van de informatie die in serie wordt ingebracht.

b. Een 1 in één van de vakken 7,5 6,5 of 5,5 geeft aan welke van de interruptadressen aangevraagd worden (I).

c. IE

*Interrupt enable* 

IE heeft niet alleen betrekking op de specifieke interrupt adressen maar op het hele interrupt systeem (1 = enable).

d. Een 1 in één van deze vakken geeft aan welke van de inter de <mark>terrupt adressen afgestopt is (M).</mark> Wed ned<br>Avgineering

#### cococos als dises ilo (84 sm SIM 00110000

*Set interrupt mask* 

*De* SIM instructie gebruikt de accumulatorinhoud van het ogenblik om :

iaaniqubsxen

- a. de interrupt adressen 7,5 6,5 en (of) 5,5 af te stoppen.
- b. de flank gevoelige input van RST 7,5 te resetten CRST 6,5 en RST 5,5 zijn niveau gevoelig).
- c. D7 van de accumulator te gebruiken als één bit van de informatie die in serie wordt buiten gebracht. De samenstelling van het codewoord is als volgt :

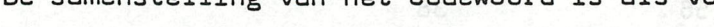

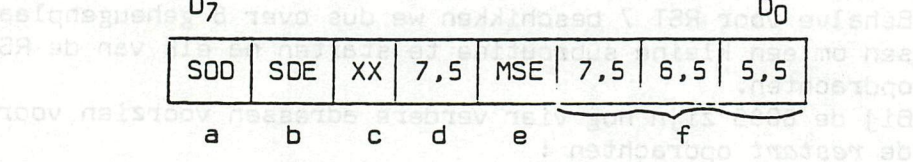

a, SOD

*Serial output data* 

De bit in vak D7 wordt gebruikt als'serie uitgang op voorwaarde dat de bit in vak 06 een 1 is.

b. SDE

*Serial data enable* 

SDE geeft aan of D7 al (1) dan niet (0) als serie uitgang in aanmerking komt. Absorbede mils

c. Geen betekenis.

d, Een 1 in dit vak veroorzaakt een terugzetten van RST 7,5

- e. MSE structes voorzien, nil. RIM en SIN. *Mask set enable*
- Een 1 in vak D<sub>3</sub> maakt het mogelijk één van de interrupt adressen af te stoppen.
- Een nul geeft aanleiding tot negeren van de inhoud van  $D_0$  tot  $D_2$ .
- Geeft aan welk niveau afgestopt werd (M).
- **De D<sub>1</sub> heeft voorrang op de SIM instructie.**

#### 4.2.8. SQeciaie\_instructies

 $c \in \mathbb{R}$  as  $c \cdot d$  .

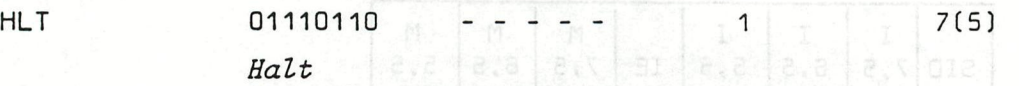

*Deze* opdracht stopt het programma tot aen interrupt aanvraag geregistreerd wcrdt.

HOW TO USE AN EXTERNAL INTERRUPT CAR AN LUISTARD STREET STATES MY: UARO 6007 SU2DA 01=8,0=06002 SU2DA 01=0411=81121=XM

降 28円

IV-1 72

According to the DAI manual, an external interrupt signal can be connected to the DCE-bus. But how to use this sinterrupt signal is not described. O WARGERS OF CONSUM

The external interrupt must be a low-to-high transition on pin 6 of the DCE-bus. It provokes an external interrupt on the 5501 interrupt controller (pin 22). As result, a RST2 instruction is generated by the 5501.

This small routine enables the use of an user interrupt routine in combination with the 'stack overflow' routine, which is generated by the DAI via the same external interrupt on the 5501.

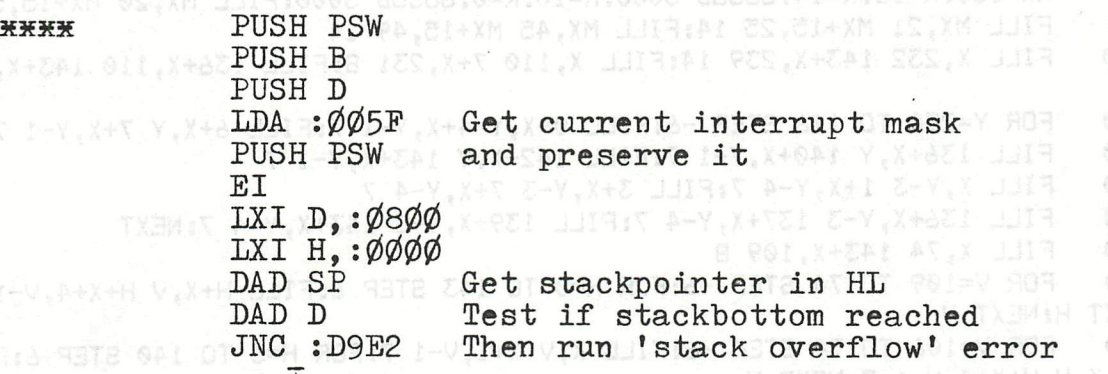

#### TXFM18 C.X+B Your own interrupt routine V.X+AZ WAROIEI V.X+

FILL S6+X,3 127+X,69 & FILL B9+X,50 94+X,51 8

TIME SYNEXT-FILL 40+X.0 55+X JMP : D9CD General interrupt return

FDR 1=1 TO 41RRAD A,B,C.FILL,A+X,117 8+X,C 15:R=RMD(3)+21MX=()<br>=C+R+1:888UB 3000:NEXT<br>|FILL 8+X,5 40+X,70 3:FILL X,0 8+X,73 8:FOR 1=0 70 8:DRAW 1+X,

The interrupt vector address of RST2 - on address  $\varphi$ 066/67 - must be changed to the startaddress of the routine above (\*\*\*\*). This can be done under Utility Via: V2. YARRY | MERIA GETS ZAI DI EZI=H SORIA- SETS O OT EX=V SE

K=5:RBR I=1 TO 7:READ A, B, C:FILL A+X, I15 B+X, C I5:R=RNB(3)+2(M)=(B-A

V 129+X.V-

190 STEP -2:DRAW 14+X,V 29+X,V 13:DRAW 344X,V 47+X,V 13:

FOR V=70 TO 8 BTEP -61FILL 128+X,  $(C)$ - Jan Boerrigter - dec.'82

KINS PART (GUBDE) JAPAN YN N

325 - FILL 8+X.70 40+X.73 15

1  $\overline{2}$ REM Jeroen Overvoorde Helmbloem 5 3068 AC Rotterdam 3 REM Tel: (010)-210426 Nederland datum 2 dec 1983 4 5 **REM --**6 REM 3 dec Helmbloem 5  $\overline{7}$ **REM -----**10 MODE 5: X=184: FILL X, 0 143+X, YMAX 12  $11$ MX=110:MY=121:R=11:K=10:GOSUB 3000:R=10:K=0:GOSUB 3000 12 MX=137:R=11:K=10:GOSUB 3000:K=0:R=10:GOSUB 3000:DRAW 126,99 126,132 1 ø 20 FILL 36, 110 47, 190 9: FILL 48, 110 59, 190 15: FILL 60, 110 71, 190 3 30 FOR I=155 TO 190: DRAW 0, I 71, I+30 0: NEXT FOR I=155 TO 160: DRAW 0, I 73, I+30 B: NEXT: IF T<>2 THEN T=T+1: GOTO 40 40 50 T=0:FILL 74,183 77,192 10:FILL 78,184 79,191 10 60 MX=40: MY=40: R=20: K=14: GOSUB 3000: R=15: K=0: GOSUB 3000: FILL MX-20, MY MX , MY+20 0 65 FOR I=MY+15 TO MY+20:DRAW MX, I MX+20, I+20 14:NEXT: FILL MX-19, MY+36 MX  $+20, MY+40, 14$ 70 MX=80:MY=35:R=15:K=14:GOSUB 3000:R=10:K=0:GOSUB 3000:FILL 91,20 95,80 14 80 MX=115: R=15: K=14: GOSUB 3000: R=10: K=0: GOSUB 3000 85 FILL MX, MY MX+20, MY-20 0: FILL MX, 21 MX+15, 25 14: FILL MX-14, MY-2 MX+15  $MY + 2$  14 90 MX=150:R=15:K=14:GOSUB 3000:R=10:K=0:GOSUB 3000:FILL MX,20 MX+15,50 0 95 FILL MX, 21 MX+15, 25 14: FILL MX, 45 MX+15, 49 14 FILL X, 232 143+X, 239 14: FILL X, 110 7+X, 231 8: FILL 136+X, 110 143+X, 231 100 8 110 FOR Y=230 TO 116 STEP -6: FILL 0+X, Y 4+X, Y-1 7: FILL 6+X, Y 7+X, Y-1 7 120 FILL 136+X, Y 140+X, Y-1 7: FILL 142+X, Y 143+X, Y-1 7 FILL X, Y-3 1+X, Y-4 7: FILL 3+X, Y-3 7+X, Y-4 7 130 140 FILL 136+X, Y-3 137+X, Y-4 7: FILL 139+X, Y-3 143+X, Y-4 7: NEXT 150 FILL  $X, 74$  143+ $X, 109$  8 FOR V=109 TO 74 STEP -6: FOR H=0 TO 143 STEP 6: FILL H+X, V H+X+4, V-1 7: 160 NEXT H: NEXT V 170 FOR V=106 TO 74 STEP -6: FILL X, V X+1, V-1 7: FOR H=3 TO 140 STEP 6: FILL  $H+X, V$   $H+X+4, V-1$  7: NEXT H 180 FILL 142+X, V 143+X, V-1 7:NEXT FILL 8+X, 110 135+X, 231 6 190 200 FOR I=1 TO 11:READ A, B, C, D: FILL A+X, B C+X, D 8:NEXT FOR V=227 TO 224 STEP -2: DRAW 14+X, V 29+X, V 13: DRAW 34+X, V 47+X, V 13: 210 WAIT TIME 5: NEXT 220 FOR V=223 TO 190 STEP -2: DRAW 14+X, V 29+X, V 13: DRAW 34+X, V 47+X, V 13: DRAW 54+X, V 69+X, V 13 230 WAIT TIME 5: NEXT: FILL 40+X, 0 55+X, 73 8 240 FOR V=73 TO 0 STEP -6: FOR H=45 TO 55 STEP 6: FILL 40+X, V 44+X, V-1 7: FI LL H+X, V H+X+4, V-1 7: NEXT H: NEXT V FOR V=70 TO 0 STEP -6: FILL 40+X, V 41+X, V-1 7: FILL 43+X, V 47+X, V-1 7: F 260 ILL 49+X, V 52+X, V-1 7 270 FILL 54+X, V 55+X, V-1 7: NEXT: FILL 128+X, 0 143+X, 73 8 275 FOR V=73 TO 0 STEP -6: FOR H=133 TO 143 STEP 6: FILL 128+X, V 132+X, V-1 7: FILL H+X, V H+X+4, V-1 7: NEXT H: NEXT V FOR V=70 TO 0 STEP -6: FILL 128+X, V 129+X, V-1 7: FILL 131+X, V 135+X, V-1 280 7:FILL 137+X, V 140+X, V-1 7 290 FILL  $142+X, V$   $143+X, V-1$  7: NEXT 295 FILL 56+X, 0 127+X, 73 8 FILL 56+X, 3 127+X, 69 6: FILL 89+X, 50 94+X, 51 8 300 K=5: FOR I=1 TO 7: READ A, B, C: FILL A+X, 115 B+X, C 15: R=RND(3)+2: MX=(B-A) 310 /2+A+X: MY=C+R+1: GOSUB 3000: NEXT FOR I=1 TO 4:READ A, B, C: FILL A+X, 117 B+X, C 15: R=RND(3)+2: MX=(B-A)/2+A 315 +X: MY=C+R+1: GOSUB 3000: NEXT FILL 8+X,5 40+X,70 5: FILL X,0 8+X,73 8: FOR I=0 TO 8: DRAW I+X,73 8+X,7 320 0 15:NEXT 325 FILL 8+X, 70 40+X, 73 15

FOR I=3 TO 10: DRAW I+X, 0 8+X, 4 3: NEXT: FILL 8+X, 0 40+X, 4 3 330 FILL 8+X,5 40+X,6 8: FILL 14+X, 13 35+X, 32 8 340 FILL 14+X, 40 35+X, 64 8: FILL 18+X, 35 29+X, 37 8 345 FILL 116+X, 186 131+X, 223 15 350 FOR I=131 TO 116 STEP -1: FOR U=186+0 TO 222: DRAW I+X, U I+X, U+1 9 351 355 U=U+2: IF U<223 THEN NEXT U 360 IF 0=0 THEN 0=1:NEXT I 370 IF 0=1 THEN 0=0:NEXT I FOR I=164 TO 114 STEP -2:DRAW 12+X, I 69+X, I 6:WAIT TIME 3:NEXT 380 FILL 76+X, 221 91+X, 227 7: FILL 96+X, 221 109+X, 227 7: FILL 116+X, 221 131 390  $+X, 223, 7$ FILL 40+X,58 47+X,65 15:FOR I=59 TO 63 STEP 2:DRAW 41+X, I 46+X, I 0:NE 400 XT 410 DOT 41+X, 62 0:DOT 46+X, 60 8 500 LOAD "JERDEN DEMO 3" 1000 DATA 14, 190, 29, 227, 34, 190, 47, 227, 54, 186, 69, 223, 76, 190, 91, 227, 96, 190, 1 09, 227, 116, 186, 131, 223 1010 DATA 12, 114, 69, 164, 76, 117, 91, 153, 96, 117, 109, 153, 76, 158, 109, 162, 116, 11 4,131,164 2000 DATA 16, 26, 122, 28, 40, 120, 43, 48, 125, 50, 60, 123, 62, 69, 120, 116, 123, 125, 12 6, 131, 123 2010 DATA 76, 81, 125, 83, 91, 124, 96, 104, 123, 106, 109, 126 3000  $D = (R * R) : FOR Y = 0 TO R : XX = SQR (D - Y * Y)$ 3010 DRAW MX-XX, MY-Y MX+XX, MY-Y K: DRAW MX-XX, MY+Y MX+XX, MY+Y K: NEXT Y 3020 RETURN exercisew sitston

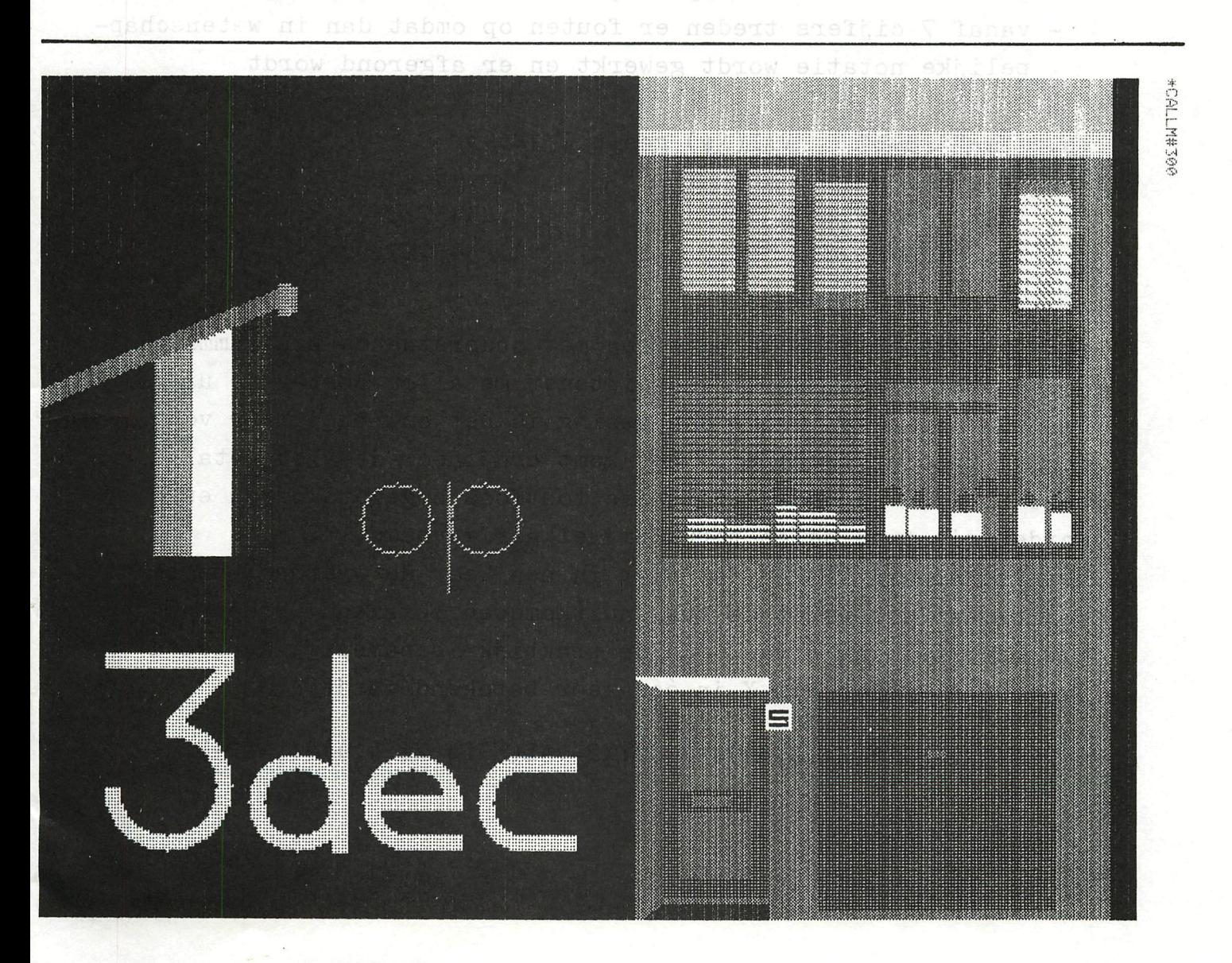

\* REVETENCIES

#### Geachte heer,

Bij het ontwerpen van het programma CRYPTOWRITER (zie bijlage) waarin enkele keren van integer variabelen naar string variabelen wordt overgegaan kwamen enkele foutjes aan het licht bij het gebruik van de funkties STR\$(X) en VAL(X\$).

S A XHOL 0.84B LUGGINSMES A XHB 0.X+F WARD.01 OF S=1 RDP OC

Deze foutjes kwamen alleen voor als de getallen meer dan 6 cijfers bevatten. De Antise, Chaina, San Pa, Miller

- + De VAL(X\$) funktie
	- werkt exact tot 5 cijfers blass, as we see the stad
	- bij 6 cijfers werkt de funktie ook nog goed maar worden de getallen in wetenschappelijke notatie weergegeven

16,26,122,28,40,120,43,48,125,50,50,60,

- vanaf 7 cijfers treden er fouten op omdat dan in wetenschappelijke notatie wordt gewerkt en er afgerond wordt

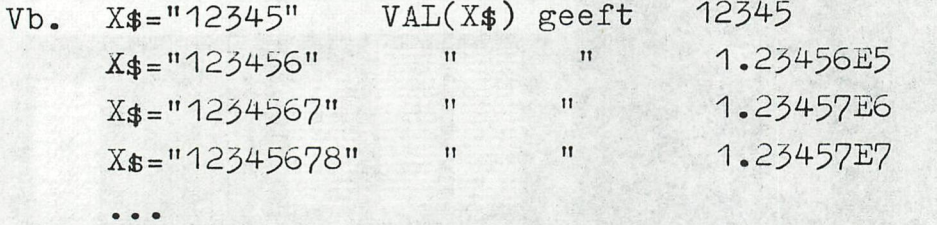

Deze foutjes kunnen we omzeilen met onderstaande programmaregel die echter alleen werkt voor integer getallen bestaande uit 8 cijfers, maar met enige aanpassing is het ook bruikbaar voor floating point getallen. Het komt erop neer dat het getal in twee stukken verdeeld wordt die foutloos omgezet worden en dan worden die twee delen terug bij elkaar gevoegd. Het kan vreemd lijken dat niet in één keer de waarde X berekend wordt maar dat eerst de tussenuitkomsten berekend worden en dan pas de optelling ervan. In de praktijk is namelijk gebleken dat

je fouten krijgt als X in één keer berekend wordt.

1Ø X1=VAL(MID\$(X\$,Ø,4))\*1ØØØØ:X2=VAL(MID\$(X\$,4,4)):X=X1+X2

**ROMAN MOONSOM** 

+ De STR\$(X) funktie Hier treden dezelfde moeilijkheden op als bij de VAL(X\*) funktie. Met onderstaand programaatje kunnen deze problemen omzeild worden. Het is eveneens voor integer waarden van 8 cijfers. (vooraf IMP INT) 1Ø ED=X/1ØØØØ:LD=X-ED\*1ØØØØ  $2\emptyset$  ED\$=STR\$(ED):LDs=STRs(LD)  $3\emptyset$  ED\$=MID\$(ED\$, 1, 4):LD\$=MID\$(LD\$, 1, LEN(LD\$)-3) 4Ø IF LEN(LD\$)<>4 THEN LD\$ = "Ø"+LD\$: GOTO 4Ø

 $5\%$  X $\$=ED\$  $+LD\$ 

*r\* Tenslotte nog een verzoekje. Ik ben in het bezit van joysticks van een Atari spelcomputer. Is het mogelijk om een boo schakeling te publiceren waardoor ik de 9-polige connector ervan kan aansluiten op de DIN-bus van de DAI computer?

Met DAInamische groeten

berckmi

Filip Verberckmoes Meidoornlaan 16 273O Beveren Tel: 03/775.20.64 I de M atetjef eb jeb go

 $\lambda$ 

Filip Verberckmoes

**Cedric Dufour has developed a splendid interface for ATARIcompatible joysticks ( 4 contacts - 8 directions ) , more about this in one of our next issues ...** 

## GRYPTOWRITER

Wer treat dezelfde moeilinkhaden op als bij de VAL(X\$).

ong eseb neagust ektasmegneng basa. Cryptowriter is een programma waarmee je een tekst kunt "vertalen" in geheimschrift m.b.v. een codeersleutel. Deze sleutel is een letter-,cijfer-, of tekencombinatie van maximaal 3 karakters. Vb. DAI , 123 , ?/+ , JA ...

Het codebericht kan je op cassette bewaren of afschrijven van het scherm. Deze schrijfroutine kan je ook gebruiken, mits enige aanpassingen, om het codebericht te laten uitprinten. Cryptowriter vervangt niet een letter door een bepaald getal zodat de code gebroken kan worden door de frequentie te tellen van bepaalde getallen. Cryptowriter maakt gebruik van de bit-operator IXOR. Het programma voert volgende bewerking uit om te coderen: CODE=BOODSCHAP IXOR SLEUTEL. Om te decoderen doe je eenvoudig BOODSCHAP=CODE IXOR SLEUTEL en het bericht verschijnt in alle duidelijkheid. Den aud-Mit ab do mettulanas na

Eerst wordt de sleutel, vb. DAI omgezet in zijn ASCII waarde : (voor DAI geeft dat 686573). Daarna wordt uit INPTs(), die de tekst onder de vorm van zijn ASCII waarden bevat, telkens 8 cijfers gehaald en wordt bovenstaande bewerking met de bit-operator uitgevoerd. Het resultaat komt in CBR\$().

 $Vb.$  sleutel =  $DATA = 686573$ 

 $boodschap = NEEN = 78696978$  $\frac{1}{28686}$  $cou = 793 + 297$ 

Het valt meteen op dat de letters N en E telkens op een andere wijze gecodeerd worden.

> -ISATA tot enstander bibmelga s bFilip Verberckmoes www. (anotherib 8 - arestic Meidoornlaan 16 ... Bausal jx 2750 Beveren Tel: 03/775.20.64

PAGE 01 -- CRYPTOWRITER FILIP V

REM CRYPTOWRITER DOOR FILIP VERBERCKMOES 9/1984 10 PRINT CHR\$(12): CLEAR 10000: DIM INPT\$(100), CBR\$(255) 20 CURSOR 10, 20: FOR A=1 TO 40: PRINT CHR\$(25); : NEXT: CURSOR 20, 18: PRINT 30 "CRYPTOWRITER" CURSOR 10, 16: FOR A=1 TO 40: PRINT CHR\$ (25); : NEXT 40 CURSOR 15, 12: PRINT "KEUZEMENU": CURSOR 15, 10: PRINT "CODEREN.............  $50$ 1":CURSOR 15.9:PRINT "DECODEREN.......... 2" CURSOR 15,8:PRINT "UITLEG................ 3":CURSOR 15,6:PRINT "TIK UW 60 KEUZE IN A.U.B. (1)"; P=GETC: IF P=49 THEN PRINT "1": GOTO 110 0.0000 N230 JART=08 70 IF P=50 THEN PRINT "2":60TO 490 A TXEMINUMERED CARD TATAS 80 IF P=51 THEN PRINT "3":GOTO 1060 XBM MBHT ""<> (1+8) \$780 RM 90 OGA DIDB:0-8AJ7 MBHT 1-8A GOTO 70 100 GOSUB 1000: PRINT CHR\$ (12); "TIK NU JE BOODSCHAP IN" 110 P=GETC: IF P=0 GOTO 120 120 IF P=8 THEN CURSOR CURX-1, CURY: PRINT "";: CURSOR CURX-1, CURY: LS= 130 LEN (INPT\$ (N))-2: INPT\$ (N)=LEFT\$ (INPT\$ (N), LS): GOTO 120 IF P=9 THEN PRINT CHR\$(12); "CODEBOODSCHAP": GOTO 170 140 IF P=13 THEN N=N+1: IF N>100 THEN PRINT : PRINT "MAXIMALE INPUTCAPACITEIT 150 BEREIKT !": N=N-1: INPUT "RETURN"; RET\$: GOTO 170 PRINT CHR\$(P);: P\$=MID\$(STR\$(P), 1, 2): INPT\$(N)=INPT\$(N)+P\$: 60T0 120 160 170 FOR I=0 TO N:REM Coderen IF LEN(INPT\$(I)) MOD 8<>0 THEN INPT\$(I)=INPT\$(I)+"32":GOTO 180 180  $LS=LEN(IMPT$(I)) -8$ 190 SL#="":FOR D=0 IN A-1 FOR A=0 TO LS STEP 8 200  $BSS = MID$ \$ (INPT\$ (I), A, 8) 210 AB=VAL (MID\$ (BS\$, 0, 4) ) \*10000: BC=VAL (MID\$ (BS\$, 4, 4) ) : BS=AB+BC 220 CODE=BS IXOR SLEUTEL:ED=CODE/10000 32:0 TX30130T2+438=432 230 LD=CODE-ED\*10000:ED\$=STR\$(ED):LD\$=STR\$(LD) SAMPRED 240 ED\$=MID\$(ED\$,1,LEN(ED\$)-3):LD\$=MID\$(LD\$,1,LEN(LD\$)-3) 250 IF LEN(ED\$)<>4 THEN ED\$="0"+ED\$:GOTO 260 blasd sb" TWING 260 IF LEN(LD\$)<>4 THEN LD\$="0"+LD\$:GOTO 270 270 **CODE\$=ED\$+LD\$** Island baseb 280 IF LEN(CBR\$(M))=54 THEN PRINT CBR\$(M):M=M+1 290 CBR\$(M)=CBR\$(M)+CODE\$+" ":NEXT A:NEXT I:PRINT CBR\$(M) 300 PRINT : PRINT "Wilt U het codebericht controleren (J/N) ?"; 310 P=GETC: IF P=74 THEN PRINT CHR\$(12); "CONTROLE CODEBERICHT": FLAG=1: GOTO 320 600 IF P(>78 THEN 320 330 PRINT : PRINT "Wilt U het codebericht op cassette bewaren (J/N)"; 400 P=GETC: IF P=74 THEN PRINT : INPUT "START TAPE, DRUK RETURN"; RET\$: SAVEA  $410$ CBR\$ "CODEBOODSCHAP": PRINT : GOTO 700 brand ilecc IF P<>78 GOTO 410 420 PRINT CHR\$(12); "CODEBOODSCHAP": FOR A=0 TO M #198532" TWITH 430 PRINT CBR\$(A): IF CURY=0 THEN INPUT "RETURN"; RET\$: PRINT CHR\$(12); 440 NEXT A:GOTO 700 ni this redeboo ded ei nel somesti ne 450 tteAT] nepibole ej mol nexitini REM Decoderen 2\*\* input codebericht 3001 3004 AMAG 480 GOSUB 1000: PRINT CHR\$ (12); [1 8W] ABOOD 30 TROOL 490 PRINT "Codebericht manueel of via cassette invoeren (M/C)?"; 500 P=GETC: IF P=67 THEN PRINT "C": PRINT "START TAPE": LOADA CBR\$ : GOTO 600 510 520 IF P<>77 GOTO 510 530 PRINT "M": M=0 P=GETC: IF P=0 GOTO 540 Jbl Noo qadaaboodeboo eb dhull 540 IF P=8 THEN CURSOR CURX-1, CURY: PRINT ";: CURSOR CURX-1, CURY: LS= 550 LEN (CBR\$ (M) ) -1: CBR\$ (M) =LEFT\$ (CBR\$ (M), LS): GOTO 540 IF P=9 THEN CBR\$(M)=CBR\$(M)+" ": PRINT CHR\$(12); "GEDEKODEERDE BOODSCHAP": 560 **GOTO 600** IF P=13 THEN CBR\$(M)=CBR\$(M)+" ":M=M+1:PRINT :GOTO 540 570 P\$=CHR\$(P): PRINT P\$;: CBR\$(M)=CBR\$(M)+P\$: GOTO 540 580

DAInamic 84 - 24 299

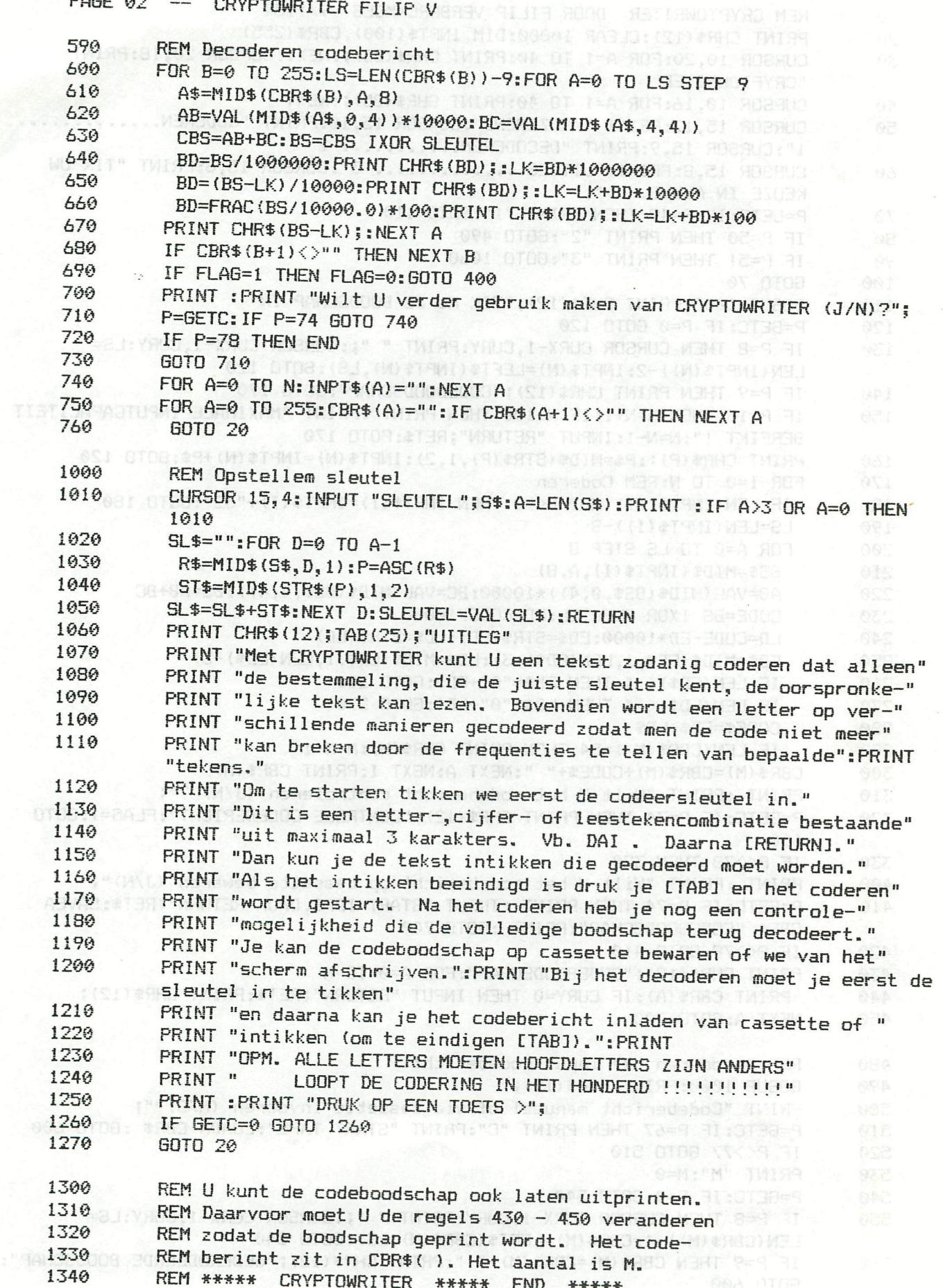

**AAAAA CRIFTUWRIIER <del>AAAAA</del> END <del>XXXXX</del> X BOO HUD HUD**<br>GDC UTOOS TWINSIIENSMINS<sup>U</sup> TROND ANOO-OD ANGO MUHIT ZIL-T

042 日T001#91 (M) 8983=(M) 89831189 116199 (C) 83813 (m)

#RBTISMUTHY80# ->

### **NUMBERS** ROCAUS:E-

STEP

D#0-aS OT

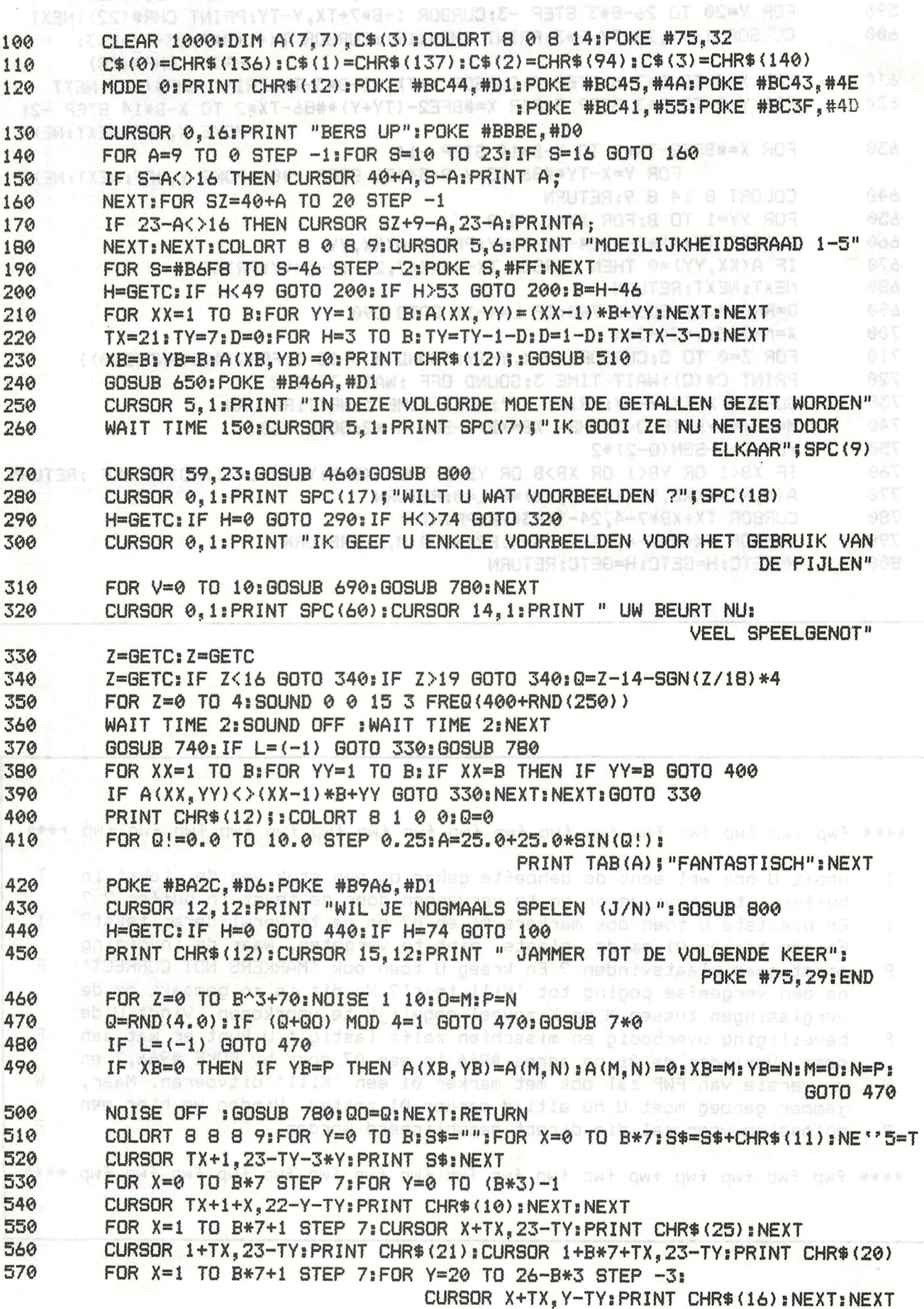

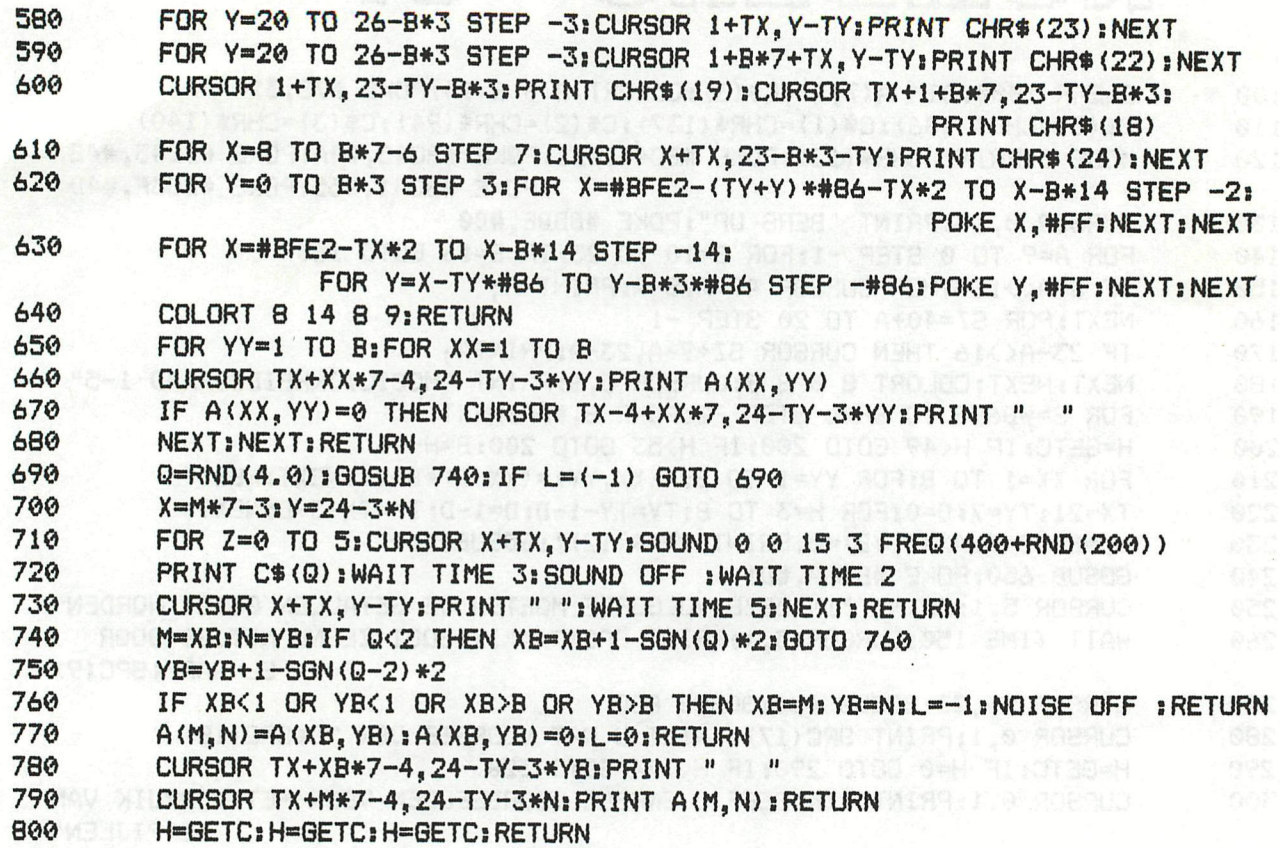

TE VENT BARY T Heeft U ook wel eens de behoefte gehad om een stuk van de tekst in T buffer 1 te verwijderen en te vervangen door de tekst in buffer 2 ? En plaatste U toen ook markers 06 en 07 om de te verwijderen tekst? I  $\mathsf{T}$ En een marker 01 om de plaats niet te vergeten, waar de invoeging P moest gaan plaatsvinden ? En kreeg U toen ook 'MARKERS NOT CORRECT' P na een vergeefse poging tot 'Kill text'? Nu dit is zo gemaakt om de vergissingen tussen M en K zoveel mogelijk te voorkomen. Vindt U de beveiliging overbodig en misschien zelfs lastig ; U kunt er wat aan F F doen. Verander de 06 op adres #966 in een 07 door by POKE #966,7 en uw versie van FWP zal ook met marker 01 een 'Kill' uitvoeren. Maar, W W jammer genoeg moet U nu altijd marker 01 zetten. Vinden we hier een P oplossing voor zal die direct gepubliceerd worden. P 

ACT RETO ZAB-85 UT DON' ADA: Y RETO IFTWO UT

## **Very efficient 8080 program multiplies and divides**

by Jerry L. Goodrich Pennsylvania Slate University, University Park, Pa. Making an appearance for the third time in this sectior; of *Electronics,* an 8080 program is being presented thai can compute 32-by-16-bit division and 16-by-16-bit multiplication. However, this subroutine betters its immediate predecessor's divide and multiply execution times *[Electronics,* March 27, 1980, p. 156] by 75% and over 60%, respectively. Also, this program's 8-by-16-bit multiplication subroutine surpasses all others with an execu-

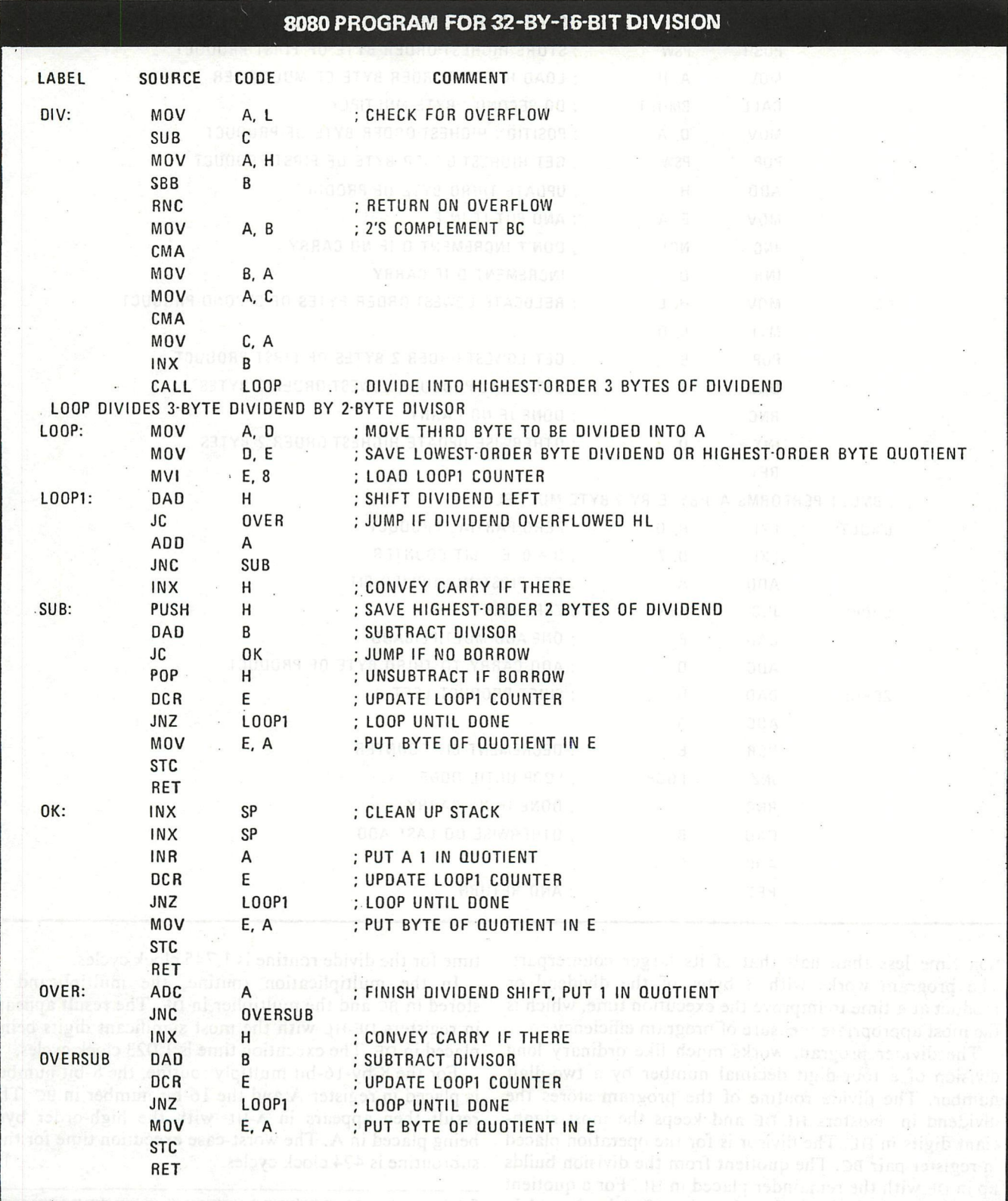

**Electronics/February** 24, 1982

#### 8080 PROGRAM FOR 16-BY-16-BIT MULTIPLICATION

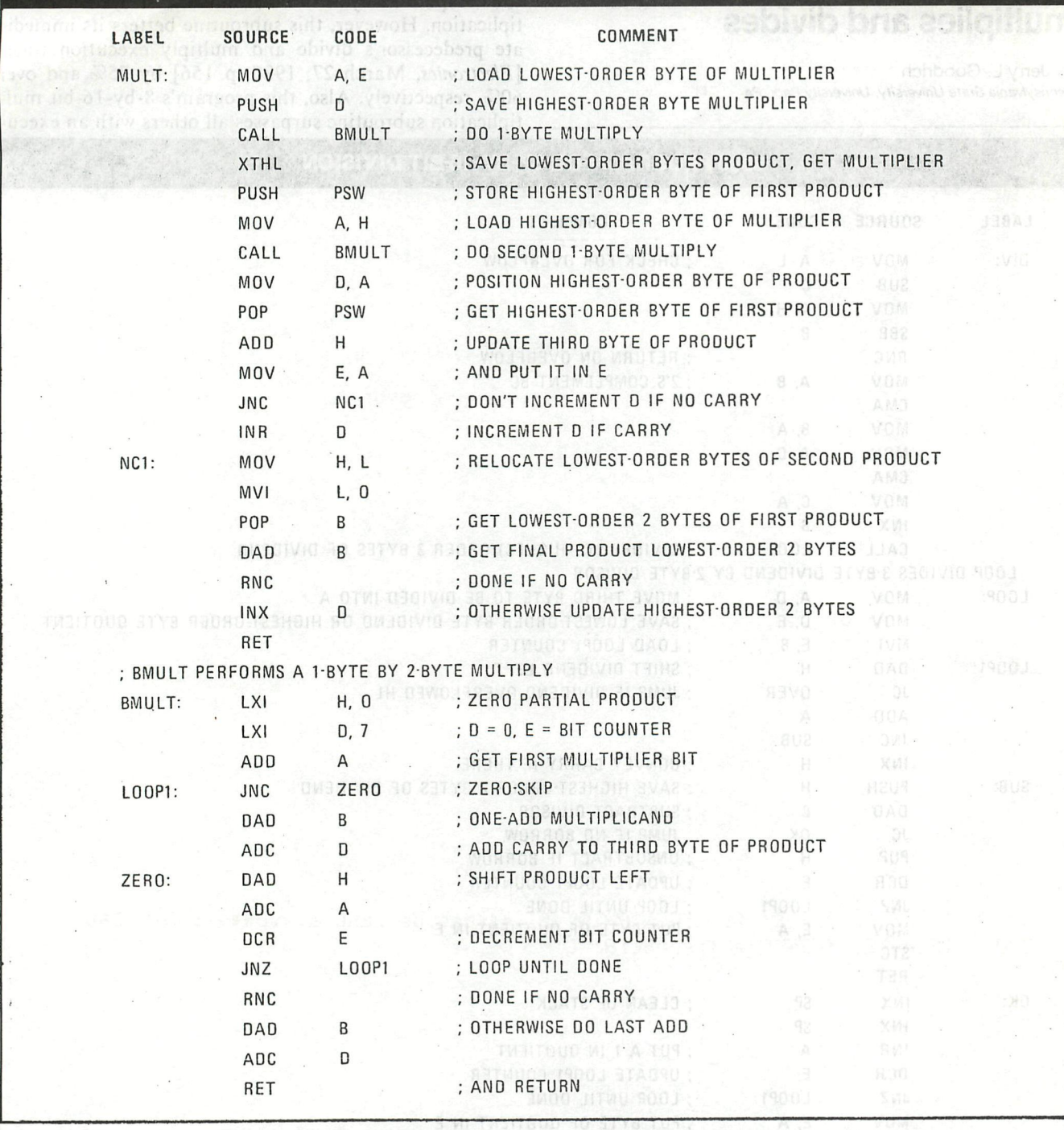

tion time less than half that of its larger counterpart. The program works with 3 bytes of the dividend or product at a time to improve the execution time, which is the most appropriate measure of program efficiency.

The divider program works much like ordinary long division of a four-digit decimal number by a two-digit number. The divide routine of the program stores the dividend in registers HL-DE and keeps the most signficiant digits in HL. The divisor is for the operation placed in register pair BC. The quotient from the division builds up in DE with the remainder placed in HL. For a quotient that is longer than 16 bits, the carry flag is cleared in order to indicate an overflow. The worst-case execution time for the divide routine is 1,745 clock cycles.

In the multiplication routine, the multiplicand is stored in BC and the multiplier in DE. The result appears in registers DE-HL with the most significant digits being placed in DE. The execution time is 1,023 clock cycles.

For the 8-by-16-bit multiply routine, the 8-bit number is placed in register A and the 16-bit number in BC. The result then appears in A-HL with the high-order byte being placed in A. The worst-case execution time for this<br>subcoutine is 424 clock eveles subroutine is 424 clock cycles.

Engineer's notebook is a regular feature in Electronics. We invite readers to submit originat design shortcuts, calculation aids, measurement and lest techniques, and other ideas for saving engineering time or cost. We'll pay \$75 for each item published.

\*: 3 X 0908\*

10 REM \*\* CALCULUS V.2 \*\*\*\*\* ON" (CI) BAT TUIRDING INC. 20 REM \*\*\* 9 sous-programmes de calcul \*\*\*\*\* sideon superio 30 REM \*\*\*\* AUTEUR: F.LEMOINE NOVEMBRE 1982 \*\*\*\*\*\* 8 40 MODE 0:PRINT CHR\*(12):COLORT 12 10 3 1:REM fond bleu clair 50 POKE #74,1:POKE #75,32:REM Efface le curseur Mission Contractor et al.<br>50 POKE #BCCA,#C3:REM 17' ligne -couleur rouge 60 POKE #BCCA,#C3:REM 17' ligne -couleur rouge 70 POKE #BB39,#5A:REM moyenne definition 80 POKE #BB38,#DA:CURSOR 2,14:PRINT "CALCULUS":REM 14'ligne-couleur oran ge 90 POKE #B921,#4A:P0KE #8920,#D1:CURSOR 3,10:PRINT "V.2":REM basse defin ition-10'ligne-couleur bleu fonce 100 POKE #B89A,#CC:REM 9'ligne-couleur bleu clair 110 CURSOR 45,8:PRINT "space": TMISS. LETXEM: LIKESER OT G. IS LAGE<br>120 CALLM #D6DA:REM attend le'space[80] HAKE((G. D) SXB) T80. F(A) T80. D = 16 CALLM #D6DA:REM attend le space 80 HARD (0.1) 9X3) T80 H (A) T80 h = 18 130 PRINT CHR\*(12):M0DE 0:COLORT 12 6 15 5:P0KE #74,1:P0KE #75,6:REM curs eur:triangle 140 PRINT TAB(10);"CALCULUS V.2":PRINT 140 PRINT 150 PRINT TAB(4):PRINT "P.G.C.D. de deux nombres (2)) DAT TWISS TWI" 160 PRINT TAB(4):PRINT "triangle de Pascal Frie 1" A TMINA (2) 8AT 2" 3" 170 PRINT TAB(4):PRINT "somme des n premiers nombres 180 PRINT TAB(4):PRINT "nombres de Fibonaccinso" TMIRALISI)#AHO TMI<mark>4"</mark> 190 PRINT TAB(4):PRINT "factorielle 5" 200 PRINT TAB(4):PRINT "carre magique:nombre impair de cote 88 846" 7" 210 PRINT TAB(4):PRINT "calcul des angles d'un triangle 8" 220 PRINT TAB(4):PRINT "moyenne.,variance et ecart-type 230 PRINT TAB(4):PRINT "equation du 1 er et du 2e degré que a son 9" 240 PRINT : INPUT "QUEL EST VOTRE CHOIX"; H(2) 392 THIRR MENT & CIKIM HI 250 IF H=0.0 OR H>9.0 THEN GOTO 240 260 COLORT 14 0 5 4: POKE #74, 0: POKE #75, 4 + THIS MENT OUT ONE ON 270 ON H GOSUB 340,440,590,620,700,800,1030,1160,1380 280 PRINT :PRINT " pour continuer/retour au menu/terminerCC/R/FD" 290 **G=GETC: IF G=0.0 GOTO 290!** L. II) A: IM OT 0.1=15 903; IM OT 0.1=11 903 300 IF G=ASC("C") THEN 270 310 IF G=ASC("R") THEN 130 320 IF G=ASC("F") THEN PRINT CHR\*(12):END 330 IF GOASC("C") AND GOASC("F") AND GOASC("R") THEN 280 0 1411 31 340 H=1:PRINT CHR\$(12):PRINT TAB(15); "P.G.C.D de deux nombres" 350 PRINT TAB(15);"par l'algorithme d'Euclide":PRINT 360 INPUT "nombre 1";AÎ:PRINT : INPUT "nombre 2";B! 370 IF A!=0.0 OR B!=0.0 THEN PRINT " \*\*\*pas de ZERO s.v.p\*\*\*": 60TO 360 380 IF A!>B! THEN C!=A!:A!=B!:B!=C! 0000 0188:0 1-15=15:0 1+11=11  $390 \quad Q! = INT(A!/B!)$ 400 R ! =A ! -B ! \*Q ! 410 IF RÎO0.0 THEN A!=B! :B!=R! :GOTO 390 420 V=B!:PRINT :PRINT "P.G.C.D = ";V 430 RETURN 440 PRINT CHR\*(12):CLEAR 1500 450 PRINT "triangle de Pascal" na asb fublac" TWISR: (SI) #9NO TWISR: N=N 460 PRINT : INPUT "nombre de lignes ou de colonnes jusque 16";N:PRINT IF N=1.0 THEN PRINT " \*\*CE N'EST PAS SERIEUX\*\*":GOTO 460 1 TWERR 480 IF N>16.0 THEN PRINT :PRINT "pas au-delà de 16 s.v.p!":GOTO 460 490 DIM A(N,N) 500 PRINT CHR\$(12):A(1.0,1.0)=1.0:CURSOR 0,22:PRINT A(1.0,1.0)=218 11<br>510 PDR 1!=2.0 TO N 510 FOR I!=2.0 TO N<br>520 FOR J!=1.0 TO I! DAI=(81~2.0+C1^2.0-A1^2.0)/(2.0\*81%) 530 **FOR ALL!, J!!=ALL!-1.0, J!!+ALL!-1.0, J!-1.0):NEXT:NEXT!AD AD 0.13.14D AD 660** 540 Z=1:FOR Y!=21.0 TO 2.0 STEP -1.3:Z=Z+1:IF Z>N THEN 580 550 FOR X!=0.0 TO 59.0 STEP 5.0:CURSOR X!,Y!:K=K+1-0.Send+0.Senathen 001  $550$  For  $\pi$ :  $510$  for  $300$  and  $310$  cursos  $550$  step  $570$  s  $\text{PPR}$  and  $\text{CP}$   $\text{NP}$   $\text{X}$  is  $\text{Y}$ 570 K=0:NEXT Y! [88-144-0.08] 570 K=0:NEXT Y!<br>580 H=2:RETURN  $P(R)R$  ,  $PR1R1^{\alpha}$  ,  $\alpha_{\beta}$  ,  $\alpha_{\beta}$  ,  $\alpha_{\beta}$  ,  $\alpha_{\beta}$  ,  $\alpha_{\beta}$  ,  $\alpha_{\beta}$  ,  $\alpha_{\beta}$  ,  $\alpha_{\beta}$ 590 H=3:PRINT CHR\$(12):PRINT TAB(7);"somme des n premiers nombres" 590 H=3:PRINT CHR\*(12):PRINT TAB(7);"somme des n premiers nombres"  $\frac{1}{2}$ 

```
NEXT: PRINT : PRINT "SOMME= "; S: PRINT : RETURN
610
     H=4:PRINT CHR$(12):PRINT TAB(15); "nombres de Fibonnaci": PRINT
620
     PRINT "chaque nombre est egal a la somme " production de la somme
630
     PRINT "des deux precedents ":PRINT
640
650
     INPUT "combien de nombres jusqu'a 91: "; N!: PRINT
     IF N!>91.0 THEN PRINT "Pas au-dela de 91 s.v.p":60TO 650
660
670
     F0!=0.0:F2!=0.0:F1!=1.0:FOR I!=1.0 TO N!:F2!=F1!+F0!:PRINT F2!,:F0!=F
1! : F1! = F2!noitiniteb sanavua NSR:ACR. VZBEL TXDT
     NEXT I!: PRINT : PRINT (: "20 NO.100" TWIRRICH, A ROSRUPIAGE, STEER SON'T
680
690
     RETURN
700 H=5:PRINT CHR$(12): INPUT "factorielle d'un nombre "; A
710
     IF A>=20 GOTO 740
720
     F!=1.0FOR I!=1.0 TO A:F!=F!*I!:NEXT I!:PRINT :PRINT A;" ! =";F!:RETURN
730
     B!=(LOGT(A)-LOGT(EXP(1.0)))*A+LOGT(2.0*PI*A)/2.0
740
750 C!=INT(B!) : D!=10.0^(B!-C!)LICO: O BOOM ACCITES TO THIRD
760
     E! = (1.0/12.0 + (1.0/288.0 - 1.0/373.0/A)/A)/A770
     F := D! + D! *E!U-3 J A 3"1 (01) BAT THIPS
780
     PRINT : PRINT TAB(15): PRINT "factorielle par approximation : 4 decimale
S ":PRINT TAB(5):PRINT A; "! =";F!; " E ";C! \sim E "; C! THE REFORM ON RETURN
     PRINT CHR$(12): PRINT "carre magique pour un nombre impair de cotes ju
800
sque 15"810
     CLEAR 1200 dos so albomi sidoonista bada sings" MARHILLASAJ THIRA
820
     PRINT : INPUT "nombre de cotes";N! auto forma This (b) Set This (b)
830
     IF N!=1.0 OR N!/2.0=INT(N!/2.0) THEN PRINT SPC(3); "nombre non accept
e-recommencez s.v.p":GOTO 810
840
     IF N!>15.0 THEN PRINT SPC(5); "pas au-dela de 15 je vous prie": 60TO 82
Ø
     IF N! >=7.0 THEN PRINT " *** patientez un instant je vous prie***"
850
     860
870
880
     FOR I!=1.0 TO N!:FOR J!=1.0 TO N!:A(I!,J!)=0.0:NEXT J!:NEXT I!
890
     K!=1.0:1!=M!+1.0:J!=M!A(1!,J!=1.0900
     K! = K! + 1.0IF K!>N!*N! THEN 1000 and any company turns what character and
910
920
     IF I!+1.0>N! THEN I!=0.0184000 000 ("3") 380 000 ("3") 380 000 11
930
     IF I!+1.0<=0.0 THEN I!=N!-1.0 000 (EI) HAT THISRAPS ON SALE IS
940
     IF J!+1.0>N! THEN J!=0.0 by (bud't sentiments') sag": (2)) CAT TWERS
     950
960 IF A(I!+1.0,J!+1.0)=0.0 THEN 980
970
     I!=I!+1.0:J!=I!-1.0: 50TO 920
980
     I!=I!+1.0:J!=J!+1.0990
     A(I!, J!) = K! : GOTO 9001000 PRINT :FOR I!=1.0 TO N!:PRINT :FOR J!=1.0 TO N!:PRINT A(I!, J!); :NEXT
J!: NEXT I!1010 FOR J!=1.0 TO N!:S=S+A(1.0, J!):NEXT:PRINT :PRINT SPC(20); "SOMME =";S
1020 H=6: RETURN
1030 H=7:PRINT CHR$(12):PRINT "calcul des angles d'un triangle:soit a,b,c
les trois cotes"
1040 PRINT : INPUT "premier cote";A! and the state of the material state of
1050 PRINT : INPUT "second cote";B! December 10199: TODAY ROOD GALLARED
1060 PRINT : INPUT "troisieme cote";C!
1070 IF A!<=0.0 OR B!<=0.0 OR C!<=0.0 THEN PRINT :PRINT "impossible- veuil
lez recommencer": GOTO 1040
1080 CA! = (B!^2, 0+C!^2, 0-A!^2, 0) / (2, 0*B! *C!)1090 IF CA! >1.0 OR CA!<(-1.0) THEN PRINT : PRINT "ce triangle n'existe pas"
: RETURN
                                       STRESS OF 6.58 Y AUTHET OR
1100 CB!=(A!^2.0+C!^2.0-B!^2.0)/(2.0*A!*C!)
1110 AA!=ACOS(CA!)*180.0/PI
1120 BB!=ACOS(CB!)*180.0/PI:CC!=180.0-AA!-BB!
1130 PRINT :PRINT "a= ";A!;SPC(3); "b= ";B!;SPC(3); "c= ";C!
1140 PRINT "angle A= ";AA!:PRINT :PRINT "angle B= ";BB!:PRINT :PRINT "angl
C = "ICC!"TRE=8:M OT 0.1=11 90150=3:Matheldmog pupeur" TUMMI: DATAM (M
1150 RETURN
1160 H=8:PRINT CHR$(12):PRINT "calcul de moyenne, variance et ecart-type"
```

```
1170 PRINT "sans conserver les valeurs" de l'attresse de la conserver
1180 PRINT "soit n le nombre d'elements"
1190 PRINT "soit X les differentes valeurs du parametre"
1200 PRINT
1210 INPUT "nombre d'elements"; N!: PRINT : PRINT "quelles sont les different
es valeurs"
1220 PRINT "appuyez sur RETURN apres chaque donnee"
1230 M!=0.0:V!=0.0:E!=0.0:S!=0.0
1240 FOR I!=1.0 TO N!: INPUT X!
1250 S!=S!+X!:V!=V!+X!*X!:NEXT
1260 M!=S!/N!1270 PRINT :PRINT "pour la ponderation n presser N"
1280 PRINT "pour la ponderation n-1 presser I^n1290 G!=GETC: IF G!=0.0 THEN 1290
1300 IF G!=ASC("N") THEN 1330 2 208, 21 2, 21 MARGE 2, 215 2, 216 MARGE 208, 216
1310 IF 0:=HSL("1") THEN 1340<br>1320 IF G!<>ASC("N") AND G!<>ASC("I") THEN 1270
1330 V!=V!/N!-M!*M!:GOTO 1350
1340 \quad V! = (V! - S! * S! / N!) / (N! - 1.0)1350 E!=SQR(ABS(V!)):PRINT "moyenne ";M!:PRINT SPC(4):PRINT "variance ";V!
1360 PRINT "ecart-type ";E!
1370 RETURN
1380 H=9:PRINT CHR$(12):PRINT "resolution des equations algebriques"
1400 PRINT :PRINT "formes canoniques:"
1410 PRINT TAB(5): PRINT "B*X+C=0"
1420 PRINT TAB(5): PRINT "A*X^2+B*X+C=0": PRINT
1430 PRINT "si 1er degre A=0"
1440 INPUT "VALEUR DE A ";A!: PRINT SPC(4): INPUT "DE B ";B!: PRINT SPC(4): IN
PUT "DE C "; C!
1450 IF A!=0.0 THEN 1550
1460 D!=B!*B!-4.0*A!*C!: IF D!<0.0 THEN 1510
1470 X1! = (-B! + SQR(D!))/2, 0/A! : X2! = (-B! - SQR(D)))/2, 0/A!1480 PRINT :PRINT "deux racines reelles":PRINT "X1=";X1!;SPC(4);"X2=";X2!
1490 IF X1!=X2! THEN PRINT "racine double"
1500 RETURN
1510 D!=ABS(D!): PRINT : PRINT "deux racines complexes conjuguees"
1520 XA!=-B!/2.0/A!:XB!=SQR(D!)/2.0/A!
1530 PRINT "X1=";XA!;"+";XB!;"i";SPC(4);"X2=";XA!;"-";XB!;"i"
1540 RETURN
1550 IF B!=0.0 THEN 1570
1560 PRINT :PRINT "premier degre X= ";-C!/B!:RETURN
1570 IF C!=0.0 THEN PRINT :PRINT "equation indeterminee": RETURN
1580 PRINT : PRINT "IMPOSSIBLE": RETURN
```
Guus Knoopshas problems with one of his BASIC-roms, please contact him on 04951/31286 (The Netherlands) if you have spare roms or another solution.

**\*CALCULUS\*** 

10 20 REM \*  $\ast$ 30 REM \* OMLAAGROETSJEN OP EEN KWART CIRKEL  $\pmb{\ast}$ 40 REM \*  $\dot{\mathbf{x}}$ 50 60 PRINT F, DT, INT(X\*10.0+0.5)/10.0, INT(Y\*10.0+0.5)/10.0, INT(10.0\*ACOS(COSA)\*1  $80.0/PI + 0.5$  $/10.0$ 70 REM BRON/AUTEUR Thijs Berkx (n.a.v. FARADAY jrg.50 nr.6) 80 REM DATUM mei 1982 90 REM OPSLAG BAND nr -- CODE NK01 100 **REM** REM \*\*\*\*\*\*\*\*\*\*\*\*SCHERM-OPMAAK\*\*\*\*\*\*\*\*\*\*\*\*\*\*\*\*\*\*\*\*\*\*\*\*\* 110 120 MODE O:PRINT CHR\$(12)<sup>1</sup> Teacerng I-n monte elegan si tugg" TWISS **REM** 130 MODE 6A:COLORG 0 5 3 15 DRAW 75,5 275,5 5:DRAW 75,5 75,205 5 002 10311 ("1") DRAW 75,5 71<br>FOR N%=15 TO 205 STEP 10 140 150 160 DRAW 72, N% 75, N% 5: DRAW 71+N%, 2 71+N%, 5 5 170 180 NEXT N% 190 **REM** 200 REM \*\*\*\*\*\*\*\*\*\*\*\*INVOER v. PARAMETERS\*\*\*\*\*\*\*\*\*\*\*\*\*\*\*\*\* 210 **RFM** INPUT "Wrijvingskoefficient f ";F:PRINT" Buyd-desse TWERR 220 INPUT "Tijdsinterval dT tussen stippen"; DT: PRINT 230 240 **REM** 250 REM \*\*\*\*\*\*\*\*\*\*\*\*\*\*BEGINVOORWAARDEN\*\*\*\*\*\*\*\*\*\*\*\*\*\*\*\*\*\*\*\*\* REM Straal R=200 Aschermeenhedenü Bedagaun Turman (2) BAT Turman 260 270 ncri ətraal n=200 Aschermeenhedenu<br>REM Valversnelling: g = 10 Am/(s\$s)ü 280 REM Start in (0,200) met beginsnelheid 0 m/s 290 R%=200.0:X=0.0:Y=R%:VX=0.0:VY=0.0 300 310 **REM** 320 REM \*\*\*\*\*\*\*\*\*\*\*\*\*\*\*BEREKENING\*\*\*\*\*\*\*\*\*\*\*\*\*\*\*\*\*\*\*\*\*\*\*\* 330 **REM** COSA=1.0-X/RZ:SINA=1.0-Y/RZ:V2=VX#VX+VY#VY 340  $0.035$ 350  $X1 = X$ 360 **REM** 370 380 **RFM**  $AX = (10.0*SIMA+V2/RX) * (COSA-F*SIMA)$ 390 400  $VX=VX+AX*DT$ 410  $X = X + V X * D T$ IF X<X1 THEN 540:REM Afbreekkonditie 420 430 **REM** 440 REM \*\*\*\*\*\*\*\*\*\*\*\*\*\*\*\*Y-RICHTING\*\*\*\*\*\*\*\*\*\*\*\*\*\*\*\*\*\*\*\*\* 450 **REM** 460  $AY=-10.0+(10.0*SIMA+V2/RZ)*(SIMA+FitCOSA)$ 470 VY=VY+AY\*DT 480 Y=Y+VY\*DT 490 **REM** 500 REM \*\*\*\*\*\*\*\*\*\*\*\*\*\*\*\*PLAATS STIP\*\*\*\*\*\*\*\*\*\*\*\*\*\*\*\*\* 510 **REM DOT 75+INT(X+0.5),5+INT(Y+0.5) 3** 2008 No mid Joednes session 520 GOTO 340:REM Volgend tijdsinterval and soon shape sved pay the 530 540 **RFM** 550 REM ########UITVOER v.GEGEVENS v.EINDPUNT########## 560 **REM** 570 PRINT CHR\$(12) PRINT " f "," dT "," Xeind "," Yeind "," ALFAeind " 580 PRINT F, DT, INT(X\*10.0+0.5)/10.0, INT(Y\*10.0+0.5)/10.0, INT(10.0\*ACOS(COSA)\*1 590 80.0/PI+0.5)/10.0 END

```
600
```
Dear members,

when I bought my DAI computer several years ago, and started to write BASIC programs, I found that even DAI basic is much too slow for fast-moving and sofisticated shapes (in games, for example). Here follows a mip-routine that can be called from a BASIC program, and that places a shape at a desired position of the screen. The routine is placed in "MLP\$" and thus it is protected against the graphic-modes, the basic program ontother mlp-routines, as long as no "CLEAR" is executed. The control-byte interval of the mode used by the program has to be poked in "RES", and the beginadress of the table with shape-data must be poked in "TBL" and "TBL+1" (see  $prq$ ram).

**SHAPES** 

*\*IMPINT* 

10 REM Before calling shape-routine :

20 REM poke RES, line-interval of actual mode

30 REM poke TBL.LSB (least significant byte) of the adress that points to the beginning of the data-table.

40 REM poke TBL+1, MSB (most significant byte) of the adress 50 REM callm USR, A where  $A =$  destination adress on the screen 100 CLEAR 2000

110 MLP\$="":FOR X=0 TO #28:READ A:MLP\$=MLP\$+CHR\$(A):NEXT 120 DATA #C5, #23, #23, #56, #23, #5E, #21, #00, #00, #7E, #B7, #CA, #00 130 DATA #00,#47,#23,#D5,#7E,#12,#1B,#23,#05,#C2,#00,#00,#D1 140 DATA #E5, #21, #00, #00, #EB, #CD, #1A, #DE, #EB, #E1, #C3, #00, #00 150 DATA #C1, #C9

160 V=VARPTR (MLP\$): USR=PEEK (V) +PEEK (V+1) \*256+1 170 RES=USR+#1C: TBL=USR+#7: AR=USR+#27: AL=USR+#11: AP=USR+#9 180 POKE USR+#C, AR IAND #FF: POKE USR+#D, AR SHR 8 190 POKE USR+#17, AL IAND #FF: POKE USR+#18, AL SHR 8

200 POKE USR+#25, AP IAND #FF: POKE USR+#26, AP SHR 8

As you already know (I hope), on a graphic- screen (mode 1 through 6) a horizontal line is divided in groups of eight points or bits. The combination and colour of these points are stored in two bytes per eight points. The method of storage<br>is not always the same (see article of F. Druijff in Dainamic 13). I'll explain it here very briefly :

In the modes with an uneven number (MODE 1-3-5, the sixteen-colour modes) the first (=uneven) byte contains binary the combination of eight points on the screen that are either in foreground (bit=1) or background (bit=0) colour, while the second (=even) byte selects which fore- and back- ground colours are used.

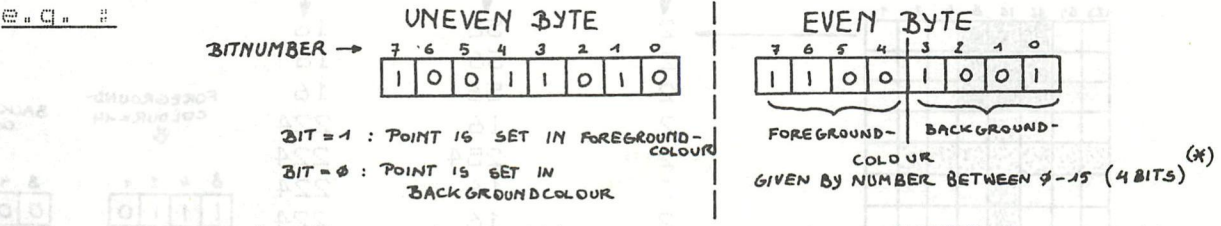

In the modes with an even number (MODE 2-4-6. the four-colour modes), the combination of the corresponding bits of two subsequent bytes gives the number of the colour of that bit won the screen (colours  $2\emptyset$  through  $23$ ).

(A) IN THIS EXAMPLE THE FOREGROUNDCOLOUR = COLOUR 42 (BINARY: 1100)<br>AND THE BACK GROUNDCOLOUR = COLOUR 9 (BINARY: lool)

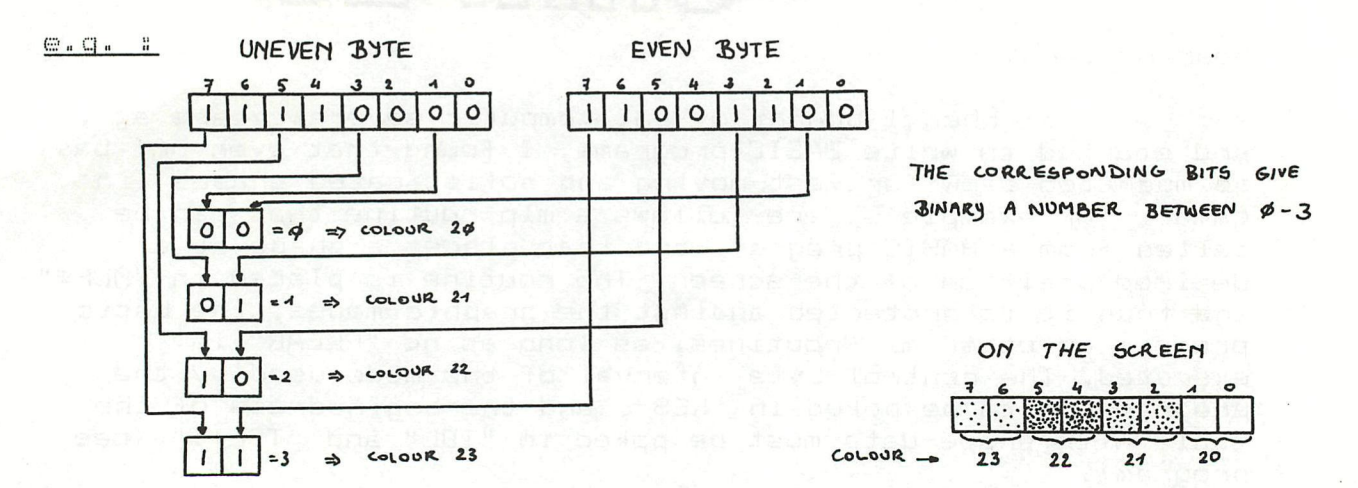

See articles of Louis Gidney (Dainamic 14, page 37-38) and N.P. Looije (Dainamic 12, page 248) or other articles concerning video-screen RAM-setup.

The format of the data, needed for this shaperoutine is as follows : Always start with the number of databytes on the current line, followed by the data itself. A moderate So we get: n, x1, x2, x3, ... xn

The routine places the "n" bytes of data on the screen from left to right, jumps down one line and returns just underneath the first byte of the previous line. This is done until n=Ø ; then the routine returns to the BASIC program.

Notice that "A" (for CALLM USR, A) indicates the upper-left corner of the rectangle where the shape is placed in. The calculation of A is fairly simple : with X and Y as the coordinates of the upper-left corner of the shape and R as the line-interval of the control-bytes of the actual mode,  $(NOT X/4!)$  $A=$ #BFEB-(YMAX-Y) \*R-(X/8) \*2 and A MOD 8 gives the number of bits you have to rotate the shape to place it on the exact bit position.

Now an example: let's search the shape data of the little man; we want his head in colour 1, the rest of his body in colour 14, the background colour must be Ø and we want to use mode 5 (16colour mode).

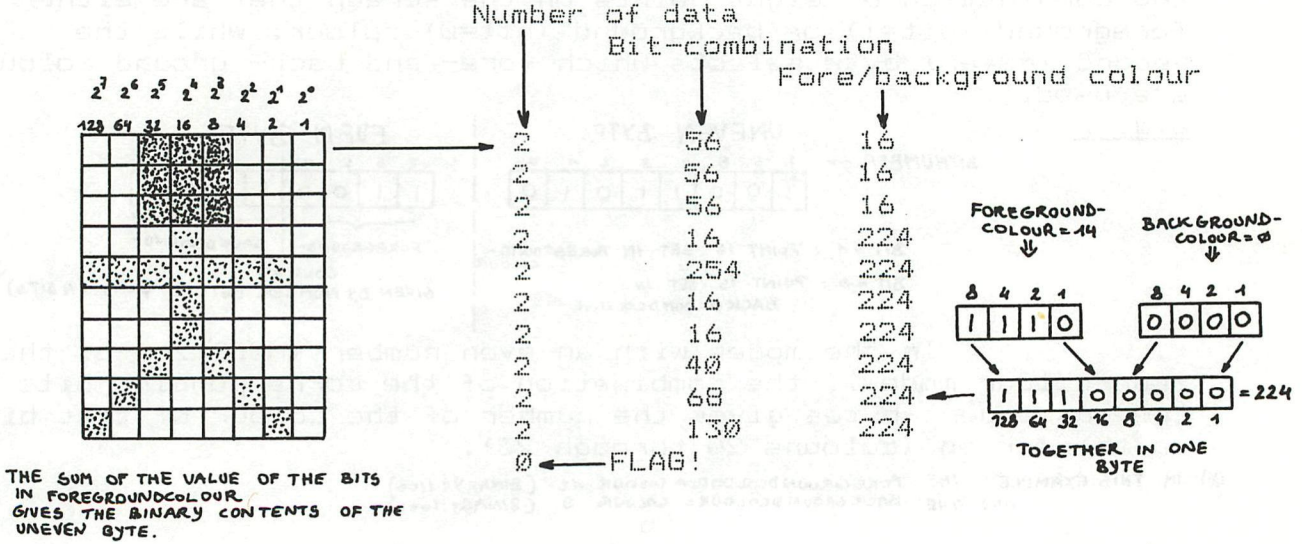

I hope this routine can help you to achieve a higher animation-speed for your BASIC-program, but don't think you can make a PACMAN in BASIC with this routine (BASIC is still too slow). An example of fast BASIC-animation using the SHAPE-program (add this to the program listed above) : 500 DIM S\$(1), S(1, 1): COLORG Ø 5 10 15: MODE5: POKE RES, 90 510 FOR Y=0 TO 1:FOR X=1 TO 76:READ 0:5\$(Y)=S\$(Y)+CHR\$(Q):NEXT 520 V=VARPTR(S\$(Y)): V1=PEEK(V)+PEEK(V+1)\*256+1 530 S(Y.0)=V1 IAND #FF: S(Y.1)=V1 SHR 8:NEXT 540 POKE TBL, S(0,0): POKE TBL+1, S(0,1): REM shape 1 550 FOR X=#BFED-9020 TO #BFED-9060 STEP (-10): CALLM USR, X: NEXT 560 WAIT TIME 10 570 POKE TBL, S(1, Ø): POKE TBL+1, S(1, 1): REM shape 2 580 FOR X=#BFED-9020 TO #BFED-9060 STEP (-10): CALLM USR, X: NEXT 590 WAIT TIME 9:GOTO 540 600 DATA 4, 3, 224, 224, 224, 4, 15, 224, 248, 224, 4, 31, 224, 252, 224 610 DATA 4, 15, 224, 158, 224, 4, 7, 224, 158, 224, 4, 3, 224, 159, 224 620 DATA 4, 1, 224, 255, 224, 4, 0, 0, 255, 224, 4, 1, 224, 255, 224 630 DATA 4, 3, 224, 255, 224, 4, 7, 224, 254, 224, 4, 15, 224, 254, 224 640 DATA 4, 31, 224, 252, 224, 4, 15, 224, 248, 224, 4, 3, 224, 240, 224, 0 690 REM data for second shape : 700 DATA 4, 3, 224, 224, 224, 4, 15, 224, 248, 224, 4, 31, 224, 252, 224 710 DATA 4, 63, 224, 158, 224, 4, 63, 224, 158, 224, 4, 127, 224, 159, 224 720 DATA 4, 127, 224, 255, 224, 4, Ø, Ø, 255, 224, 4, 127, 224, 255, 224 730 DATA 4, 127, 224, 255, 224, 4, 63, 224, 254, 224, 4, 63, 224, 254, 224 740 DATA 4, 31, 224, 252, 224, 4, 15, 224, 248, 224, 4, 3, 224, 240, 224, 0

For further information write : Dirk De Boeck Hindedreef 15 2070 KAPELLEN (BELGIUM)

Misschien is het zinvol om bij het vierjarig bestaan van DAInamic een kort humorhoekje te voorzien. We zijn ervan overtuigd dat ook in de wereld van de microcomputer vrij veel fijne en diepzinnige humor verscholen ligt. Daarom starten we in dit nummer met twee voorbeelden en hopen dat ze inspirerend werken, zodat we regelmatig gelijkaardige kronkels kunnen afdrukken. Al uw vondsten opsturen naar Bruno Van Rompaey.

- Waar het hart van vol is loopt de mond van over. Zegt de leraar tegen zijn leerlingen : " Houdt u allemaal in stilte basic"
- Een waarschuwing : wees zuinig met de stringvariabelen in je programma; ze worden erg duur.

**\*SHAPES\*** AB DECLV STANLTUN BHT\*

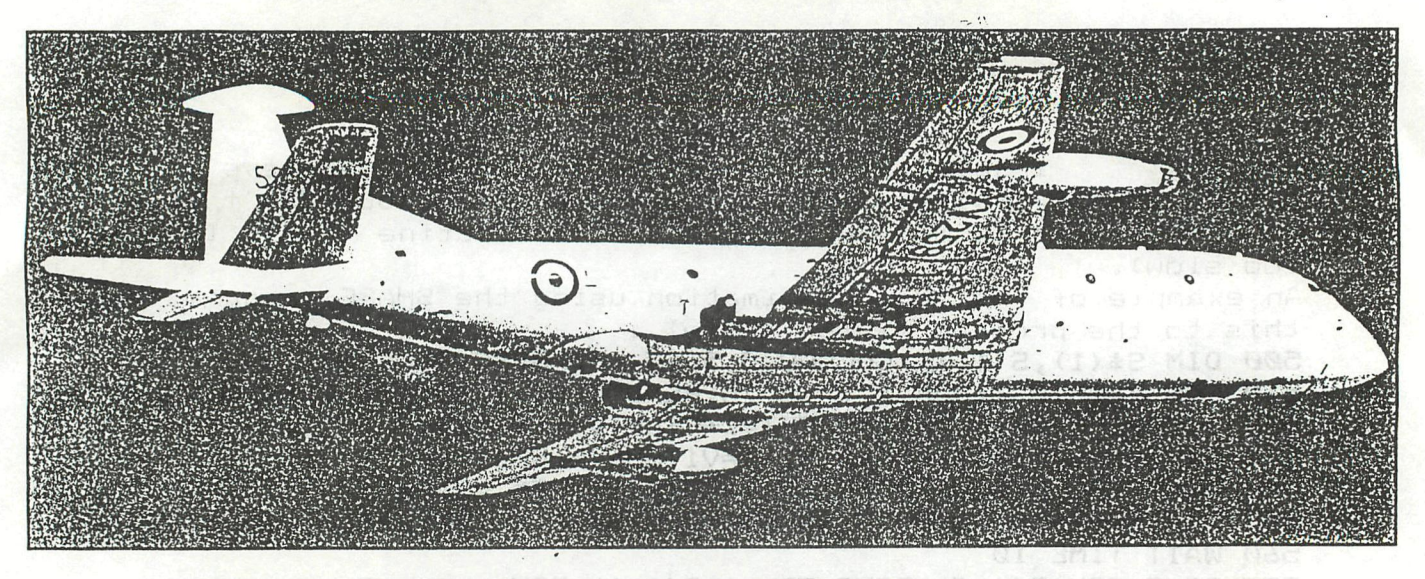

# **The Ultimate Vídeo Game**

Procurement of defence equipment has always been a mystery to the uninitiated, that is the majority of people, who have tended to gain the impression that 'money no object' is the -watchword. However true that may have been in the past, the increasing financial constraints imposed by successive defence reviews have created disciplines as tight as any that are encountered in the commercial world. Thus it should perhaps not be surprising, but is nevertheless gratifying, to find that one of the most innovative applications of low cost personal computing that at least this author has recently come across is with the RAF, providing a vital ient in the training of Air Electronics operators for the Nimrod maritime reconaissance aircraft.

The Air Electronics School at RAF Finningley near Doncaster has the prime responsibility of training operators for the highly sophisticated sonar and radar systems carried in the | imrod, Britain's airborne contribution to Nato's effort to counter the Soviet submarine threat. The immense capital and operational costs of sophisticated systems such as the Nimrod mean that the amount of training performed on 'the real thing' must be kept to an absolute minimum. Indeed, since the game of cat and mouse played out in earnest day in day out in the North Atlantic between the Soviet submarines on the one hand a<sup>-</sup> ' the RAF and the Royal Navy on t.. other means that operators, once they join their operational units, must

Andrew Bond reports on how the innovative application of personal computing has produced a low cost solution to the training of operators for Britain's airborne anti-submarine defence effort

be capable of performing up to the very highest standards that would be required in actual hostilities. Paradoxically however, that also means that the opportunity to test their skills is limited since it depends on the Soviets obligingly laying on a submarine at the right place and the right time. Often, a long patrol can pass without the sonar operator having any contact to track and yet once such a contact does appear, he must be capable of performing his complex function, under stress, with faultless efficiency.

Clearly, the solution to such a training problem is simulation and the RAF has long experience of the use of simulated systems both for pilot training and for specialist operator training. The introduction of the 'Mark 2 version of the Nimrod, incorporating sonar and radar systems which represent a further quantum jump in technological sophistication, has further highlighted the problem of operator training. Working within a tight budget, the Air Electronics and Air Engineer School at Finningley was charged with providing and operating the facilities to train sonar and radar operators for the Nimrod 2.

The traditional approach to simulation of such systems is to provide the trainee with the same or identical equipment to that which he will use in the operational aircraft and then to provide synthetic inputs and responses to provide a completé simulation of the operational system. While providing a very much cheaper solution than training personnel on actual operational systems, this is nonetheless a costly business since a large part of the equipment of a fully operational system is required in the simulator.

Because of the complexity of the new Searchwater radar carried in the Nimrod 2, it was decided that this fully simulated approach was the appropriate route to take for the training of radar operators. The Basic Processed Radar Trainer (BPRT) now operating at Finningley is about as near as it is possible to get on the ground to providing realistic experience of using the system in the air. Such is the realism that operators from Nimrod 1 converting to the new system are being trained at Finningley until a similar installation is completed at their operational base. The Searchwater radar, accurately simulated by the BPRT provides capability vastly superior to its predecessors. The layman's image of radar operators is of men working in the dark, peering at a flickering CRT on which a timebase continuously rotates. Being a computer processed radar, Searchwater by contrast provides the operator with a high luminescence continuous display, viewable in daylight and more akin to

se worden eng duur.

Computer Systems June 1983

**J12 DAInamic 84 - 24 \*THE ULTIMATE VIDEO SAME\*** 

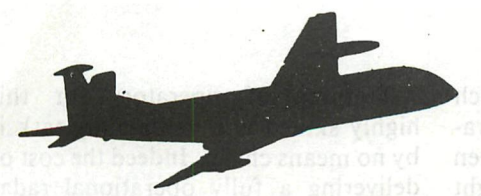

a detailed annotated chart than the blips of the World War II movie.

Having invested the larger part of its budget on radar training however, the Finningley team was faced with the problem of how to provide comparable facilities for would be sonar operators. Again, the popular impression of sonar still has more to do with Noel Coward and 'In Which We Serve' than with the systems currently operated both in airborne and shipborne anti-submarine warfare. Unlike the Asdic of the last war, the majority of modern sonar operates passively, purely as a listener, rather than through the propagation and subsequent detection of an active signal.

In the case of the systems carried by Nimrod and by the Royal Navy's antisubmarine helicopters, the primary tool is the sonar buoy, dropped by the aircraft to detect sonic emissions from submarines and relay them to the aircraft. The basic task of the operator is to analyse the resultant signals to produce data on the type, position, speed and course of the target. To this end he receives inputs simultaneously from a number of sonar buoys dropped in a pattern to provide a multipoint fix on the signal of interest.

In the earlier systems such as that carried in the Nimrod 1, the data was presented to the operator in the form of traces on a strip chart. The ensuing analysis was then a matter of complex calculations on measurements taken manually off the strip chart. With the operator being presented with a number of separate traces from different sonar buoys, signal processing was a highly skilled process in which sleight of hand and experience played perhaps the major role. Experience and familiarity with the signals is still a major element of operating expertise with the new system but the use of the computer and video display has taken much of the mechanical drudgery out of the task, leaving the operator free to devote his skill to the identification and tracking of the target.

Having identified a training need with regard to the sonar operator's task, the requirement was to seek a cost-effective solution. It was apparent that a full simulator would cost

in the region of £750 000 and so the Research Branch of RAF Support Command was asked to evaluate the alternative of a microcomputer-based system, a radical departure from traditional operational equipment. Nevertheless, the response of the HQs was positive and the Research Branch, with the aid of RAF Finningley, produced a prototype to conduct a feasibility study and develop training lessons and exercises. The project was handled over two years by a team of four, comprising a computer scientist, a psychologist with specialist knowledge of training technology and two air-electronics personnel.

The eventual solution to the problem of training sonar operators has proved deceptively simple and quite astoundingly low in cost when compared with the more traditional simulator based directly on operational equipment. The heart of the Basic Acoustic Trainer now used at Finningley is the DAI Personal Computer supplied by Data Applications. Mounted in a mock up console replicating that in the aircraft, it interfaces with a dual floppy disk drive, printer, colour monitor and various 'real world' peripherals, in particular the tracker-ball and keypad through which the operator himself interacts with the system. The use of the colour monitor, coupled with the personal computer's high perfor- ' mance colour graphics and separate high speed maths processor enables the system to simulate accurately the display which will face the operator in the aircraft although the simulator presents him with only one display whereas the full system uses two.

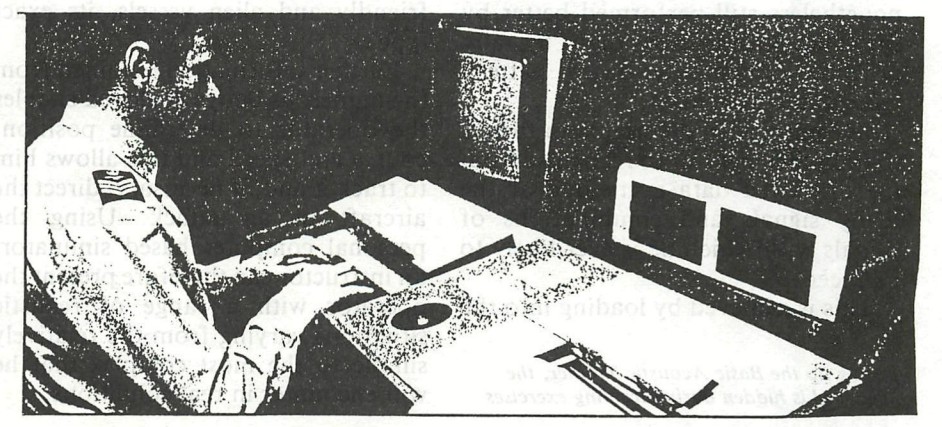

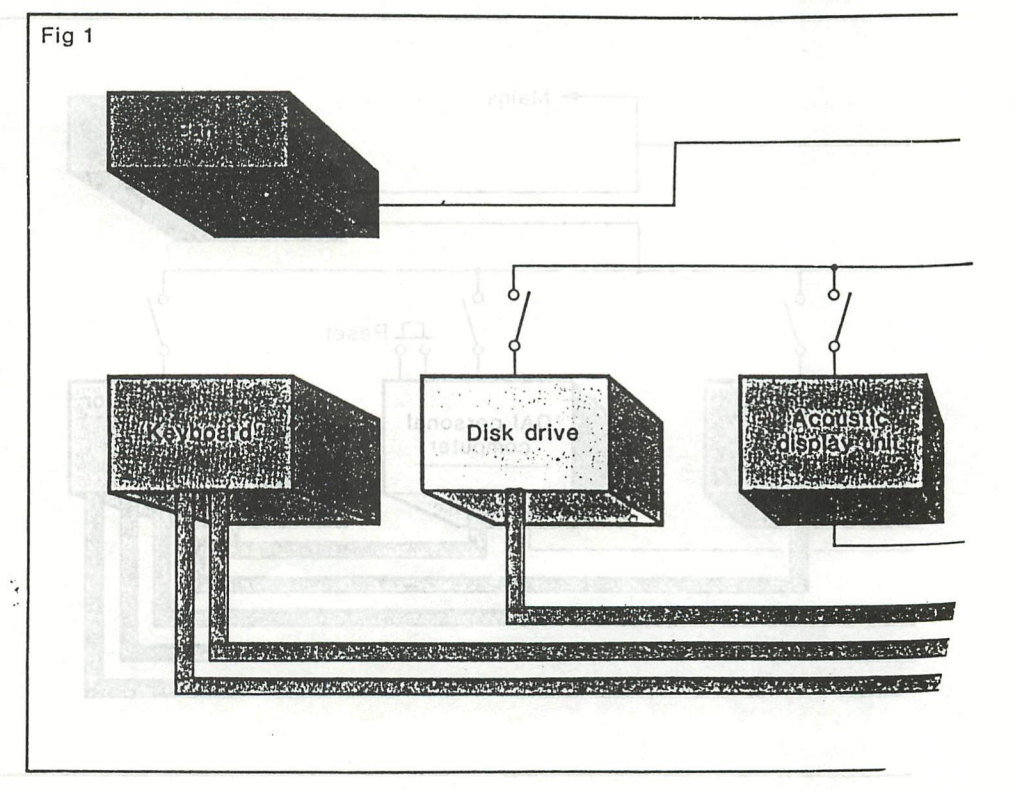

The actual display is in essence simply a real time version of the strip chart output of the earlier system. What makes the operator's task so much more complex than it might appear at first sight is that the signal received and relayed by the sonar buoy, comprises the emissions from all the vessels in the area, be they submarines or surface ships, naval or military, friendly or hostile. Moreover those signals are themselves masked to a greater or lesser extent by general background noise. It is the operator's task to discern from this mass of incoherent information the vital data which will enable the Nimrod to perform its role. It is a somewhat reassuring measure of the capabilities of the human brain that this task, while made easier and more effective by the use of computer processing, is nonetheless still performed better by the human operator than by any practicable computer-based pattern recognition system.

The purpose of the simulator then is to train the operator to recognise from the displayed data every one of the many signals and combinations of signals with which he is ever likely to be faced.

This is achieved by loading into the

*Selling up the Basic Acoustic Trainer, the keyboard is hidden during training exercises*  system via the disk drives data which either originates from actual operational sorties or which has been prepared by the instructor to highlight specific problems.The signal emitted by a vessel, be it a surface ship or a submarine, is a combination of frequencies bearing a constant relationship to each other. From careful analysis of this signal it is possible to determine, for example, the number of blades on its propeller and its shaft speed together with much more revealing data such as auxiliary machinery running at multiples of the basic shaft speed. From this signal, bearing in mind again that it may have to be discerned against a background of signals from other vessels and of general noise, the operator can determine sufficient information to ascertain, by comparison with data on both friendly and alien vessels, its exact type.

Further information obtained from the numerous buoys deployed enables the operator to determine position, course and speed and this allows him to track it and, if necessary, direct the aircraft in an attack. Using the personal computer based simulator, an instructor can therefore present the operator with a range of realistic situations varying from the relatively simple to the most complex that he will encounter in real conditions.

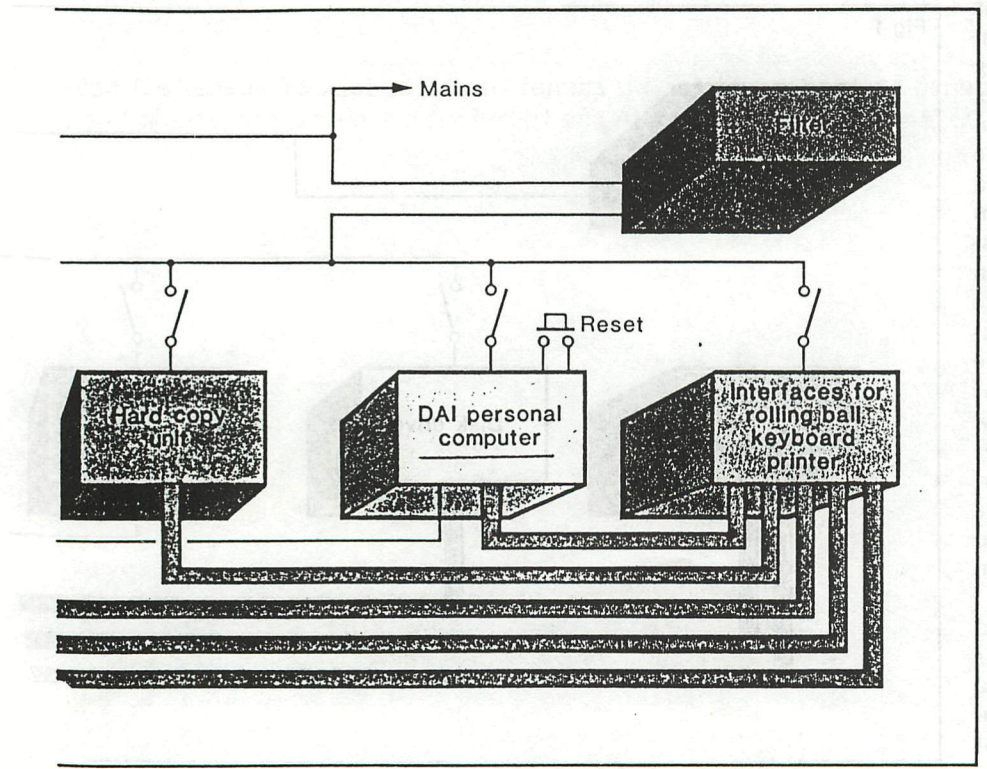

Training of operators for this highly skilled and demanding task is by no means cheap. Indeed the cost of delivering a fully operational radar operator to a Nimrod 2 is in excess of £70 000 at 1981 prices. It is thus not surprising that the RAF has devoted considerable effort to ensuring that as few as possible drop out along the way. Tò this end it is interesting to note that it relies heavily on psychologists both to assist in the selection of candidates and in their subsequent training. The team responsible for the development of the Basic Acoustic Trainer has thus been a multidisciplinary one drawing on operational experience, training theory and practice and computer systems expertise. System and software engineering for the project has been undertaken by the

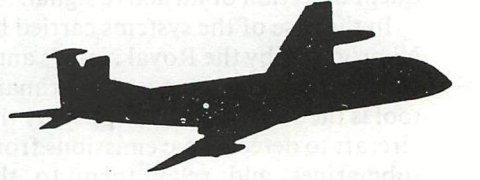

Research Branch of RAF Support Command based at RAF Brampton in Cambridgeshire, with support from Data Applications.

Any doubts that a trainer based on á low cost personal computer, albeit one of the more powerful available and designed to interface to a wide range of 10 devices, would not produce a realistic environment have been dispelled by the enthusiastic response the system has received both from instructors, themselves experienced operators, and from personnel who have had access to the system when converting from Nimrod 1.

Data Applications has now completed delivery of the ten systems ordered by MoD for RAF Finningley but is hopeful that that may not be the end of the story. On the one hand there is the possibility of a requirement for further systems at operational RAF bases while the Royal Navy, which operates a very similar system in its anti submarine helicopters, is actively considering its adoption.  $\Box$ 

*The author thanks the RAF and in particular staffai RAF Finningley for their generous help in the preparation of this article. Data Applications Ltd is at Cirencester, Glos. Tel: 0285 61828* 

#### **n**  TRANSLATIONS-TRANSLATIONS-TRANSLATIONS-<u>FUNDERANDER UNDER EINE TURBER UND DER EINE EIN TURBER UND EIN DER EIN DER EIN DER EIN DER EIN ALT WEILT WEIDERE</u>

with the cests lovied in other countries including the UK.

OO MAN TRUTSO CO

order the running time will be increased to 21.74

 $\sigma$  is a superched the rent of the complete modern videotex terminal, in April last the

a si hingurshed its moncooly on modems, so that there would be n **INEWSLETTER 17 EDITORIAL Live and Live of Live Angles** 

**Krom DAInamic 17, p215)** and winA or enodosiaT (1eB yd babiyong redito and bos alsaab all

#### Dear Members,

It was about three years ago that the first publication of DAInamic appeared, a sober stencilled sheet distributed via the firm DAI, It announced that a users' club had been founded for the DAI personal computer. The formation was occasioned by the lack of information on this revolutionary machine, and the need to make contact with fellow users in the neighbourhood so as to learn together. The founding of DAInamic met with great approval abroad, especially from Holland in the early months, and such enthusiastic response was a delightful surprise for our nucleus of members. The users of that time will certainly still remember the difficulties to be overcome to get possession of a DAI computer. Many of us had to settle for an 8K black & white version without sound. Around that time DAI suffered a great disappointment when they could not deliver their machines on time for the TELEAC Course and so lost a fine chance of widespread promotion. However all the computers in production for that were soon bought up and the TELEAC affair quickly forgotten. But alas, DAI's manufacturing capability was inadequate to satisfy the huge demand. In France, Britain, Germany and Italy interest in the computer was growing and DAInamic was getting swamped with questions in many tongues. It was therefore time to depart from the one-language issues and thus the various translation services came into being. The anxiety and uncertainty caused by the bankruptcy of the DAI Company was later followed by contentment when a healthy take-over occurred! INDATA was the new name. New people and new policies. Meanwhile it had become clear that the change was even more important for the home market. The number of Belgian members is now more than 450. In this short history we must mention a few names? J C Camby who as a true diplomat dealt with the impatient purchasers and those still waiting? Frank Druijff who quickly applied to join the Belgian nucleus} Freddy De Raedt who looked after programs like FGT and Assembler and answered members wanting to know more about machine language; Hans Wegman who put up his marker in DAI-land with the development of MDCR} Jan Boerrigter who with his colleagues unravelled the DAI hardware secrets for everybody and produced the Firmware Manual, Bruno Van Rompaey took the teaching profession in hand and founded diDAIsoft. There are so many co-workers and correspondents both near and far we cannot name for lack of space. All have helped to ensure that the DAIpc still has its place in the turbulent computer market and has a healthy future ahead of it. We thank you for many pleasurable contacts.

#### Until the next time,

#### **Wilfried Hermans**

Lines 5 and 195 measure the running time. On my machine it took 12.44 (6.46) seconds. The **VIDEOTEX In IN & BELGIUM:** (about the all states of the (Synopsis of DAInamic 17, page 218) will also jour an idea the nature entity between ad litw

The article describes the farcical situation existing prior to April 1983 in Belgium, allegedly as a result of the State monopoly of modems for connecting videotex equipment to telephone lines. Purchasers of modern videotex terminals with automatic dialling and in-built modems still had to rent the official modem even though they had no wish to use it. To make matters worse the official one was huge, old-fashioned and lacked the auto-dialling facility. They were reputed to have been consigned to a cupboard while only the complete new terminal was connected to the phone line. That appeared to take care of the legal niceties, but the official rent was so high

A-PRENCH (1951) B-PERKARI (1951) (1957-A-BXZ540)/50.01 SEC

#### rXTXXXXXXXTXXXXXXXXXXXXXTXTXXXXXXXXXXXXXXXXXXXXXXXXXXXrXXXTXXXXXXXXOnuri TRANSLATIONS-TRANSLATIONS-TRANSLATIONS rxxxxxxxxxxxTxxxxxxjLXJ^xxxxxrxxxxxxxxxxjrrxxaxjJTXxxx.^ ^

that often it exceeded the rent of the complete modern videotex terminal. In April last the State relinquished its monopoly on modems, so that there would be no hindrance to technical developments! The Belgian videotex users have two prestel services, one run by Editel in Brussels and the other provided by Bell Telephone in Antwerp. Their current complaint is that telephone charges for calls to the videotex computers are too high, and compare unfavourably with the costs levied in other countries including the UK.

# **FROGRAMMING TECHNIQUES** STARBURGE STATE (from DAInamic 17, page 224)

(from DAInamic 17, page 224)

The problem for discussion this time is on attributing to a variable a value which itself depends on the value of another variable. This is often solved in the following way!-

1150 IF A=5 THEN P=3! GOTO 200 be still and that bound a bound fundity role of  $160$  IF A=6 THEN P=5: GOTO 200 Deduct but well are a sentiment weaker for  $\sim$ du tri170 IF A=7 THEN P=7: GOTO 200 g at status not dis payswell mortoneng bearesserv 180 IF A=8 THEN P=9! GOTO 200 also the construction of the UAL III and the 190 P=0 200

This is clear and is the best method when there are many possibilities for A and P or when the value has to be obtained by a simple calculation. I will give a number of worked examples of better solutions which result in shorter and sometimes faster programs. Suppose we want numbers from 100 to 300 checked to see if they are divisible by prime numbers less than 20. Input the following program after an IMP FPT. The lating the mass process that a set

we there there the to deep tron fire monthlough in panel there and these time

- **bos must wait time 1: POKE #1BE,#FF: POKE #1BF,#FF** based of veheard templom manpise
- $10^{\circ}$  G-10  $^{\circ}$  FOR I=100.0 TO 300.0 and the studies when when of untimes a second barewers.
- 20 IF I/2.0=INT(I/2.0) GOTO 110  $\beta$  and a member of the book talk at the so
- bound 30 IF I/3.0=INT(I/3.0) GOTO 110 a theory are not also come anawhead in  $\overline{a}$  and the flavore or
- $\mu$ osan 40 | IF I/5.0=INT(I/5.0) GOTO 110 a basel at notezolo a gambase sud stood vessonos as  $\vee$
- 50 IF I/7.0=INT(I/7.0) GOTO 110 are well best than a theoretical brasile and brasile are  $\sim$
- 60 IF 1/11.0=INT(I/11.0) GOTO 110 and all and like agilad and node a compact begins
	-
	- 70 IF I/13.0=INT(I/13.0) GOTO 110 **Construct the street of the beams south a** ville of 80 IF I/17.0=INT(I/17.0) GOTO 110
	- 90 IF I/19.0=INT(I/19.0) GOTO 110
	- 100 PRINT I
	- 110 NEXT
	- 195 A=PEEK(#1BE): B=PEEK(#1BF): ?(#FFFF-A-B\*256.0)/50.0;" SEC"

Lines 5 and 195 measure the running time. On my machine it took 12.44 (6.46) seconds. The time in the brackets is with the maths chip. We can see that for half the numbers the jump in line 20 will be needed. Thus the order of testing is logical. If we put lines 20 to 90 inclusive in reverse order the running time will be increased to 21.74 (11.12) seconds. Naturally one can write the program better. After an IMP INT type inî

- that HOS WAIT TIME 1: POKE #1BE,#FF; POKE #1BF,#FF het actosomy atshold to a reasonable
	- 10 FOR 1=100 TO 300
	- 20 IF 1/19\*19=1 GOTO 110
- soft of 30  $\blacksquare$  IF I/17\*17=I GOTO 110 Wethman edity that effitive buside as a transferred need avert
- deat 240 IF I/13\*13=I GOTO 110 altala laget ent to exap site of bestagge fart . and energy

#### -TRANSLATIONS-TRANSLATIONS-TRANSLATIONS-<u> A TERRITORIA INTERNATIVALE IN PERIODI INTERNATIVALE IN PERIODI IN TERRITORIA IN PERIODI IN PERIODI IN PERIODI</u>

- IF  $I/11*11=I$  GOTO 110 50 IF 1/7\*7=1 GOTO 110  $60<sup>h</sup>$ IF I/5\*5=I GOTO 110 70 IF I/3\*3=I GOTO 110 80 IF I/2\*2=I GOTO 110 90 100 PRINT I DO IF ADSTHEN PRE **NEXT** 110
- A=PEEK(#1BE); B=PEEK(#1BF); PRINT (#FFFF-A-B\*256)/50.0 195

The running time now is 9.58 (6.56) seconds, the gain coming from working in integers. The lines 20 to 90 are still in reverse order; if they are again reversed the time becomes 5.88 (4.4). Combining line 20 with 30 and line 40 with 50 will save a bit more, achieving 5.82 (3.74) seconds. But it can still be betterin slomis on at great fud yfrafuper assassori A shartwasse and Theori

T=4 MHHT E=A SI

and Fi a calculation is thus difficult or impossible. IF I/2\*2=I THEN NEXT: GOTO 195 20 IF I/3\*3=I THEN NEXT 30 IF I/5\*5=I THEN NEXT 40 50 IF  $1/7*7=I$  THEN NEXT 10 DIM P(9) IF I/11\*11=I THEN NEXTI CAZE IS OT SEI HOT OS  $60$ IF I/13\*13=I THEN NEXT 70 IF  $I/17*17=I$  THEN NEXT 80 90 IF I/19\*19=I THEN NEXT PRINT I: NEXT 100

Lines 5, 10 and 195 are as before. It is a less attractive construction because after a FOR in line 10 there 9 NEXTs. To keep the program portable each NEXT should be followed by a GOTO 195 but that would only increase the typing time, not the running time of 5.7 (3.62) seconds. Now change line 100 to read PRINT I; NEXT The added semicolon is not much of a change but the time now becomes 4.96 (2.88). Although the maths chip has been shown to speed up running time by 30% to 50% thoughtful programming can sometimes achieve 75%. Consider now some variations on the original problem :-

First: A can be 2, 3, 4, 5, 6, 7 or 8 and in the same order. P must be 12, 15, 18, 21, 24, 27 or 30. There is an obvious mathematical link between A and P such that as A increases by 1, P increases by 3. P can therefore be obtained by multiplying A by 3 and adding 6.

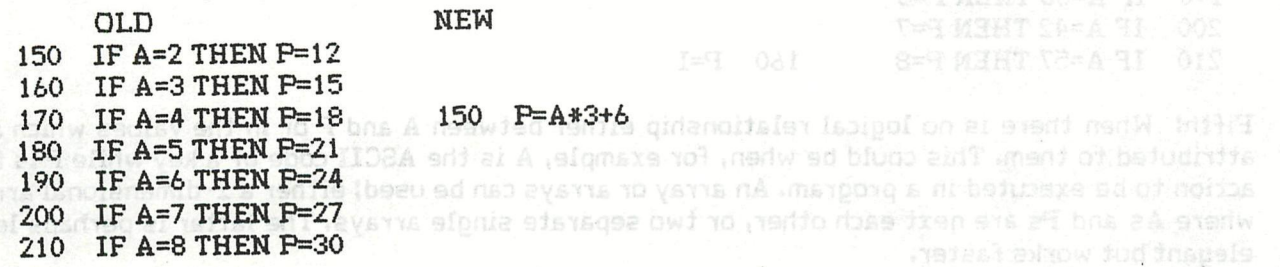

There is a difference but in practice it will rarely be a problem: 'old' has IFs so P changed conditionally but with 'new' P always changes. IF A=16 THEN P=7

Second: The same values as previously but in addition P must be 9 if A is less than 2 and 33 if A is greater than 8. ALSO TEAMENT PLACE

60 DT0D HURTHER P=P(I) G0T0 08

1-29 KHIT AVA TI ON

#### **rxxxTJtxjLTXxxxxxxTxxxxxxxxxxxxxxxxxxxxaxjnxxxrxxj^^**   $-$  TRANSLATIONS-TRANSLATIONS-TRANSLATIONS **^XXXXXXXXXXXXXXJCTXXXXXXXXXXXXXXXXXXXXXXXXXXXXXXXXXXXXXXXXXXXXX^J^rXXXXX1**

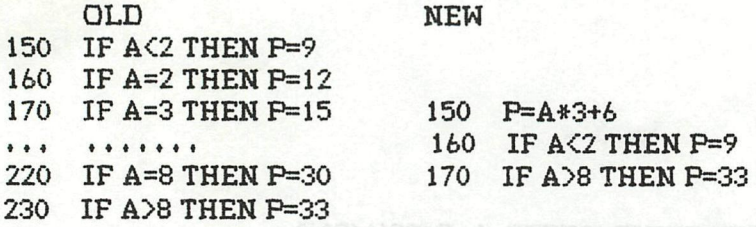

**The drawback of the 'new' method is the possibility of no output from line 150, If in many cases A is less than 2 it would be better to exchange lines 150 and 160 and put a GOTO 180 after the P=9.**  evon trd a evan Hrw Oc ninw of enil has OC dilw

**Third5 The case where A increases regularly but there is no simple mathematical link between A and P} a calculation is thus difficult or impossible.** 

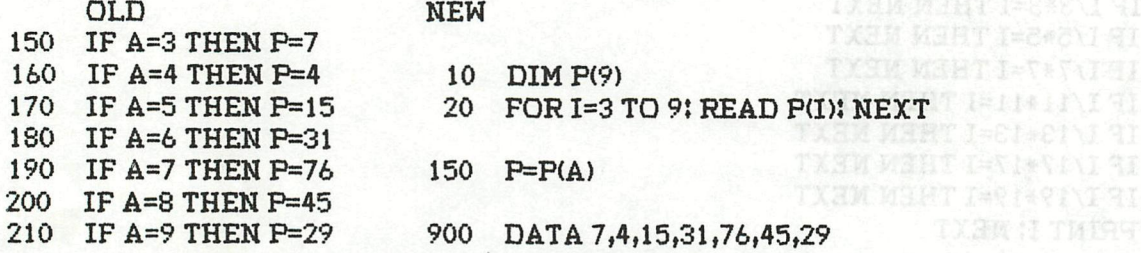

**The 'new' method slows the program somewhat in the beginning but amply compensates later. If the 'old' was extended by say 20 lines the 'new' would have at most one extra line,** 

DEEN IT THERE

Fourth: The case where P regularly increases and A behaves irregularly. Here too an array **would be appropriate.** 

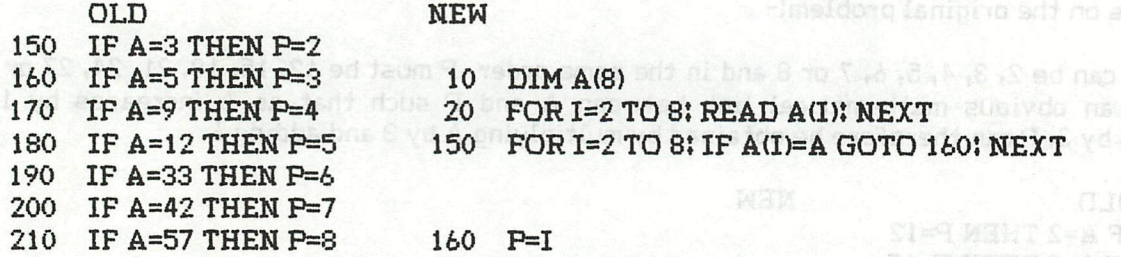

**Fifth! When there is no logical relationship either between A and P or in the values which are attributed to them. This could be when, for example, A is the ASCII code of a key while P is the action to be executed in a program. An array or arrays can be used} either a 2-dimensional array where As and Ps are next each other, or two separate single arrays. The latter is perhaps less elegant but works faster.** 

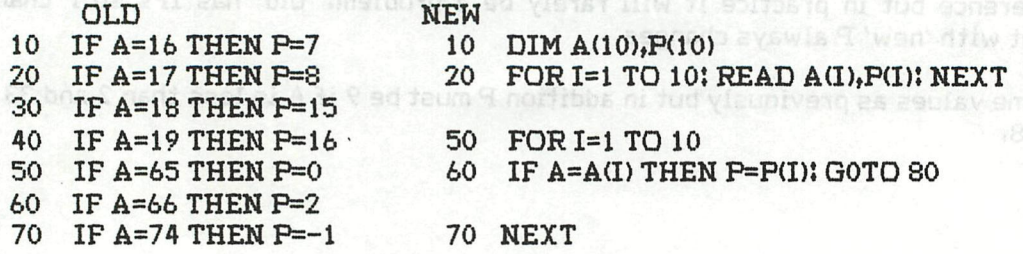

#### rxxxxxxxxxxxxxxxxxxxxxxxxxxxxxxxxxxxxxxxxxxxxxxxxxxxxxxxxxxxxxxxxxxxxxT TRANSLATIONS-TRANSLATIONS-TRANSLATIONS **rJ LT**

80 IF A=78 THEN P=99 80 .......<br>90 IF A=83 THEN P=100 900 DATA 16

90 IF A=83 THEN P=100 900 DATA 16,7,17,8,18,15,19,16,65,0<br>100 IF A=9 THEN P=5 910 DATA 66,2,74,-1,78,99,83,100,9,5 910 DATA 66,2,74,-1,78,99,83,100,9,5

For DAT Macter

Lines 50, 60 and 70 of the 'new' could be replaced by one line thus!

50 FOR 1=1 TO 10! P=P(I)! IF A=A(I) GOTO 60! NEXT

There are some points to look out for in order to avoid snags in the 'new' method! the new line 60 ends with a GOTO which helps to improve the speed but could jeopardise the FOR-NEXT loop if there is also a NEXT from an outer loop. This can be overcome by using NEXT I instead of just NEXT. Nico P Looije has assisted me in the task of speeding up the original program.

### **Frank H Druijff**<br>Frank **H Druijff** en ander alle von de fan de stean 10000 1 8AG.T89T OERR

8080 CASSETTE ROUTINES SDK-85.<br>(from DAInamic 17, page 232)

 $\frac{1}{2}$ 

LETTER from Mr van Ool, Electronics Tutor, Almelo, Netherlands,

Dear Sir. De Leurism

Herewith a complete source-listing of the promised program that makes it possible for all microcomputers which use the 8080, 8085 or 280 microprocessor to communicate with the DAI pc in machine language via the audio cassette recorder. In the

namal for the DAI Personal Computer has been published recently.

The complete program contains the write and read routines which, via the original DAI pc interface, can record a machine language program on cassette (CASSrc) and read one in from cassette (CASSrd), as long as the micro system has been provided with the same interface. When the addresses where the program is located are used for other purposes by the other system, it is naturally possible to move everything. This is not difficult for DAI pc users who can handle the DNA assembler.

The benefit of the program is realised in teaching situations where the DAI pc is used for developing machine language programs with the DNA assembler (or the SPL macro assembler). The object files generated, with for example the #P. command, can be recorded on cassette and from there read in to the microsystem via the read routine. This saves the user the tedium of inputting the hex codes. The undersigned thinks DAIpc users with a technical leaning will especially find this gratifying. On Illiw ROO ent ni ettechso ent tunditive recess onlines

Should there in the future be any interest in a CHECK program for testing a recorded program, I would be pleased to hear from you. You received previously the write program, before the read program was available} that may now be destroyed as the one with this has a few modifications. I am looking forward with pleasure to the insertion in DAInamic,

Friendly greetings from a northern neighbour, redio diiw beau ed of fon ai margono edil<br>Insonyek Y DDEXA na diiw amanpong doua poblogward moitatoaba na entuper pov bluoda. I

may get in touch with me! say which program **Xoo, navalful** state details like start and end<br>addresses, entry point, varsion number, etc. If you wish, give a telephone number tou but rebneviesw prinub yosd phin ying nisal tend nacionals,

14-14 ad ffm VTRTL

#### **rjLXXTjLxxrorrjLXxxxxxiu^xrxTxxjn^^**  — **TRAMBLATIOIStB—TRA-lStSLATICDlSIB—TFÎA.lSIBLATION: S rXXXXXXXXXXXXXXXXXXXXXXXXXXXXXXXXXXXXXXXXXXXXXXXXXXXXXXXXXXXXXXJ.XXXXXXT**

### **INDATA NEWS**

(from DAInamic 17, page 249)

#### New version of DAI masterDOS for existing floppy drives.

An new addition to the DAI MasterDOS now makes it possible to read and write directly to sectors and tracks. The addition was the result of general demand and gives the opportunity of making a real data base.<br>Lwen ant the fleet were ant or some hinve of fansa of the funktion finds of stores ends and d

06/46 MS(HT 28-A ST

The syntax is as follows!- I blues hed begas set everent of solen miniw OTOD & nitwo has on

RREC File name.ext Sector Memory position (Hex) if an instance and simple if could interest WREC File name,ext Sector Memory position (Hex)

Example: RREC TEST.BAS 1 5000: reads the first sector of the file "TEST.BAS" and puts the information at #5000.

All names and values can be variables so that these values can be used for programming.

Price: 500 Belgian francs for a disc and instructions.

#### SERVICE MANUAL

A service manual for the DAI Personal Computer has been published recently. The manual gives a very comprehensive description of the hardware functions and contains timing diagrams, memory map, and descriptions of processor, RAM, ROM, and video} in fact, all that a professional user needs to understand the workings of his machine. There are 16 pages giving the complete schematics of the computer. The silver still anisoned manpoing statement and<br>note of another case

n**sn Price! 1500 Belgian francs.** Bivoth naed aud matery other and as phot as <sub>d</sub>ins22AD) edges as t<br>Nametey Yes to edd yn berennig farifo for beau are berenol ai matporo en f erenw association at

### **MONIMG AZERTY USER** In the light of the mond of  $\mathbb{R}$

(from DAInamic 17, page 250) Homesex AMO and riting americans equipment approaches ab

mmos T# ant alumare ynt niiw  $1$  Put the cassette in the DCR and connect up to the computer. When the DCR has stopped you can start working with the AZERTY keyboard.

2 Pressing Reset without the cassette in the DCR will reconfigure your keyboard to QWERTY again.

3 If you have already made use of the USER cassette you can still get back to AZERTY without trouble, from BASIC, by typing in CALLM #2F0. Take care to get the M} it is the 5th key from the left on the bottom row on a QWERTY board. Pay attention to what appears on the screen,

4 Never try G2F0 in the Utility mode} your computer will stop. If you are already in BASIC with an AZERTY keyboard then AZERTY will be effective for all programs both in BASIC and Utility,

5 *The* program is not to be used with other programs located below the Heap, as for example FGT. Should you require an adaptation for working such programs with an AZERTY keyboard you may get in touch with me} say which program is involved and give details like start and end addresses, entry point, version number, etc. If you wish, give a telephone number too but remember that I can only ring back during weekends.

6 You can make a back-up copy of the program as follows}-

#### **rxxxxxxxxxxxxxxxxxxxxxxxxxxxxxxxxxxxxxxxxxxxxxxxxxxxxxxxxxxxxxxxxxxxxxT -TRAMBLATIONB-TRAISISLATIONS-TI^AMBLATIOMB ra^oxxxxrxrrxxxxjxxxjjrxrxxxxxxxxxxxrxxjLXXTXxx^^**

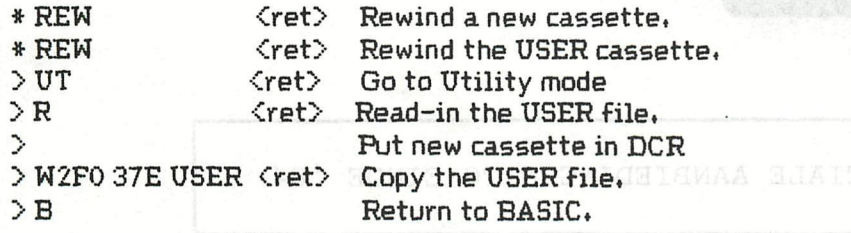

222 Queries, problems and suggestions may be directed to: 2000 BROCC MOM MERURAN Jos Schepens,

Sint Jorisgilde 53,

\*

B-9330 DENDERMONDE, Belgium.

I can be reached by telephone on 052/21 67 43, but only on Saturdays and Sundays between 1400 and 2000.

 $\overline{2}$  $DIM A$(12.0)$ 

GB Ni 230-0283619-28

5 DATA CAPRICORNE,VERSEAU,POISSON,BELIER,TAUREAU,GEMEAU,CANCER,LION,VIE RGE, BALANCE, SCORPION,SAGITTAIRE 7 FOR I!=1.0 TO 12.0:READ A\$(I!):NEXT I!<br>10 MODE 0:PRINT CHR\$(12):COLORT 12 5 0 0: 10 MODE 0:PRINT CHR\*(12):COLORT 12 5 0 0:CURSOR 19,23:PRINT "- SIGNES DU ZODIAQUE -":CURSOR 19,22:PRINT "=====================" :PRINT 20 PRINT "Christian Poels - 8/4/1981 - Ref.: Le BASIC par la pratique" 25 PRINT " <J.P. Lamoitier).,,:PRINT 30 PRINT "Quelle est votre date de naissance ? JJ/MM/AAAA":CURSOR 37,16: PRINT "../../....":CURSOR 37,16 40 GOSUB 1000 41 J!=RU:GOSUB 1000:J!=J!\*10.0+RU:PRINT "/";:GOSUB 1000:Mi=RU:GOSUB 1000 :M!=M!#10.0+RU:PRINT "/";:GOSUB 1000 45 A!=RU 50 GOSUB 1000:A!=A!\*10.0+RU:GOSUB 1000:A!=A!\*10.0+RU 60 GOSUB 1000:A!=A!\*10.0+RU :L!=20.0 70 I!=M 80 ON M! GOTO 300,300,250,300,250,250,200,100,100,100,200,100 100 L!=L!+1.0 200 L!=L!+1.0<br>250 L!=L!+1.0  $L!=L!+1.0$ 300 IF J!<L! THEN 320 310 **I!=I!+1.0** 97 ILE . M 320 IF I!<= 12.0 THEN 340 MOOD . M. S. I) bundings tood 330 I!=1.0 340 PRINT CHR\*(12):PRINT "Vous êtes ";A\*(I!);"-" PRINT :PRINT "Voulez-vous recommencer (O/N) ?"; 360 RE!=GETC: IF RE!=79.0 THEN 10 370 IF RE!<>78.0 THEN 360 380 END 1000 RE=GETC:IF RE<48.0 OR RE>57.0 THEN 1000 1010 RU=RE-48:RE\*=MID\*(STR\*(RU),1,1):PRINT RE\*; : RETURN

Herseltsesteenweg 103 - 3220 Aarschot

 $\sqrt{2}$ 

mikroshop **COMPUTERS en ALLE TOEBEHOREN** 

SPECIALE AANBIEDINGEN TO EINDE '84

(ret) Revind a haw casester

KLEUREN MONITORS met RGB ingang + gratis RGB-kaart (waarde 2380) - BARCO 42 cm (nieuw model) 28.950 - TAXAN KAGA I (380 dots) 26.500 - ROLAND (High resolution) 35.000 PRINTERS + gratis grafische interface (waarde 6000) ) - EPSON RX80 T 29.900 - EPSON RX80 F/T 33.500 - EPSON FX80 F/T 43.500 - STAR GEMINI 10X F/T 26.500 - STAR DELTA 10 F/T 40.900 PLOTTERS ROLAND seriele + parallel interface standard DXY-101 (1 pen) DXY-800 (8 pen) 39.500 49.500 PRINT "Christian Poels - a/4/1981"- Ref.: 1e MDCR MEMOCOM DCR+TOS+KABEL+1 DOOS CASSETTES 16.000 COPAM PC401 I.B.M. compatibel systeem - 8088 processor 4.77 Mhz. / 8087 optioneel - 128K RAM / uitbreidbaar tot 256K - 8 I.B.M. compatibele slots are alleged the ma - 2 360K drives ingebouwd - seriele , parallel en klokkaart ingebouwd - MS-DOS 2.11 operating system - monochroom en RGB sturing ingebouwd - monochrome monitor (I.B.M. alike) - toetsenbord (I.B.M. compatibel) STUNTPRIJS : 154.000 Alle vermelde prijzen in Belgische franken , B.T.W.(19%) incl. 1980 NEWT 0. NEWT 0.80 0.80 NEWS 1991 1990 RU=RE-48:NE#=MID\$(STR\$(RU),1,10:RRTH REST:RET:RE

**Herseltsesteenweg 103 - 3220 Aarschot** 

BTW Nr. 424 175 357

1

## **©=•©¿^©0 © [53®[? G S**

DBASIC EXTENSIONS

 $1.$  Purpose of this article 

In previous articles and in the DBASIC manual, I mentioned that an extension can be used to add new commands and/or statements to the existing instruction set of DBASIC.

 $\bullet$  Using an example, I will explain how such an extension can be programmed in assembly language. Some knowledge of 8080 assembly language programming and the DAI operating system is desired for understanding this explanation.

#### 2. The example : direct input/output

A usefull extension of DBASIC could be a direct input/output facility : i.e. writing a part of memory directly to tape or disk, or reading a saved part of memory direcly from tape or disk (cfr. R and W commands in utilities).

These commands are supported on some systems as DLOAD and DSAVE (ex KENDOS). I propose the following syntax-rules (items in square brackets are optional) :

DSAVE LOWADDRESS, HIGHADDRESS[;FILENAME] DLOADE OFFSETJE;FILENAME]

3. Table driven syntax 

To link these commands to DBASIC you have to provide a table specifying the syntax,runaddresses etc...

Listing 1 (page 326), a SPL macro assembler source listing of a program to create the DBASIC extension DIO (Direct Input Output), you will find the table-layout.

In this table non-documented items are just length-bytes. The maximum length is ©fh. All the other items are described below.

-extension name : is used for error-reporting and the \*DELETE command, -extension id : is a number between 0h and Offh which is needed for compilation. I advice you to number your own extensions descending from Oefh on to avoid conflicts with standard DBASIC extensions, ex. extension id. of \$SYSTEM is ©ffh

\*DCR is eh

-relocation table : is used in \$EXTEND and points to a table with all the addresses to be relocated. In order to be completely relocatable a machine language program should only contain 2-byte word memory-references (ex. avoid the use of LOW and HIGH operators in MACRO 80). After loading and relocation of the extension the relocation table will not be kept on line, -separators : is a set of S punctuation marks needed during encoding and

listing of the commands. Any argument is always preceeded by one of these separators.

-command string : identifies the command. Only the Ist character of the command string may be non-alphanumeric (ex. \$ in \*EXTEND).

-encode control : it's binairy form is ccXX 1111 (X stands for don't care), with 1111 number of possible arguments+2

cc=Xl statement valid in program

cc=lX command valid in direct command mode

-execution address : offset to the start-address of the command's execution code.

-argument syntax : it's binairy form is tttt sssf with sss the number of the separator which preceeds the argument (from 0 to 7). f=l the argument preceded by separator sss is obligatory. f=0 the argument preceded by separator sss is optional. tttt=0000 the argument is a floating point expression. tttt=0001 the argument is an integer expression. tttt=0010 the argument is a string expression. tttt=0011 the argument is a variable reference. The normal tttt=0111 the argument is an array reference (cfr. LOADA). the beson constraint the argument is a group of variable references<br>besonary constanted by '.' (rfr. READ). separated by ',' (cfr. READ). tttt=llll the rgument is a group of array-references separated by  $\frac{1}{2}$ ,  $\frac{1}{2}$ .

In our example the encode control of DSAVE is 0c5h, thus DSAVE can be used as direct command or as statement in a program. The length of the info is 5, 2 bytes for the run-address and 3 bytes of argument syntax description :

argument syntax 17h : an integer expression preceeded by separator 3 (a blank) has to be supplied. argument syntax llh : an integer expression preceeded by separator 0 (a ',') has to be supplied.

argument syntax 22h : a string expression preceeded by separator 1 (a ';')<br>is optional. is optional.

The DLOAD command has two argument syntax bytes :

argument syntax 16h : an integer expression preceeded by separator 3 (a blank) is optional. argument syntax 22h : a string expression preceeded by separator 1 (a ';') is optional. Deliver the

If you understand this you will agree with me that, using the same separators, the command HOME has no argument syntax byte and that the command ERASE ARRAY1,ARRAY2,... will have one argument syntax byte : 0f7h.

The code

The runtime code usualy can be seen as a sequention of 2 parts : 1 million part 1 : evaluate the arguments. part 2 : do some processing using the evaluated arguments as parameters.

For evaluation of the arguments you need the addresses of standard DBASIC edim routines. The 2 routines needed in DIO are : whatevolan ed od espectible

REXI2 : evaluate a 2 byte integer expression in hi. REXSR : evaluate a string expression (hl points to the string). We have

A list of the most important DBASIC routines with a description of the entry-conditions and the produced output will be available soon. Note that in evaluating optional arguments a test is done on a 0-byte in the textbuffer. This is because for a non-supplied optional argument a 0 byte is encoded in the textbuffer. I which yhishid etti i londood abo

#### Extension controls TUMPLONTUMMI TUBAIQ : DIQ TELL

Five pointers in the DBASIC system ram are reserved to control encoding, listing and evaluation of extended commands. and ease These five controls are : pexe and isner send stimme of

- USCMTB : is a pointer to the first extension-root (=start of 1st table) A next extension is linked to the previous extension through the next table pointer (=relocation table pointer).
- SEPTAB : is a pointer to the separator table during encoding.

RQTSAV : is used in error-handling. If ROTSAV=0h an error will be considered to be generated in a DBASIC command, else the error will be considered to be a specific extension error and ROTSAV points to the extension root. Thus if we want explicit extension errors instead of for instance a 'NUMBER OUT OF RANGE' error, the first thing we have to do is to set ROTSAV equal to our extension root (DIOROT in our example).

Then we would get error messages of the form :

DIO ERROR NATION (DENTILATION OF LEADER 1994)<br>DIO ERROR NATIONAL CONTRACTOR ANGELES ANGELES DIO DIO 'special error message' (see ERRREP)

ERRREP : is a pointer to a special extension-error-reporting-routins. This pointer has to be supplied during the execution of the extended<br>commanded by 101191 commands? bod to the Assume we want 2 special error messages in DID :

DIO DSAVE ERROR (ERR-1) and DIO DLOAD ERROR ÍERR=2)

To print the special error messages we have to supply DIGERR to ERRREP. As you can see this is done during execution of the extension's auto-recovery (USCREC). byte int. ex. in

USCREC : is a jump to the extension's auto-recovery routine. If an error occures during execution cf an extended command, you may have to restore some system data or anything else that has been changed by the extended command. USCREC allows you to do it. In our example this auto-recovery feature is only used to convert the error codes and to enable special error reporting.

Another extension : HOME

Listing 2 (page 337) shows how the HOME command (Apple 2) can be implemented. As you can see the code of this extension is very simple since no arguments have to be evaluated and no error reporting has to be done.

I hope you will have enough information to be able to experiment with DBASIC extensions.

Willy Coremans<br>HE HE HE ROOT

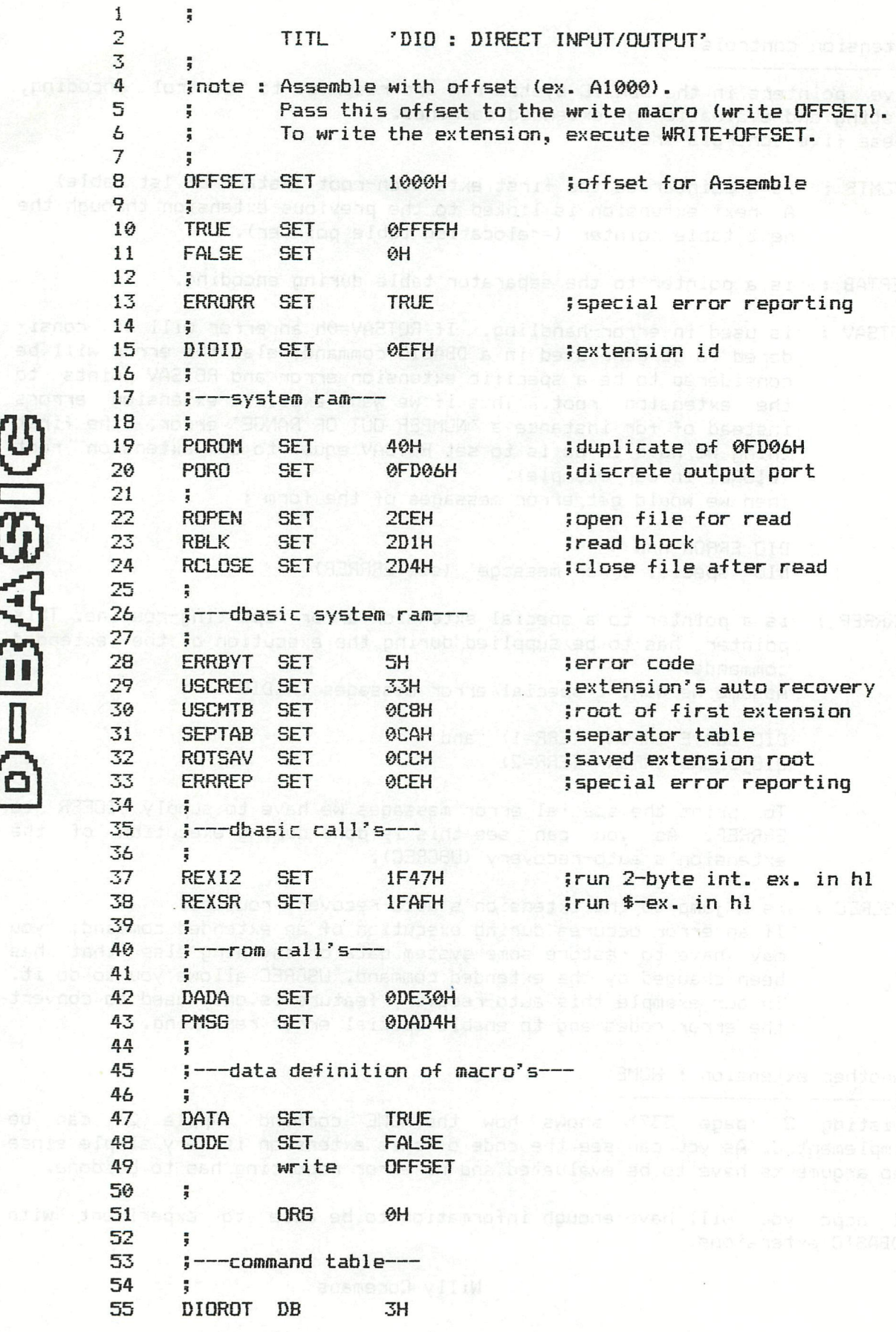

 $\frac{1}{10} = 3.49.89169$ 

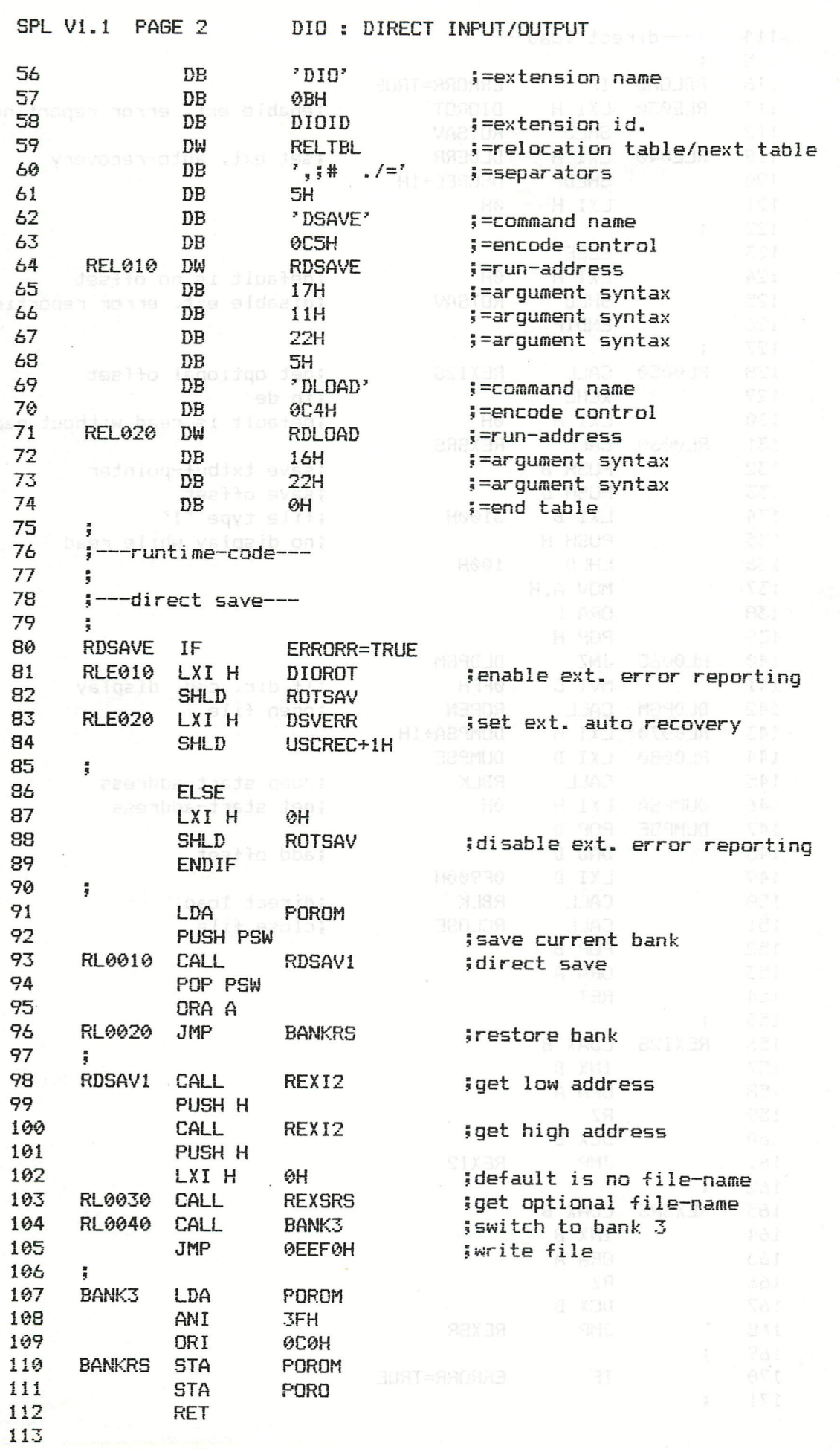

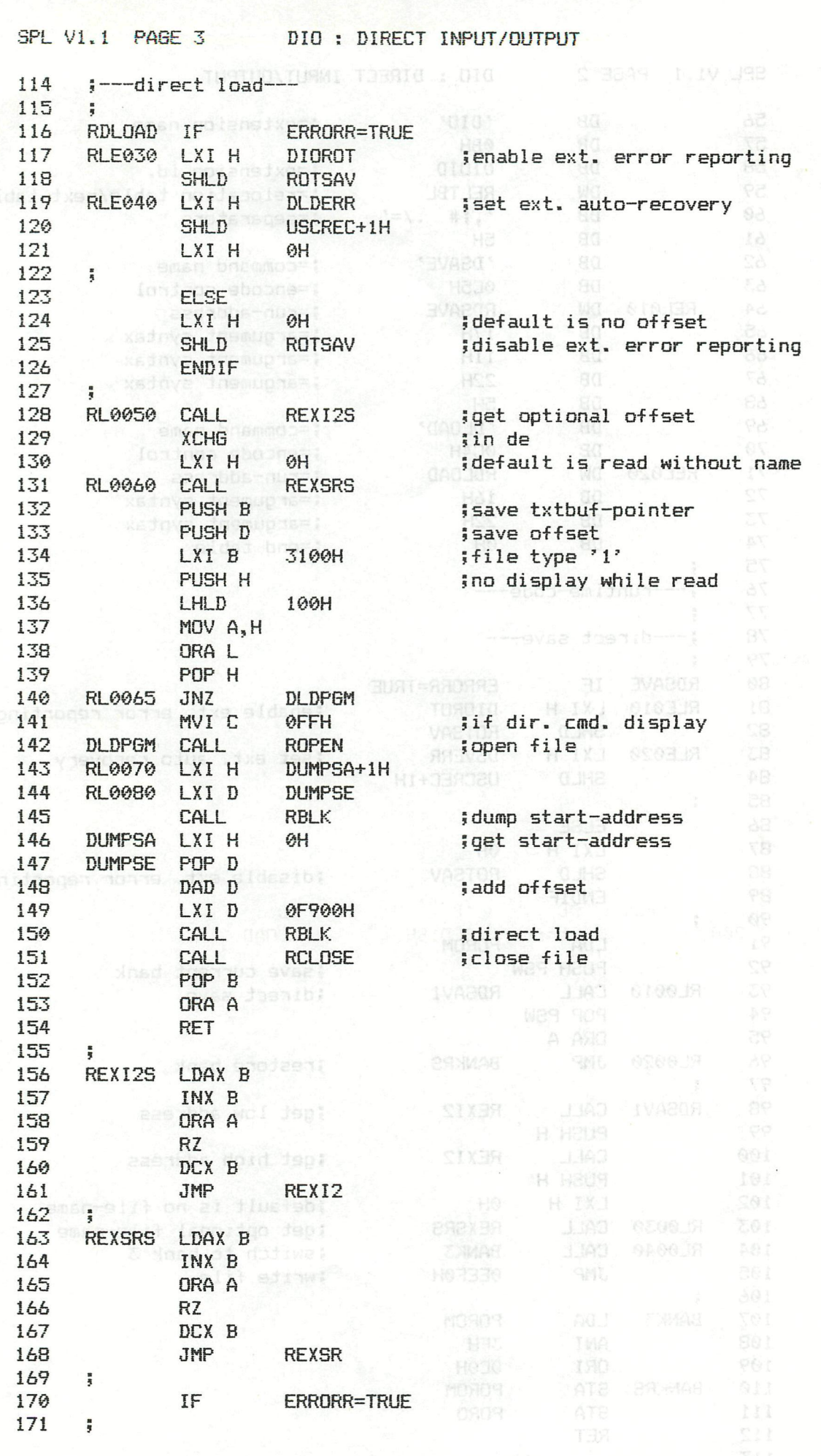

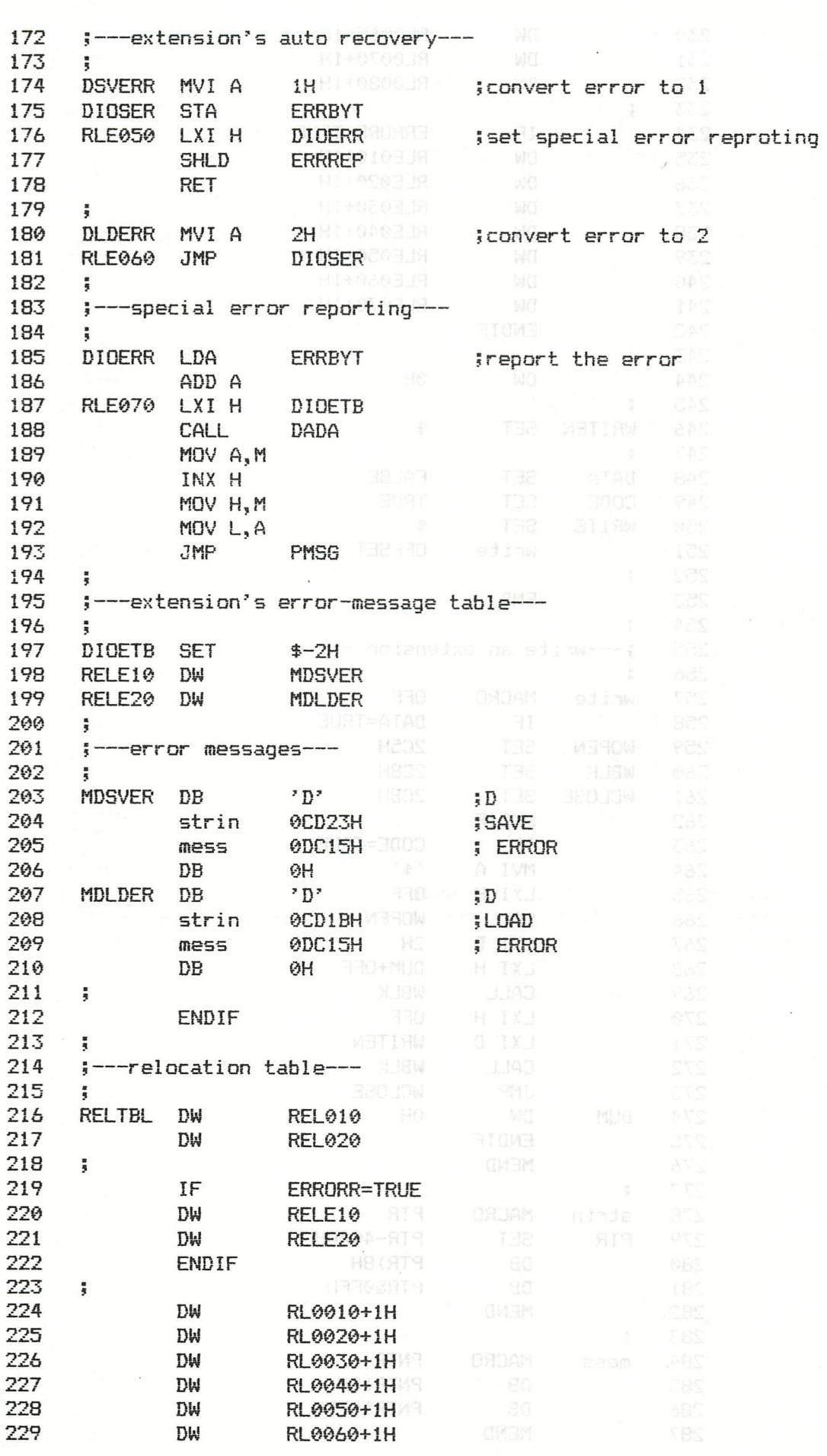

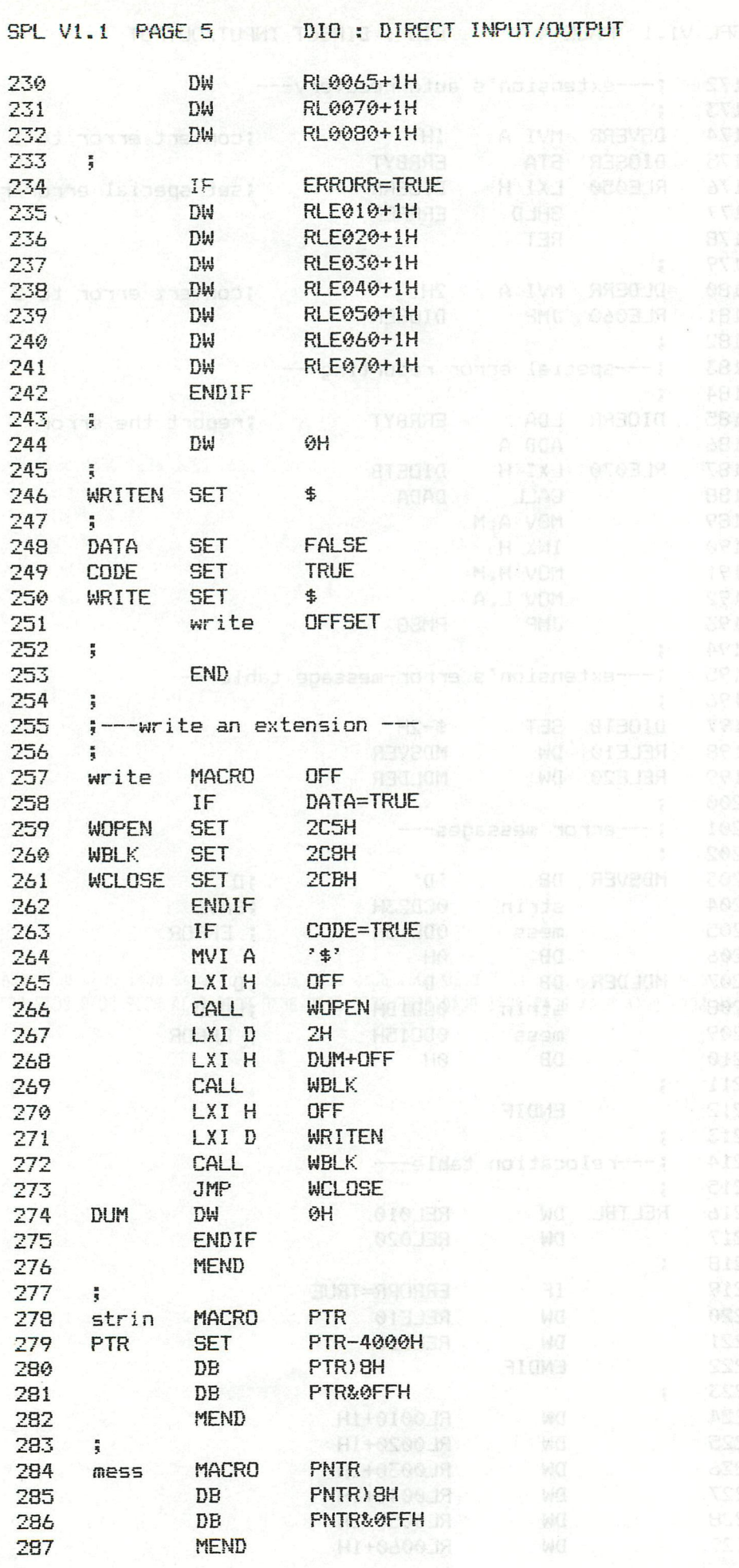

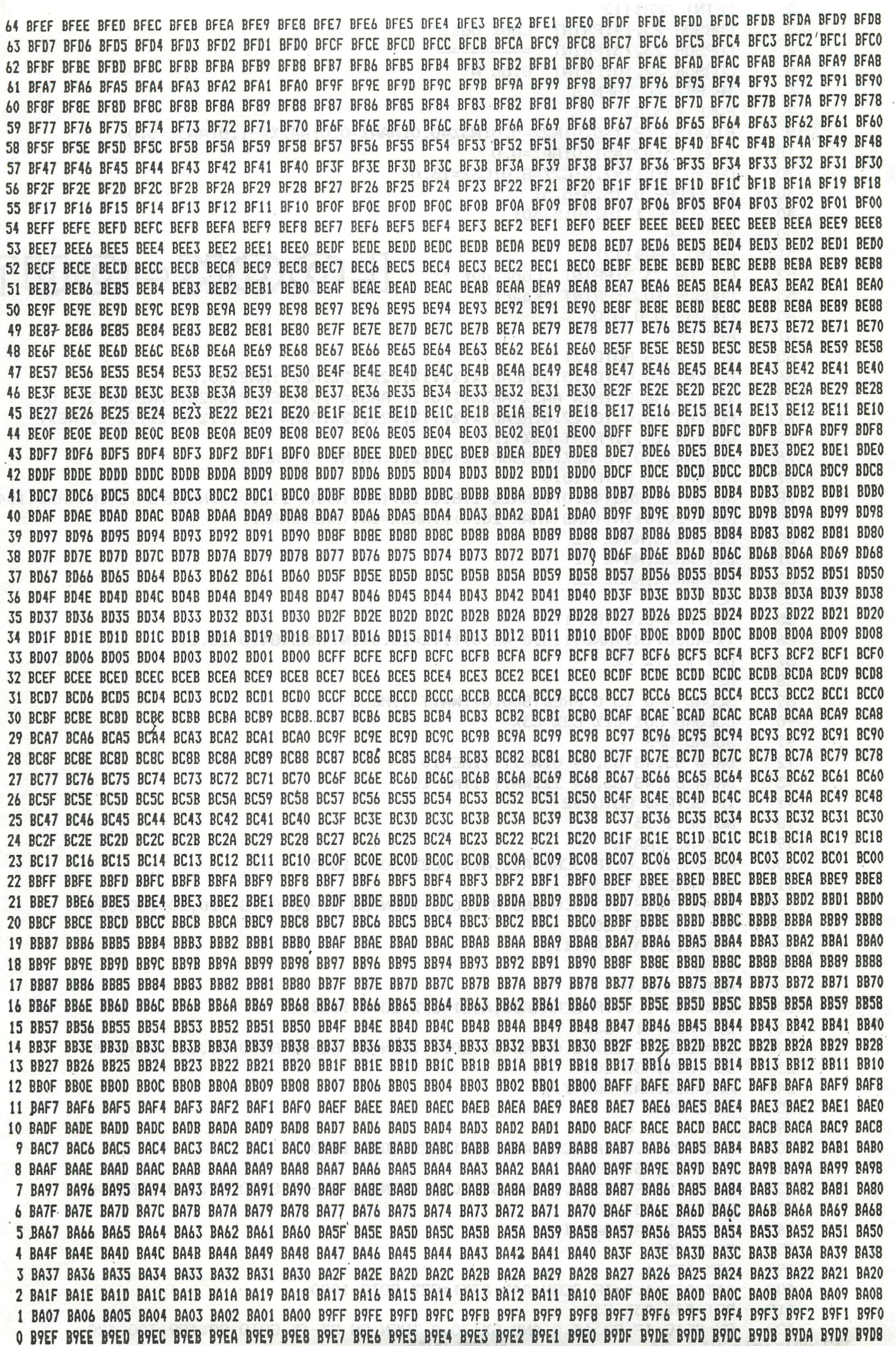

MODE O  $\mathbf{1}$  $\overline{2}$ PRINT CHR\$(12) 3 CURSOR 23, 14: PRINT "Look out!" CURSOR 23, 13: PRINT "=========" 4 CURSOR 32, 10: PRINT "Gios A" 5  $\overline{A}$ IF GETC=0 THEN 6  $\overline{7}$ POKE #75,32 9 P1%=15.0:P2%=0.0:N2%=5.0:N3%=0.0:AAA%=0.0:AA2%=-1.0:AA3%=0.0 A3%=1.0:A2%=51.0:AA%=0.0 10 CO%=0.0:C1%=7.0:C2%=8.0:C3%=13.0 20 30 ENVELOPE 0 15, 5; 5, 5; 40 ENVELOPE 1 10, 30: 5, 30: 50 MODE 4A 51 PRINT CHR\$(12) LOOK-OUT CURSOR 23, 3: PRINT "Look out !" 52 53 CURSOR 10, 2: PRINT "Kaart" 60 COLORG 0 0 0 0  $61$ **RESTORE** 65 IF P2%<86 GOTO 71 66 FOR N1%=0.0 TO 15.0: READ X1%, Y1%, X2%, Y2%: NEXT: AA2%=0.0 IF P2%=86.0 THEN AA3%=AA3%+1.0:IF AA3%=1.0 THEN P1%=25.0:N2%=N2%+1.0 67  $71$ FOR N1%=0.0 TO 22.0:READ X1%, Y1%, X2%, Y2%: DRAW X1%, Y1% X2%, Y2% 22:NEXT 75 CURSOR 10, 1: PRINT P2%+1.0 76 FOR N%=1.0 TO N2%: CURSOR 42+N%#2, 1: PRINT "X": NEXT 77 FOR N1%=0.0 TO 10.0  $78$ NN1%=INT(RND(43.0)):NN2%=118.0+INT(RND(XMAX-118.0)):NN3%=87.0+INT(RND(104.0-87.0)) 79 NN4%=20.0+INT(RND(YMAX-20.0)):NN5%=INT(RND(XMAX)) 80 DOT NN1%, NN4% 22 81 DOT NN2%, NN4% 22 82 DOT NN5%, NN3% 22 83 **NFXT** 85 FOR N1%=0.0 TO P1% X%=45.0+INT(RND(115.0-45.0)):Y%=20.0+INT(RND(84.0-20.0)) 86 87 DOT X%, Y% 22 88 **NEXT** 89 SOUND 0 0 15 0 FREQ(800.0): WAIT TIME 5 90 COLORG COX C1% C2% C3% 91 SOUND OFF 92 DRAW 85,48 85,54 0:WAIT TIME 10 93 DRAW 85,48 85,54 22:WAIT TIME 10 97 IF GETC=0 GOTO 92 98 **NOISE 1 15** A2%=A2%+AA2% 0200 1200 1200 1200 1200 1200 1200 99 100 A1%=A3%+1.0:IF SCRN(A2%,A1%)=C2% GOTO 1000 110 DOT A2%, A1% C3% G%=GETC: IF G%>15.0 AND G%<20.0 THEN ON G%-15 GOTO 120,200,300,399 120 130 DOT A2%, A3% CO% 140 A3%=A1%: AA%=AA%+1.0 150 199 200 A1%=A3%-1.0:IF SCRN(A2%, A1%)=C2% GOTO 1000 210 DOT A2%, A1% C3% 220 G%=GETC: IF G%>15.0 AND G%<20.0 THEN ON G%-15 GOTO 99, 220, 299, 400 230 DOT A2%, A3% CO% A3%=A1%: AA%=AA%+1.0 240 250 GOTO 200 A3%=A3%-1.0 8 0001 1085 SAND AND AND BOAT NOTE BO 299 A4%=A2%-1.0:IF SCRN(A4%,A3%)=C2% GOTO 1000 300 DOT A4%, A3% C3% I shall same bank hand and same same same and same hand same that 310 G%=GETC: IF G%>15.0 AND G%<20.0 THEN ON G%-15 GOTO 99,200,320,400 320 330 DOT A2%, A3% CO% AND RESIDENCE 340  $A2\% = A4\% : A4\% = A4\% + 1.0$ 350 **GOTO 300** Char Cand then then the the cand 399  $A3Z = A3Z + 1.0$ A4%=A2%+1.0:IF SCRN(A4%,A3%)=C2% GOTO 1000 400 410 DOT A4%, A3% C3% 420 G%=GETC: IF G%>15.0 AND G%<20.0 THEN ON G%-15 GOTO 99,199,300,420 \*LOOK-OUT\*

332 DAInamic 84 - 24

430 DOT A27.,A37. C07. 440 A27.=A47. : AA7.=AA7.+1.0 450 BOTO 400 1000 IF A27.=84.0 AND A37.M8.0 AND A37.>54.0 BOTO 2000 1010 NOISE 0 15 section second associate bos control 1020 WAIT TIME 30 2000000 906 1030 SOUND OFF : AAA%=AAA%+AA% 1040 N2X=N2X-1.0:IF N2X>0.0 BOTO 10 J bennefen al notifien with 1050 BOTO 3000 2000 P1 %=P 17.+5.0 : P27.=P27.+1.0 2010 SOUND OFF YOUR STREET 2020 FOR N1%=1.0 TO P2%. 2030 COLORB 0 0 14 0 2040 SOUND 1 0 15 0 FREQ(2000.0): WAIT TIME 5: COLORG CO% C1% C2% C3% 2050 SOUND 1 0 15 2 FREQ(600.0): WAIT TIME 20 2060 NEXT: SOUND OFF : AAA7.=AAA7.+AA7. 2070 BOTO 10 3000 PRINT CHR\*(12) 3010 MODE 0:PRINT :PRINT :PRINT :PRINT :PRINT :PRINT " LOOK OUT!"<br>3020 PRINT :PRINT " "REINT " UW SCORE :";AAA%;:PRINT " ";P2%+1.0 UW SCORE : "; AAA7.; : PRINT " "; P27.+1.0 3030 IF AAA7.>BB7. THEN BB7.=AAA7. 3040 PRINT : PRINT : PRINT " De hoogste score" ;BB7. 3050 PRINT : PRINT : PRINT " VOOR EEN NIEW SPEL DRUK EEN TOETS" 3060 IF BETC=0.0 BOTO 3060 3070 WAIT TIME 5 3080 IF BETC=0 BOTO 3080 3090 BOTO 9 5000 DATA 45,20,45,84,45,84,115,84,115,84,115,20,115,20,55,20 5010 DATA 55,20,55,74,55,74,105,74,105,74,105,30,105,30,65,30 5020 DATA 65,30,65,64,65,64,95,64,95,64,95,40,95,40,75,40 5030 DATA 75^40,75,54,75,54,85,54,85,54,85,48,85,48,82,48 5040 DATA 45,20,25,0,45,34,25,104,115,84,135,104,115,20,135,0 5050 DATA 0,50,45,50,115,50,159,50,0,0,159,0 5060 DATA 45,20,45,84,45,84,115,84,115,84,115,20,115,20,55,20 5070 DATA 55,20,55,74,65,84,65,30,75,20,75,54,75,54,105,54 5080 DATA 65,64,95,64,75,74,105,74,75,40,95,40,82,48,85,48 5090 DATA 85,30,105,30,85,48,85,54,95,40,95,47,105,30,105,74

100 REM \*»\* UPPER TO LOWER CASE : DEMO \*\*\*\*\*»\*\*\*\*\*\*\*\*#\* 110 REM \*\*\* GESCHREVEN DOOR : DE BONT CORNEEL \*\*\*\*\*\*\*\*\* 120 REM #\*• (NAAR HET PROBRAMMA VAN J.BOERRIBTER •\*\*\*•\* 130 REM \*•\* UIT NEWSLETTER 16 : PABINA 174 ) \*\*\*\*\*\*\*\*\*\* 140 REM #\*\*\*\*•#\*•»\*\*»\*\*\*\*#»•\*••••»»####•#\*»\*\*\*\*•\*\*\*•\*•» 200 CLEAR 5000:POKE \*29B,#FF:P0KE #29C,5:PRINT CHR\*(12)  $210$  FOR X=#400 TO #43F:CURSOR 20,20:PRINT #43F-X;""; 220 READ A:POKE X,A:NEXT:PRINT CHR\*(12); 230 PRINT " ZIEHIER DATA IN UPPER CASE.":LIST 310-400 240 CALLM #400 250 PRINT " ZIEHIER BETRANSFORMEERDE DATA.":LIST 310-400 300 REM \*\*\* UPPER TO LOWER CASE MLP 310 DATA #F5,#C5,#D5,«E5,#2A,#A1,#02,#EB,#2A,#9F,#02,#06 320 DATA #00,#CD,#14,#DE,#D2,#3B,#04,#CA,#3B,#04,#4E,#23 330 DATA #23,#23,#7E,#FE,#A2,#CA,#26,#04,#2B,#2B,#09,#C3 340 DATA #0D,#04,#23,#4E,#0C,#23,#0D,#CA,#0D,#04,#7E,#CD 350 DATA #02,#DE,#D2,#29,#04,#C6,#20,#77,#C3,#29,#04,#E1 360 DATA #D1,#C1,#F1,#C9,#00,#00,#00,#00,#00,#00,#00,#00 370 DATA DIT PROBRAMMA LAADT EEN KORTE MLP-ROUTINE IN RAM 380 DATA BIJ EEN RUN ZAL DEZE ROUTINE ALLE KARAKTERS,AAN-390 DATA WEZIB IN DATA-LINES OMVORMEN VAN UPPER CASE NAAR 400 DATA LOWER CASE.zie ter demo deze run..

The DAI has in its firmware several very useful routines for printing of strings and numbers. These routines can easily be used in your own machine language programs. This articles describes several of these print routines. For more information is referred to the 'DAI firmware manual'.

In the examples given, it is assumed that the string to be printed is in memory, and starts at address XXXX. As an example, always the string "TEST" will be used.

- 1. PRINT A STRING: 05 BMIT TIAM: 0.00010384 S 21 0 1 0WDE
- 1.1. This routine is at address #DB32. On entry, HL must contain the stringaddress. We have all

The format of the string must be as follows: When I Com

- A length byte.

- The string in ASCII.

Program example:

 $\text{XXX}^{\circ}$  04 - 54.45.53.54 ('TEST' in ASCII)

LXI H,:XXXX Get stringaddr in HL<sup>20</sup> CZ 80 ATAC 0508 CALL :DB32 Print 'TEST' CALL ATAC ATAC CROSS

On exit, HL points after the string. All other and comparison and comparison of the string of the comparison of the string of the comparison of the comparison of the comparison of the comparison of the comparison of the co registers are preserved.<sup>com</sup>. APAC 1, 48 28, 10,28,09,29 ATAC 0802<br>MORE ADAM 002 UN*S* 2010-08,28 AT 28 ADAM 002

1.2. An alternative routine can be found on address #DB44. On entry, HL points to the string. Its length must be in A.

Program example: 0890 (3843 RSA) 01 89890 APR M38

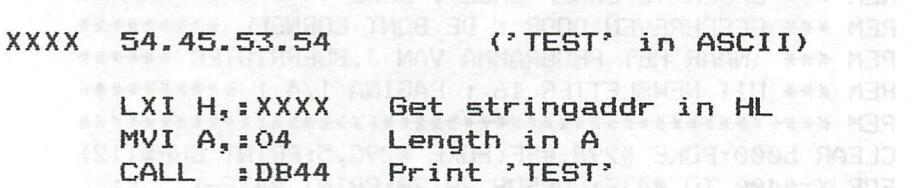

The exit conditions are identical to routine 1.1.

2. PRINT A MESSAGE:

2.1. This routine can be found on address #DAD4. It is a subroutine with additional possibilities. It can be used for printing of strings, which in itself, refer to other strings.

生物 电自动 化防御电子 口气 法国有自由、关系表 计国务

On entry, HL must point to the string. On exit, HL points after the string. All other registers are preserved.

#### 2.1.1. Format of a simple string:

- String bytes in ASCII. All bytes must be between #01 and #7F.
- OO (end of string).

Program example:

 $\frac{1}{2}$  **bxxxx<sup>1</sup>54.45.53.54** - 00 ('TEST' in ASCII)

LXI H,:XXXX HL points to string CALL :DAD4 Print 'TEST'

2.1.2. Format of a message with internal reference to other submessages:

- $-$  The first byte must be  $>=$  #80. This indicates the presence of a subreference message.
- If of this first byte, bit 14=1, then the lower bits 0-13 must be added to #COOO to find the address of the message. This message must again end with OO.
- If bit 14 of the first byte is O, then the  $address$  found by  $adding bits$   $0-13$  to  $#C000$  is the address of a string, consisting of a length byte + characters in ASCII.

inim9 :Othu# .C.f.A

Program example:

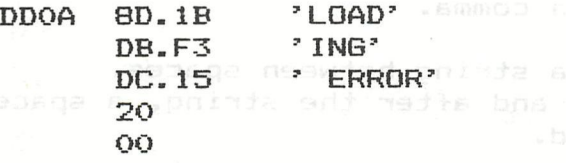

LXI H,:DD0A Address message CALL :DAD4 Print 'LOADING ERROR'

8D1B: Bit 15=1: Subreference message. bist sal bat 14=0: Points to string with address  $COOO + OD1B = CD1B$ : 04 - 4C.4F.41.44 ('LOAD').

DBF3: Bit 15=1: Subreference message. Bit 14=1: Points to message with address  $C000 + 1BF3 = DBF3$ : 1102A of boa A of as doldway,4E.47 - 00 ('ING') 0400# .8.1.1

> DC15: Bit 15=1: Subreference message. Bit 14=1: Points to message with address  $COOO + 1C15 = DCI5$ : 20.45.52.52.4F.52 - OO (' ERROR').

20 ï Bit 15=0: Simple string byte. 00 : End of message.

Several other examples can be found in the messages on the addresses #DB6F — #DD19.

2.2. Another routine to print messages can be found on the address #DAFF.

It print messages in exactly the same way as the routine on #DAD4, but the routine is 'called' in a different way. Jung under the

Program example:

**XXXX** start of message (format see 2.1).

CALL :DAFF Print message with address DBL sXXXX given as datablock.

This datablock address is taken from stack, the stackpointer is updated to after the datablock, and the message is printed. On exit, all registers are preserved.

2.3. A special form of routine 2.2 can be found on address #CEE4. This one is used if an error occurs during working in a switched ROM-bank. Before printing the error message with routine 2.2, the AROM bank O is selected. However, and the set

- 3. SEVERAL USEFUL PRINT ROUTINES:
- 3.1. Routines which can be used always:

3.1.1. #CE6S: Print an expression, followed by a space.

3.1.2. #CE6B: Print a space.

3.1.3. #CE70: Print a comma.

3.1.4. #CE75: Print a string between spaces. Before and after the string, a space is printed.

> Program example: CALL :CE75 **DBL :XXXX**

SL.CS AndG

3.1.5. #DBOD: Cursor to next field. To be used as 'tab' to get cursor to the next field. The field positions are 0,12,24,36,48.

3.1.6. #DB2A: Cursor to column 8.

3.1.7. #DD5E: Print a carriage return.

3.1.8. #DD60: Print a character, which is in A and in ASCII format.

3.2. To be used only in BASIC with a CALLM-instruction:

3.2.1. #OEFBD-#OEFEO: Several useful LIST routines. This routines can only be used if the m.l.routine is called from a BASIC program with CALLM, because they are in ROM bank O. The numbers to be printed must be in the procent. accumulator. The mathematic

on, an brog? One program example: of sailude asdianA .C.C

LXI  $H_s$ :0010 '0010' is decimal 16 CALL :EB46 Number into MACC CALL : EFBD Convert MACC from binary to ASCII and print result in decimal: '16'

336 DAInamic 84 - 24 \*DAI PRINTING ROUTINES\*

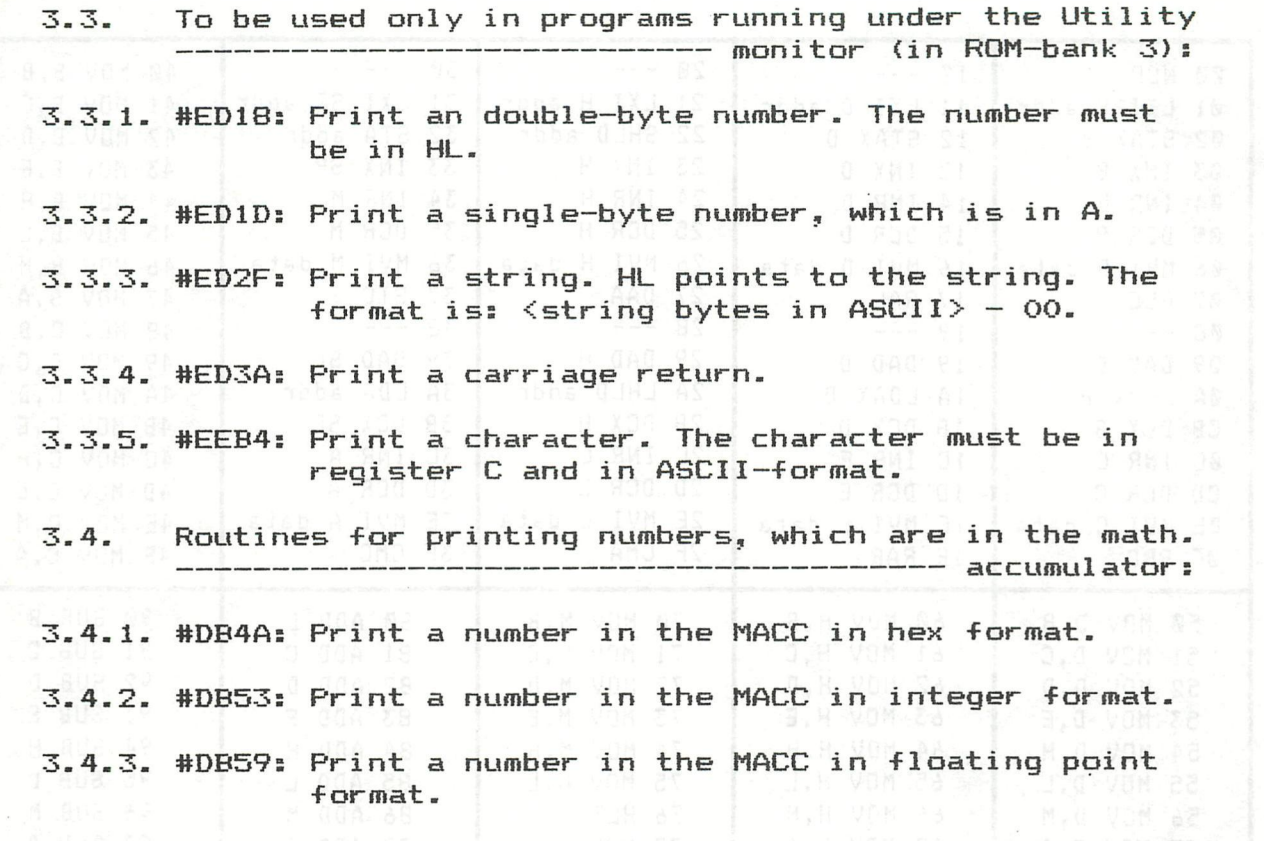

1,4 vom ot

(C) - Jan Boerrigter - Aug. 1984

cont. From p. 330

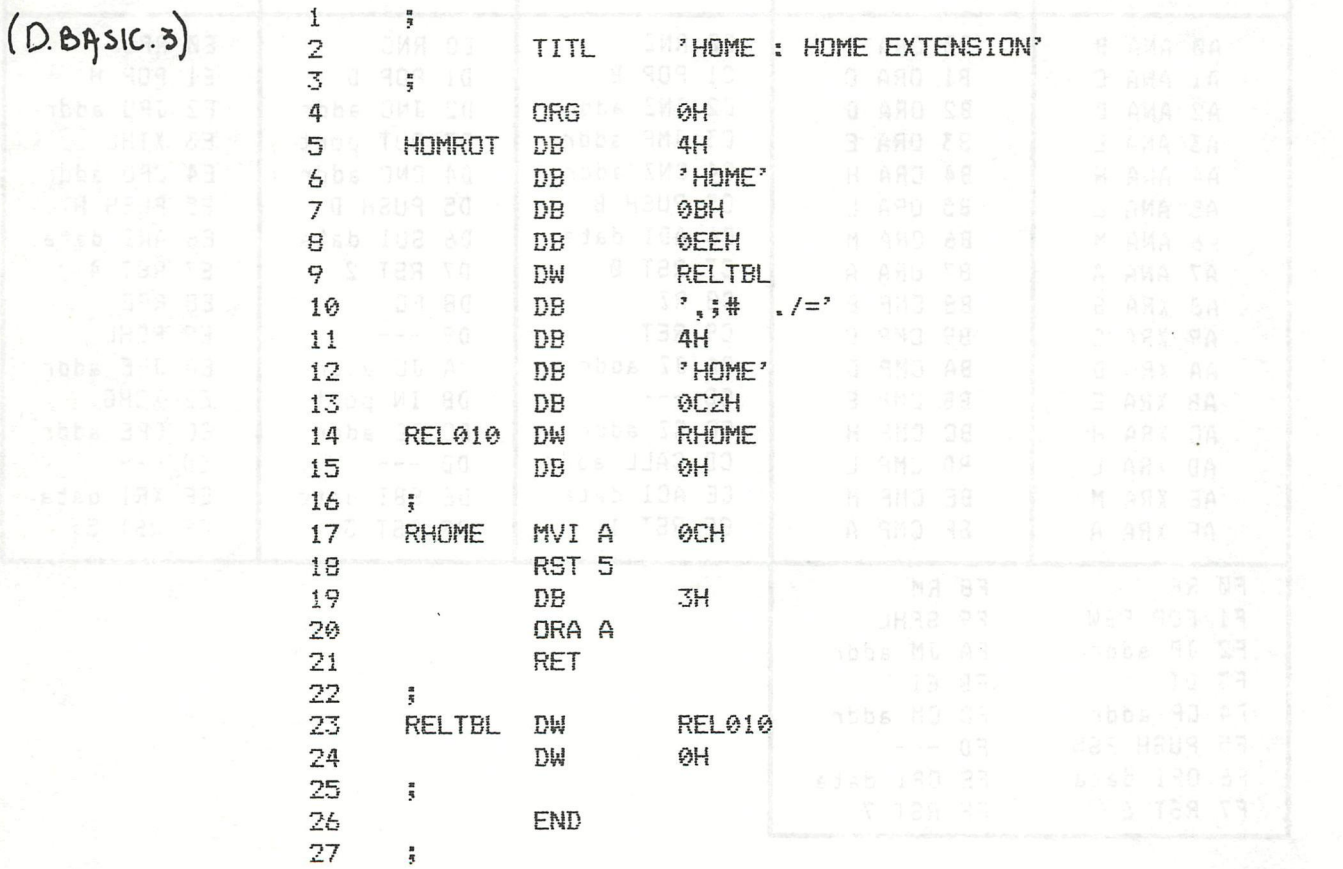

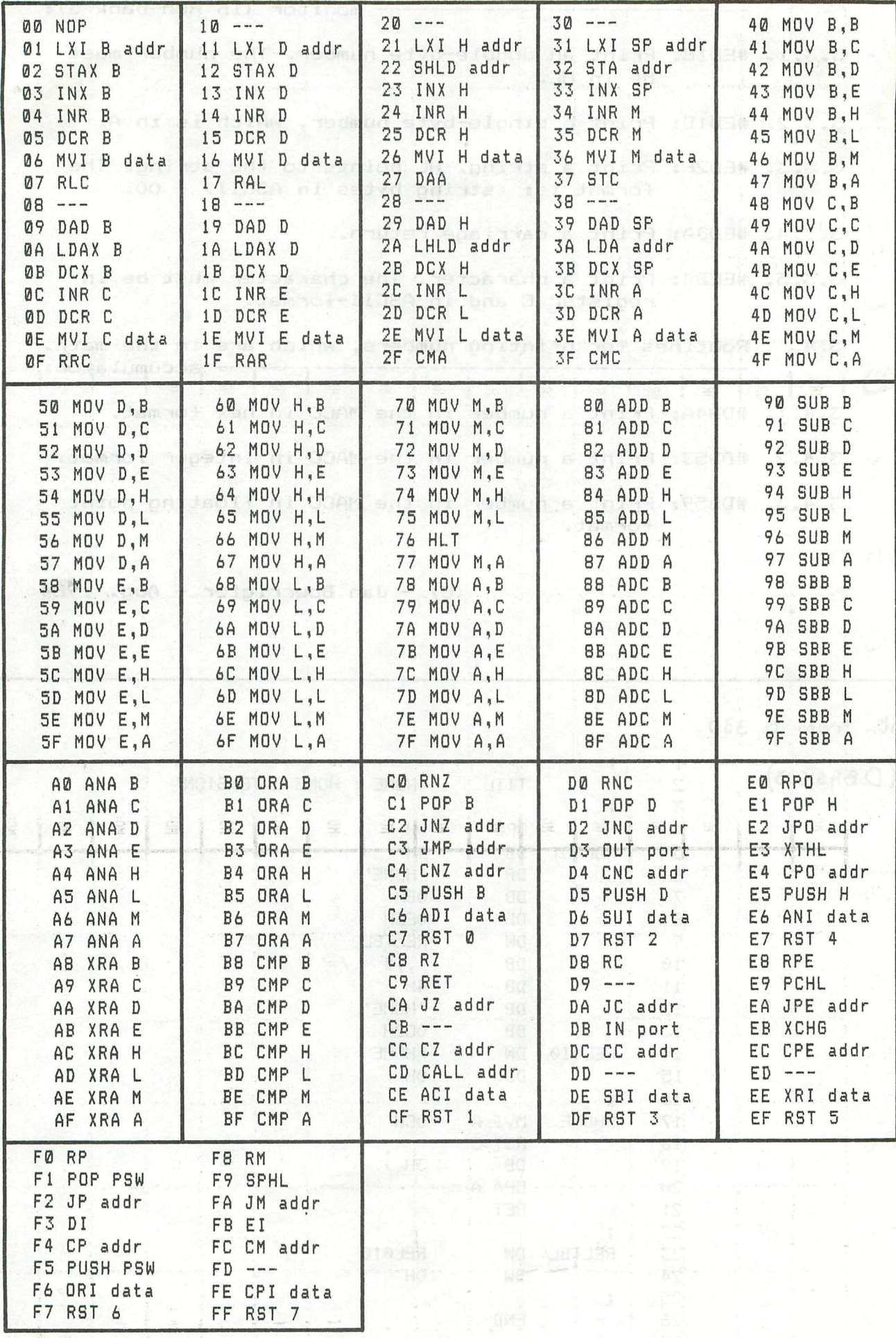

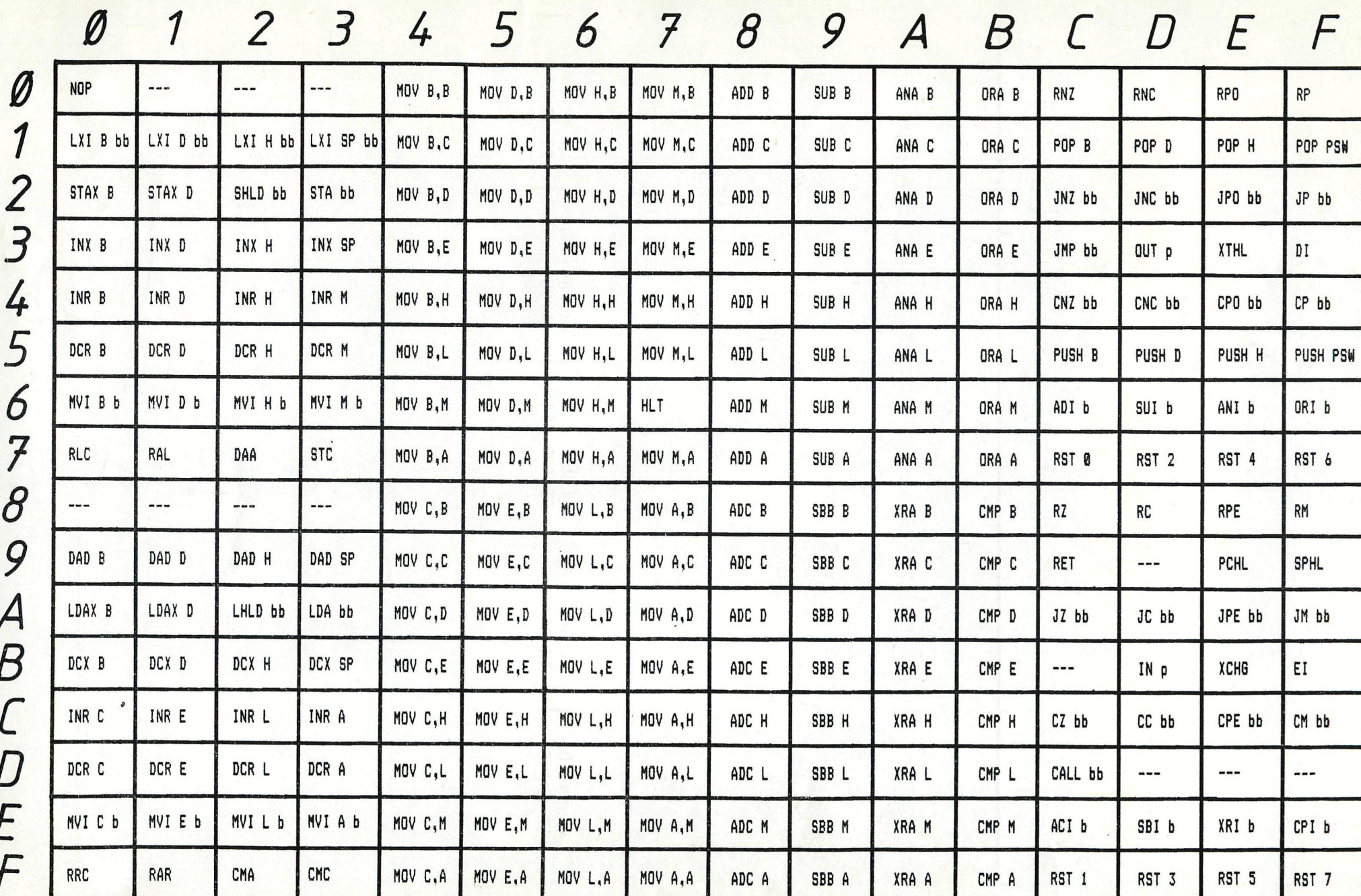

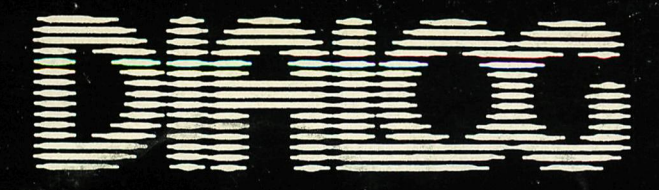

## **INFORMATIQUE**

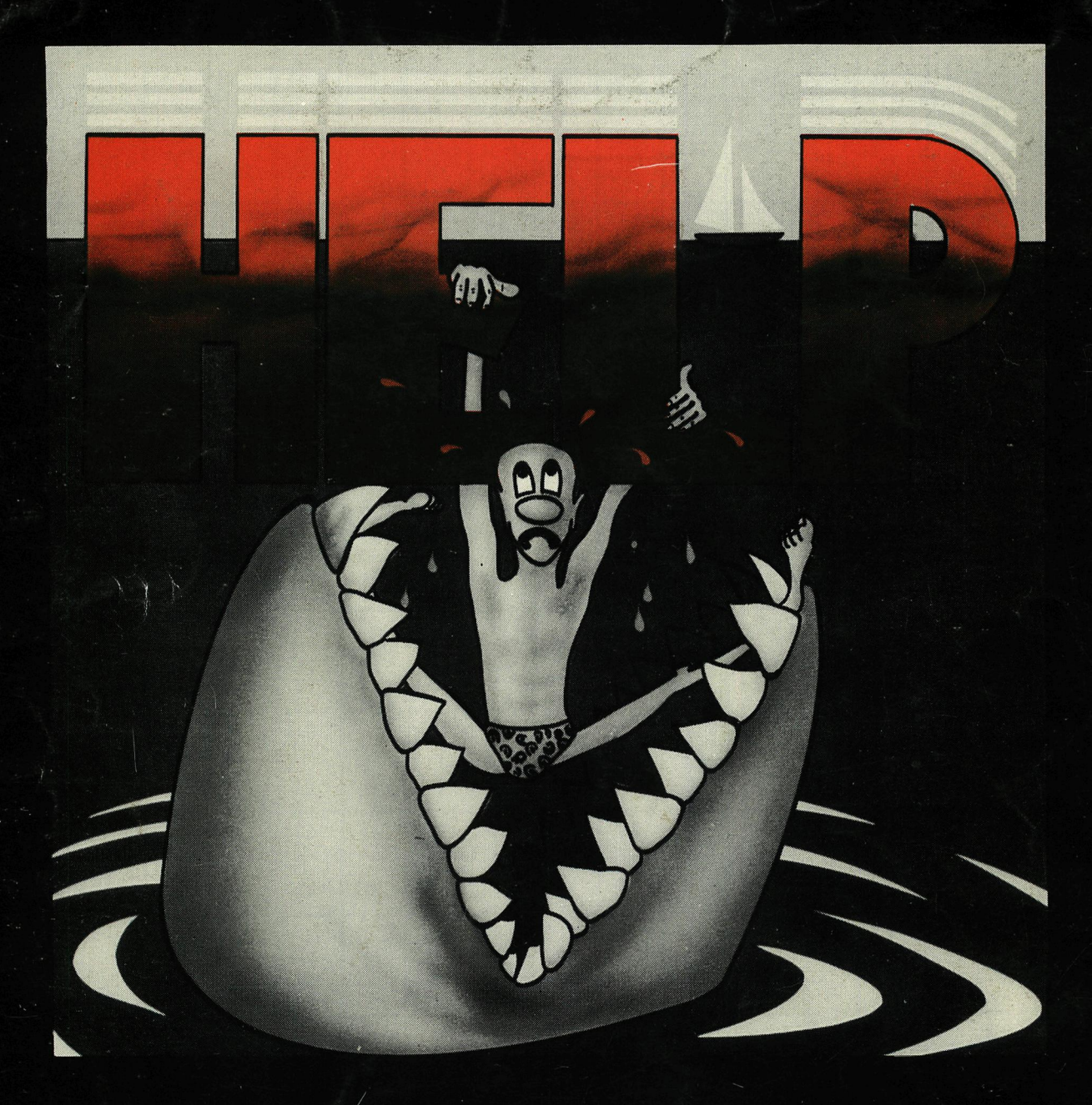

#### **HELP**

Quel temps aujourd'hui ! Tu as entendu la météo ? ... «Soleil radieux sur la côte ouest pour la journée» ... journée» ...

Cela promet !, la mer est déjà noire de monde. Enfin... espérons que les coucous publicitaires

ne nous poserons pas de problème.<br>Avec tous ces baigneurs wilénlanch Avec tous ces baigneurs, viléplanchistes, et autres bateaux de plaisance; je sens que les problèmes ne vont pas tarder : «ILS» vont être attirés comme des abeilles sur un pot de miel. Bon... je crois que le plein est fait: monttons dans l'hélicoptère sauver ces bronzés des dents<br>tranchantes des «SOAHES» tranchantes des «SQAULES»

#### HELP (S.O.S. HELI)

Start your helicopter and fly above the sea to save the drowning persons. Get your hell in position and let down your ladder, they will climb on board... during your S.O.S.operations, look out for collision with other aircrafts and drop your bombs to kill the hungry sharks !! The more lifes you can save, the more points you score.., but don't take too many persons on board, your cargo is limited !